**Vertica® Analytic Database 4.1, Revision 1**

# **Getting Started Guide**

**Copyright© 2006-2011 Vertica Systems, Inc.**

**Date of Publication: January 7, 2011**

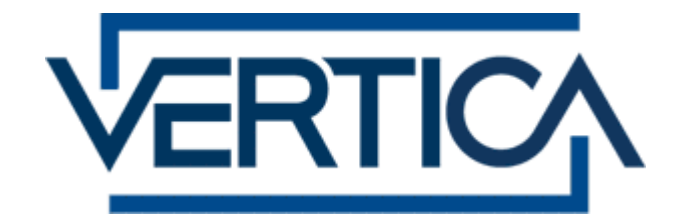

**CONFIDENTIAL**

## **Contents**

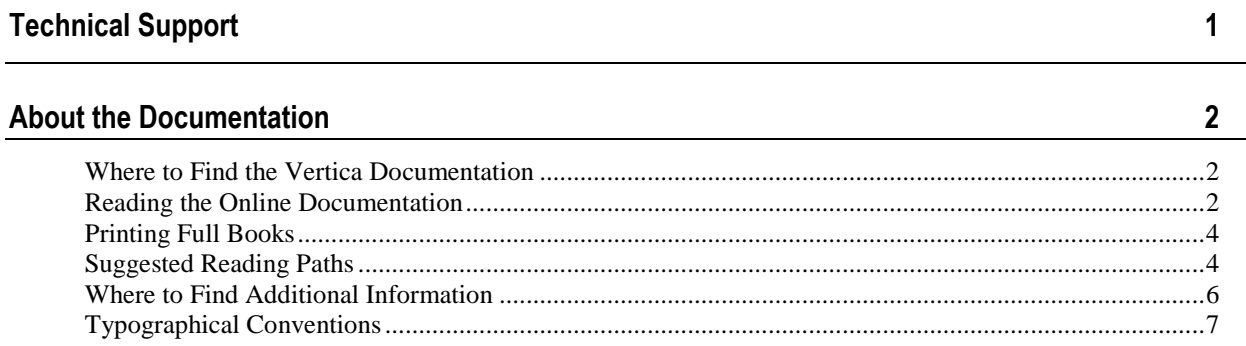

 $\overline{a}$ 

 $\overline{9}$ 

 $11$ 

## **Overview to Getting Started**

## **Example Databases**

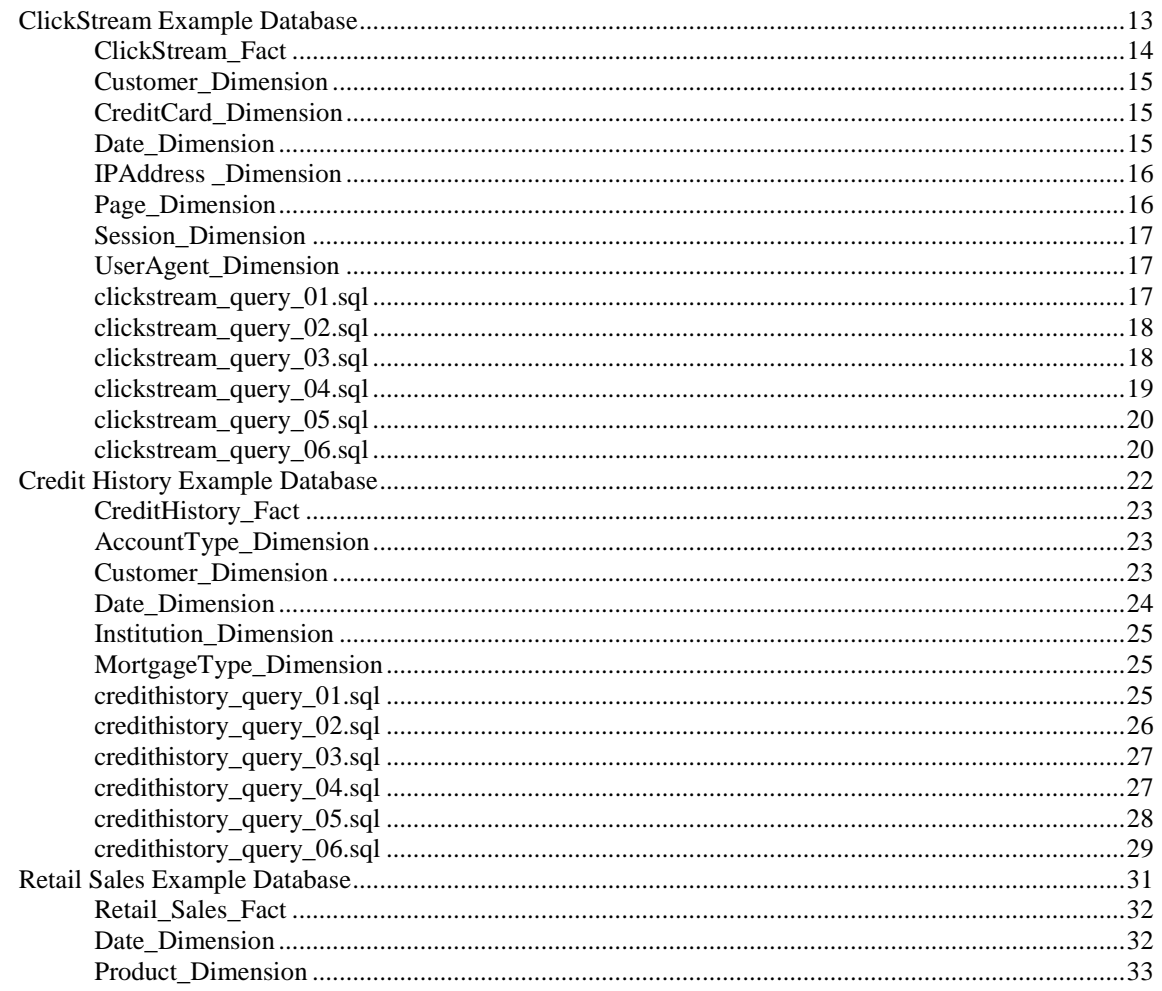

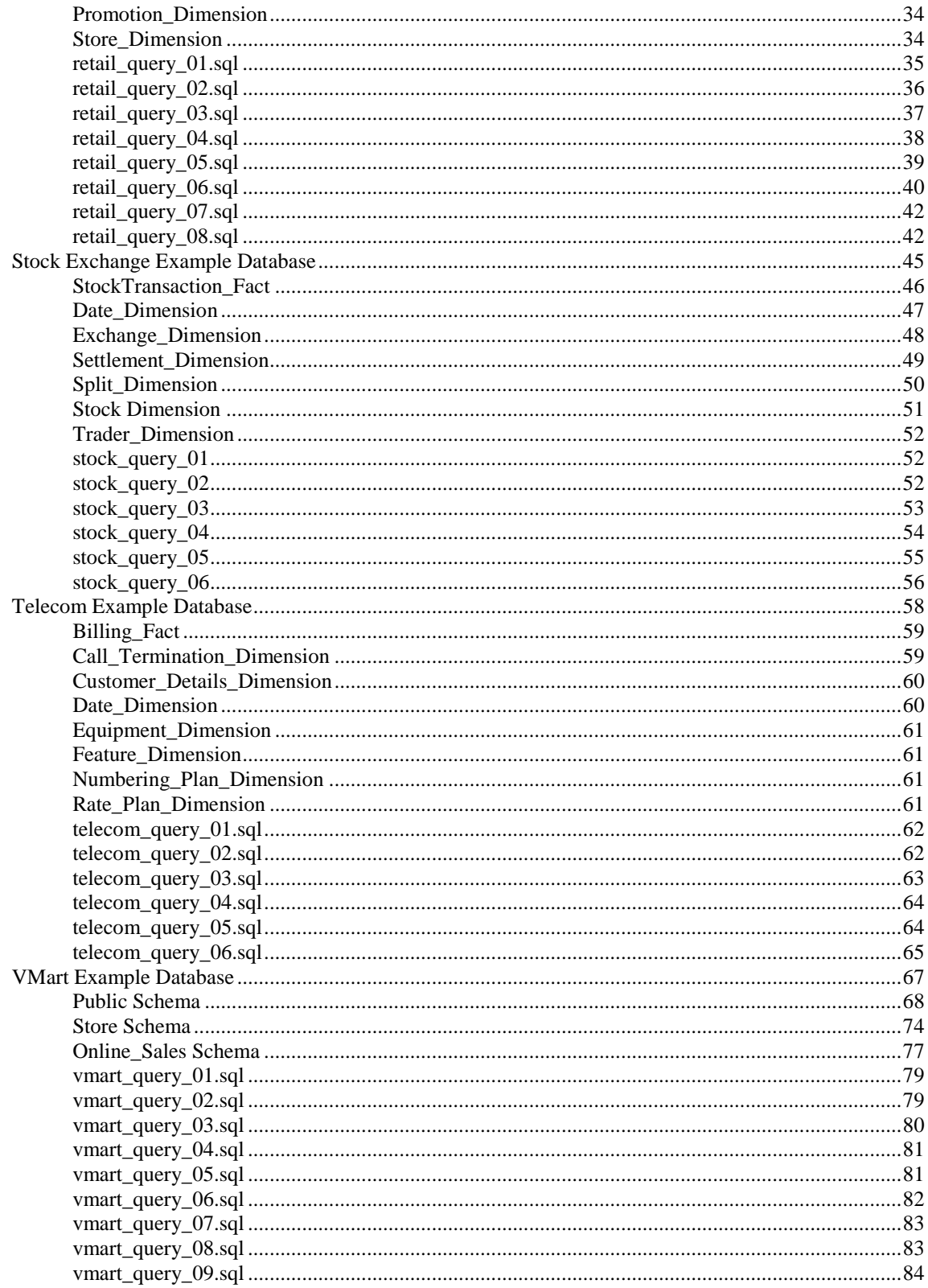

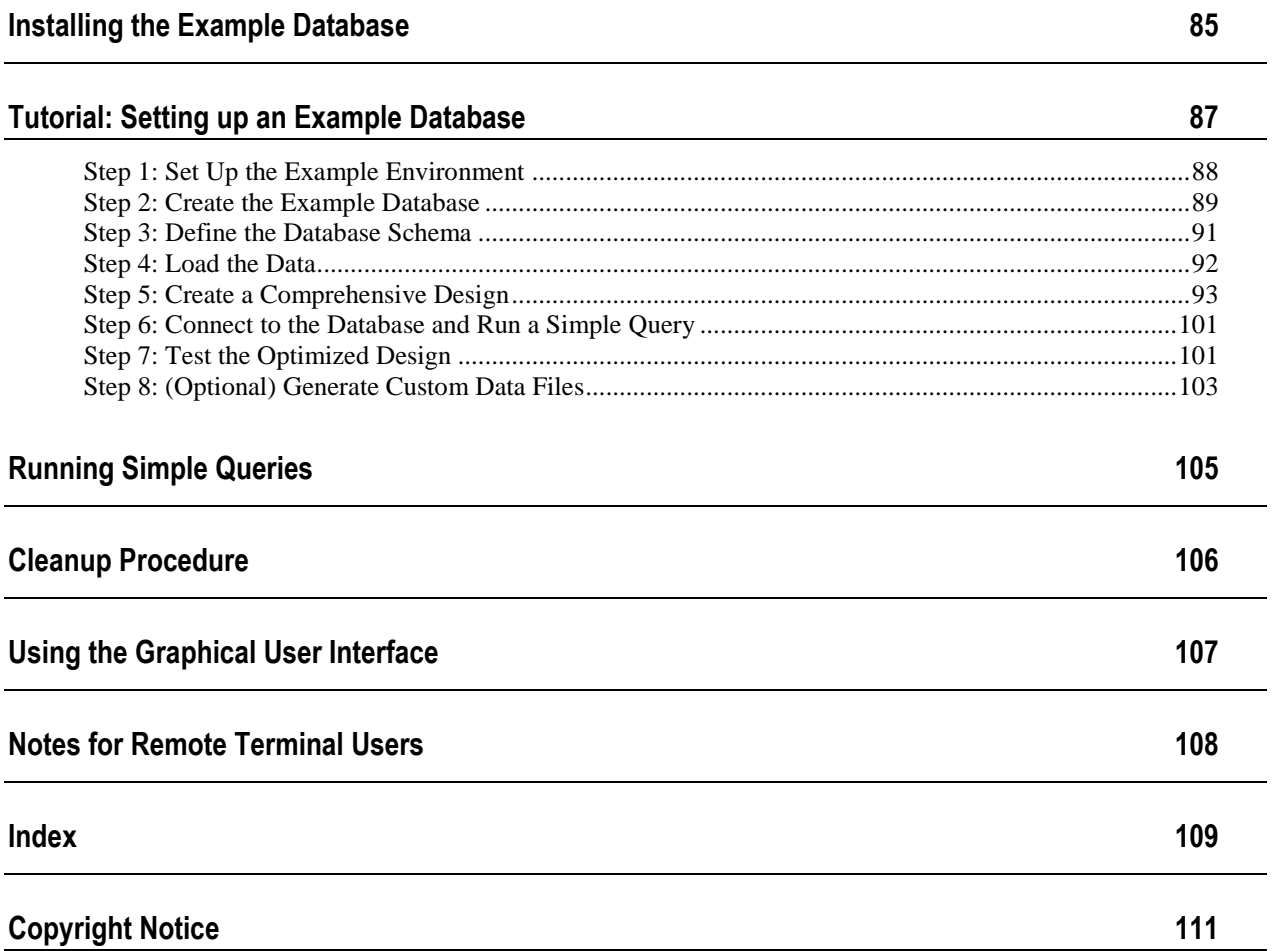

## <span id="page-4-0"></span>**Technical Support**

To submit problem reports, questions, comments, and suggestions, use the Technical Support page on the Vertica Systems, Inc., Web site.

**Note:** You must be a registered user in order to access the support page.

- **1** Go to<http://www.vertica.com/support> (*<http://www.vertica.com/support>*).
- **2** Click **My Support**.

You can also email [verticahelp@vertica.com.](mailto:verticahelp@vertica.com)

Before you report a problem, run the Diagnostics Utility described in the Troubleshooting Guide and attach the resulting . zip file to your ticket.

## <span id="page-5-0"></span>**About the Documentation**

This section describes how to access and print Vertica documentation. It also includes *suggested reading paths* (page [4\)](#page-7-1).

## <span id="page-5-1"></span>**Where to Find the Vertica Documentation**

You can read or download the Vertica documentation for the current release of Vertica® Analytic Database from the *Product Documentation Page*

*[http://www.vertica.com/v-zone/product\\_documentation](http://www.vertica.com/v-zone/product_documentation)*. You must be a registered user to access this page.

The documentation is available as a compressed tarball ( $tan$ ) or a zip archive ( $sin$ ) file. When you extract the file on the database server system or locally on the client, contents are placed in a /vertica41\_doc/ directory.

**Note:** The documentation on the Vertica Systems, Inc., Web site is updated each time a new release is issued. If you are using an older version of the software, refer to the documentation on your database server or client systems.

See Installing Vertica Documentation in the Installation Guide.

## <span id="page-5-2"></span>**Reading the Online Documentation**

#### **Reading the HTML documentation files**

The Vertica documentation files are provided in HTML browser format for platform independence. The HTML files require only a browser that displays frames properly with JavaScript enabled. The HTML files do not require a Web (HTTP) server.

The Vertica documentation is supported on the following browsers:

- Mozilla FireFox
- Internet Explorer
- Apple Safari
- Opera
- Google Chrome (server-side installations only)

The instructions that follow assume you have installed the documentation on a client or server machine.

#### **Mozilla Firefox**

- **1** Open a browser window.
- **2** Choose one of the following methods to access the documentation:
	- Select **File** > **Open File**, navigate to ..\HTML-WEBHELP\index.htm, and click **Open**.
	- OR drag and drop index.htm into a browser window.

OR press **CTRL+O**, navigate to index.htm, and click **Open**.

#### **Internet Explorer**

Use one of the following methods:

- **1** Open a browser window.
- **2** Choose one of the following methods to access the documentation:
	- Select **File** > **Open** > **Browse**, navigate to ..\HTML-WEBHELP\index.htm, click **Open**, and click **OK**.
	- OR drag and drop index.htm into the browser window.
	- OR press **CTRL+O**, Browse to the file, click **Open**, and click **OK**.

**Note:** If a message warns you that Internet Explorer has restricted the web page from running scripts or ActiveX controls, right-click anywhere within the message and select **Allow Blocked Content**.

#### **Apple Safari**

- **1** Open a browser window.
- **2** Choose one of the following methods to access the documentation:
	- Select **File** > **Open File**, navigate to ..\HTML-WEBHELP\index.htm, and click Open.
	- OR drag and drop index.htm into the browser window.
	- OR press **CTRL+O**, navigate to index.htm, and click **Open**.

#### **Opera**

- **1** Open a browser window.
- **2** Position your cursor in the title bar and right click > **Customize** > **Appearance**, click the **Toolbar** tab and select **Main Bar**.
- **3** Choose one of the following methods to access the documentation:
	- **Open a browser window and click Open, navigate to ..** \HTML-WEBHELP\index.htm, and click **Open**.
	- OR drag and drop index.htm into the browser window.
	- OR press **CTRL+O**, navigate to index.htm, and click **Open**.

#### **Google Chrome**

Google does not support access to client-side installations of the documentation. You'll have to point to the documentation installed on a server system.

- **1** Open a browser window.
- **2** Choose one of the following methods to access the documentation: In the address bar, type the location of the  $index.html$ .  $html$  file on the server. For example: file://<servername>//vertica41\_doc//HTML/Master/index.htm
	- OR drag and drop index.htm into the browser window.
	- OR press **CTRL+O**, navigate to index.htm, and click **Open**.

#### **Notes**

The .tar or .zip file you download contains a complete documentation set.

#### The documentation page of the *Downloads Web site*

*http://www.vertica.com/v-zone/download vertica* is updated as new versions of Vertica are released. When the version you download is no longer the most recent release, refer only to the documentation included in your RPM.

The Vertica documentation contains links to Web sites of other companies or organizations that Vertica does not own or control. If you find broken links, please let us know.

Report any script, image rendering, or text formatting problems to *Technical Support* (on page [1\)](#page-4-0).

## <span id="page-7-0"></span>**Printing Full Books**

Vertica also publishes books as Adobe Acrobat™ PDF. The books are designed to be printed on standard 8½ x 11 paper using full duplex (two-sided) printing.

**Note:** Vertica manuals are topic driven and not meant to be read in a linear fashion. Therefore, the PDFs do not resemble the format of typical books. Each topic starts a new page, so some of the pages are very short, and there are blank pages between each topic.

Open and print the PDF documents using Acrobat Acrobat Reader. You can download the latest version of the free Reader from the *Adobe Web site* (*<http://www.adobe.com/products/acrobat/readstep2.html>*).

The following list provides links to the PDFs.

- Release Notes
- Concepts Guide
- Installation Guide
- Getting Started Guide
- Administrator's Guide
- Programmer's Guide
- SQL Reference Manual
- <span id="page-7-1"></span>Troubleshooting Guide

## **Suggested Reading Paths**

This section provides a suggested reading path for various users. Vertica recommends that you read the manuals listed under All Users first.

#### **All Users**

- Release Notes Release-specific information, including new features and behavior changes to the product and documentation
- Concepts Guide Basic concepts critical to understanding Vertica
- Getting Started Guide A tutorial that takes you through the process of configuring a Vertica database and running example queries
- Troubleshooting Guide General troubleshooting information

#### **System Administrators**

- Installation Guide Platform configuration and software installation
- Release Notes Release-specific information, including new features and behavior changes to the product and documentation

#### **Database Administrators**

- Installation Guide Platform configuration and software installation
- Administrator's Guide Database configuration, loading, security, and maintenance

#### **Application Developers**

- Programmer's Guide Connecting to a database, queries, transactions, and so on
- SQL Reference Manual SQL and Vertica-specific language information

## <span id="page-9-0"></span>**Where to Find Additional Information**

Visit the *Vertica Systems, Inc. Web site* (*[http://www.vertica.com](http://www.vertica.com/)*) to keep up to date with:

- Downloads
- Frequently Asked Questions (FAQs)
- Discussion forums
- News, tips, and techniques
- Training

## <span id="page-10-0"></span>**Typographical Conventions**

The following are the typographical and syntax conventions used in the Vertica documentation.

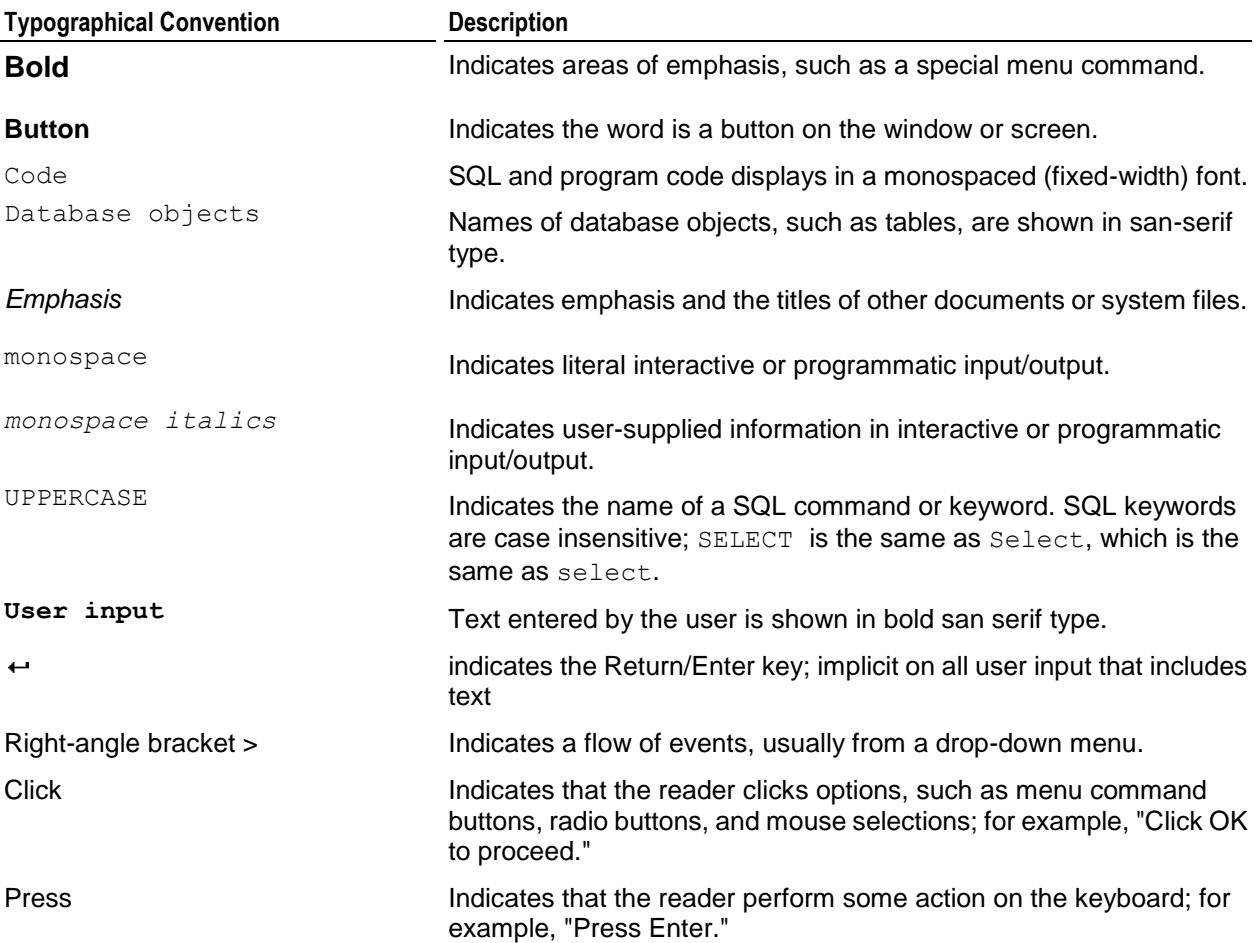

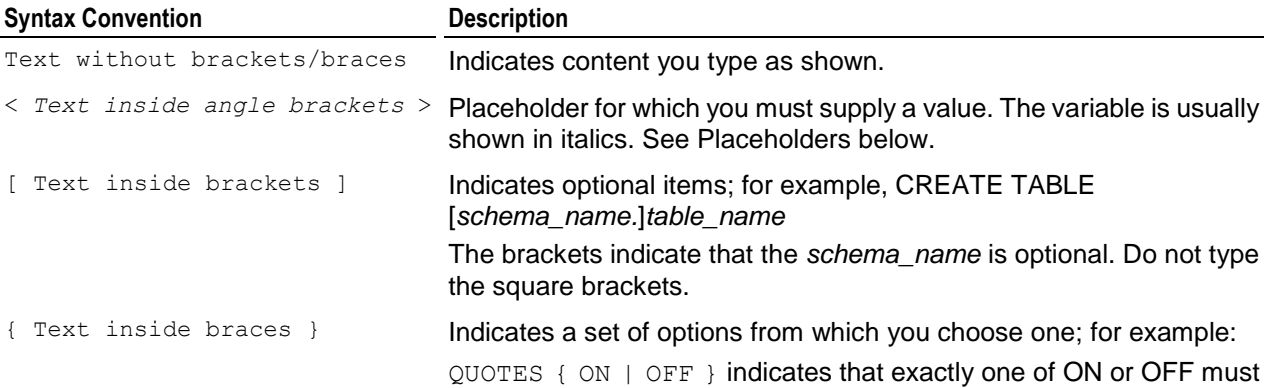

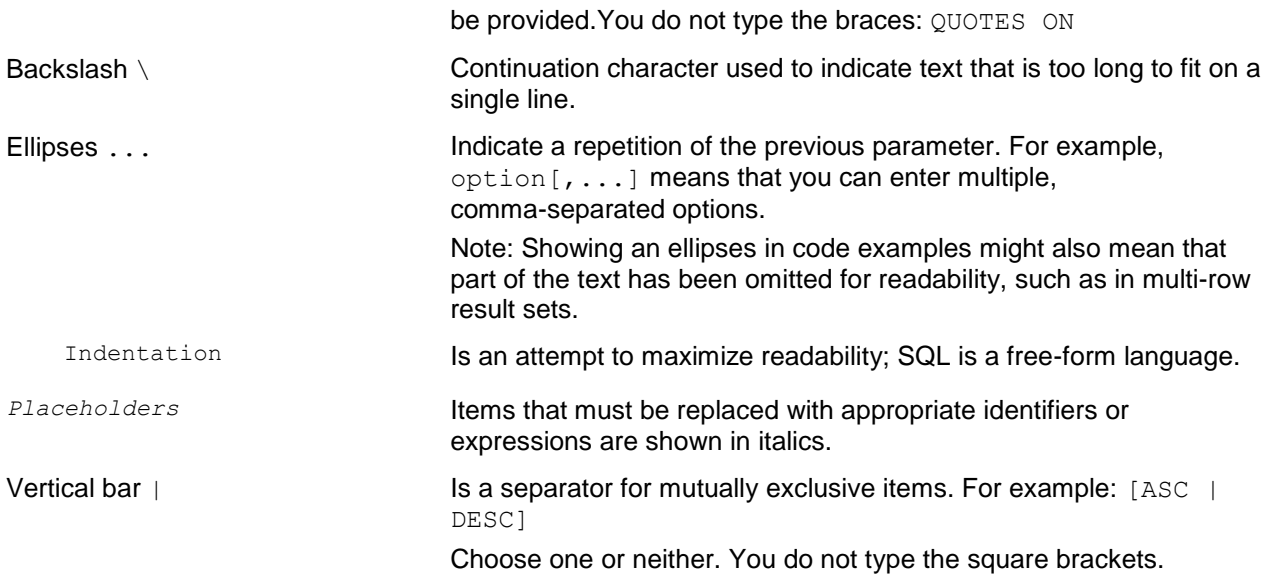

## <span id="page-12-0"></span>**Overview to Getting Started**

This guide serves as as a tutorial, walking you through the process of configuring a Vertica database and running example queries.

Before you start, Vertica recommends that you read the Concepts Guide to gain a quick understanding of unfamiliar concepts.

#### **Prerequisites**

All example databases described in this guide (including the one-step example) share the following prerequisites:

- You have installed Vertica on a cluster of hosts, as described in the Installation Guide.
- You have downloaded and installed the documentation, as described in *Where to Find the Vertica Documentation* (page [2\)](#page-5-1).
- You are logged in to the server as the Database Administrator user; for example, dbadmin.
- You access to your database either by an SSH client or through the terminal utility in your Linux Console, such as vsql.

#### **User Interfaces**

By following this tutorial, you use the following user interfaces:

- The Linux command line (shell) interface
- The Vertica Administration Tools (see the Administrator's Guide for details)
- The vsql client interface (see the Programmer's Guide for details)

#### **Example Databases**

Vertica provides several simplified versions of databases that might actually be used in real-world applications. Detailed descriptions of each are provided in *Example Databases* (page [11\)](#page-14-0).

You can use these databases as examples for learning purposes or as templates for actual databases. Even if your business has nothing to do with any of the sample schemas, the tutorial is useful because the techniques are the same, regardless of the type of data warehouse you use.

If you installed the product RPM, the example databases are located in /opt/vertica/examples on the host.

#### **One-step Example Database**

Vertica provides a one-step installation script that lets you create an example database and start using it immediately. The scripts are located in /opt/vertica/sbin and are called:

- install example Creates a database on the default port (5433), generates data, creates the schema and a default superprojection, and loads the data.
- delete example Drops the database

**Note:** For a more advanced but equally-simple example using the Vertica databases, see the *Tutorial* (page [87\)](#page-90-0) in the Getting Started Guide.

#### **Tutorial**

The Tutorial describes how to configure a Vertica database that you'll use to run sample queries. It assumes that you have already installed Vertica on a cluster of hosts, as described in the Installation Guide. You can copy the example databases to non-cluster hosts for reference purposes, but you must perform the tasks in the Tutorial on the Administration Host.

#### **Example Queries**

Each example database includes several queries that are intended to represent queries that might be used in a real business. Once you're comfortable running the example queries, you'll probably want to write your own. Instructions are provided in *Running Simple Queries* (page [105\)](#page-108-0).

#### **Cleanup Procedure**

When you have finished with the tutorial, you can restore your host machines to their original state. Instructions are provided in *Cleanup Procedure* (page [106\)](#page-109-0).

## <span id="page-14-0"></span>**Example Databases**

Vertica provides several example databases that you can use in the tutorial:

- *ClickStream Example Database* (page [13\)](#page-16-0)
- *Credit History Example Database* (page [22\)](#page-25-0)
- *Retail Sales Example Database* (page [31\)](#page-34-0)
- *Stock Exchange Example Database* (page [45\)](#page-48-0)
- *Telecom Example Database* (page [58\)](#page-61-0)
- *VMart Example Database* (page [67\)](#page-70-0)

You can perform this tutorial using any or all of the example databases. The actual data returned from your queries will differ from the data published within this guide because the sample data generator program generates a new set of data for each of your example databases.

**Caution:** Although you can define multiple example databases within a single Vertica installation, Vertica Systems, Inc. strongly recommends that you start only one example database at a time to avoid unpredictable results.

#### **Example Database File Locations**

The example databases are installed in:

```
/opt/vertica/examples/ClickStream_Schema
/opt/vertica/examples/CreditHistory_Schema
/opt/vertica/examples/Retail_Schema
/opt/vertica/examples/Stock_Schema
/opt/vertica/examples/Telecom_Schema
/opt/vertica/examples/VMart_Schema
```
#### **Example Database File Descriptions**

Each example database has an identical set of files except for the file name prefix and the number of query files. In each of the names in the list below, replace *example* with the prefix string that corresponds to one of the example databases:

```
clickstream
credithistory
retail
stock
telecom
vmart
```
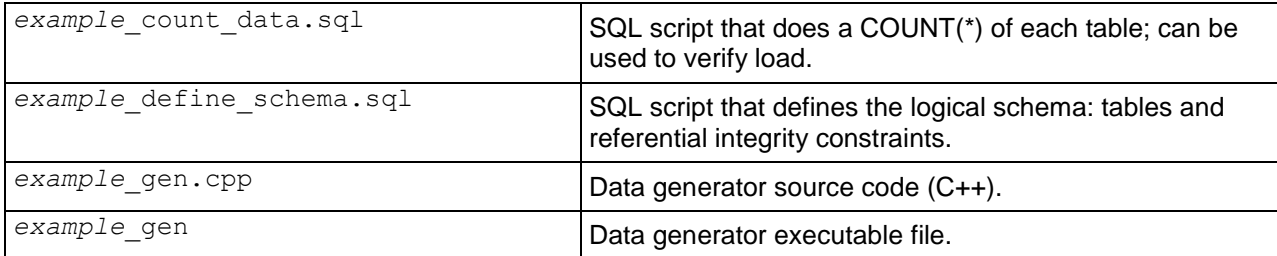

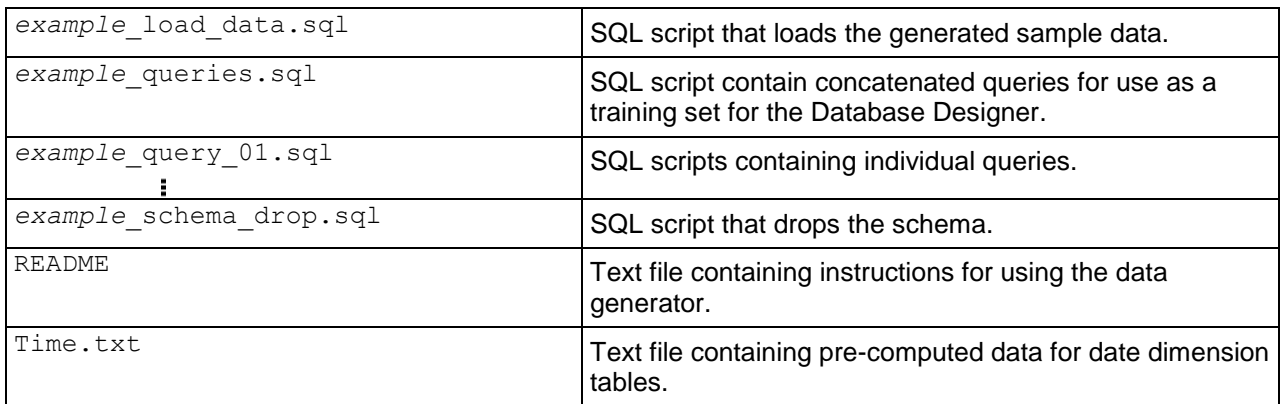

## <span id="page-16-0"></span>**ClickStream Example Database**

The ClickStream Example Database is a simple star schema that represents a record of the clicks made by a user on a web site. This data can be analyzed and used, for example, for business/marketing purposes or the detection of malicious activities on the web site. Each table is described in a separate section.

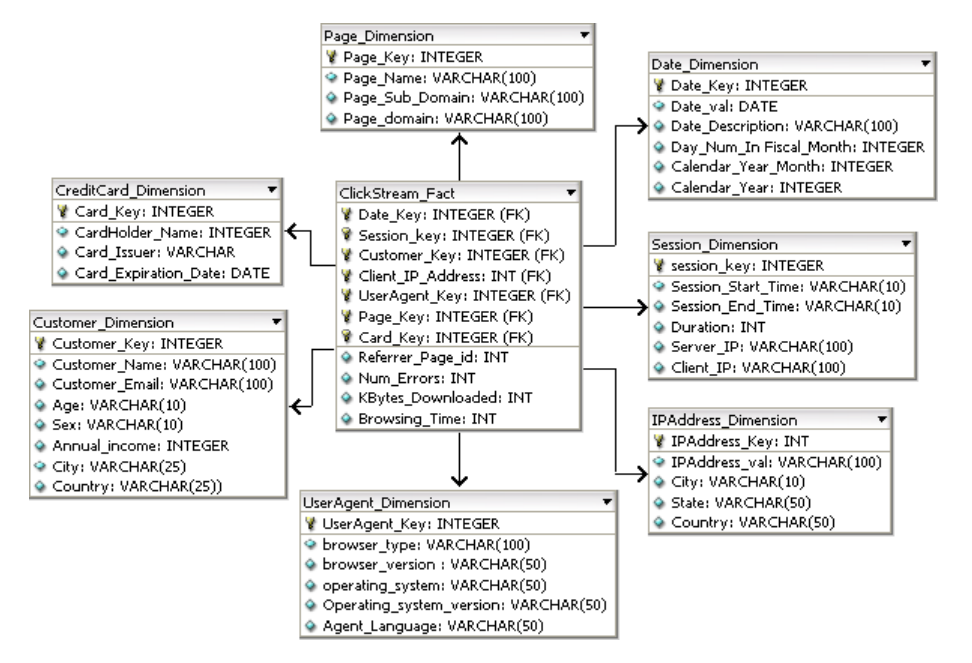

The ClickStream schema is focused towards discovering interesting and useful information from Web content and usage. This schema can be used for

- Marketing promotions
- Click Fraud Detection
- Improving Web site design and performance etc.

The data in the ClickStream schema is populated from parsing Web Server logs, users browsing activities and habits etc. This data can be used for tracking malicious and fraudulent activities in real time. The schema is focused towards recognizing patterns either by using statistical models, by manual off-line analysis or by SQL queries.

The schema is intended to answer following queries for fraud detection or other purposes

- **1** Number of users accessing web server from a given server IP per day? This helps us analyze whether any particular server is clogging the network or is involved in malicious attack.
- **2** Which client IP is generating excessively large hits?
- **3** Which customer (Client IP) address is downloading huge amount of Data?
- **4** Which customer is coming from more then one client IP?
- **5** Which customer is creating large number of sessions per day?
- **6** On which page do users stay for maximum duration?

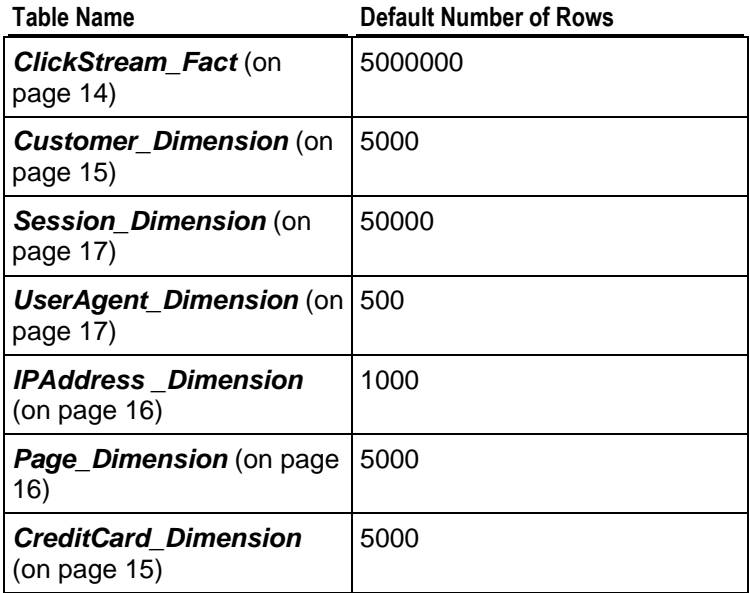

## <span id="page-17-0"></span>**ClickStream\_Fact**

Each row in the fact table represents a summary of the user clicks done during browser session.

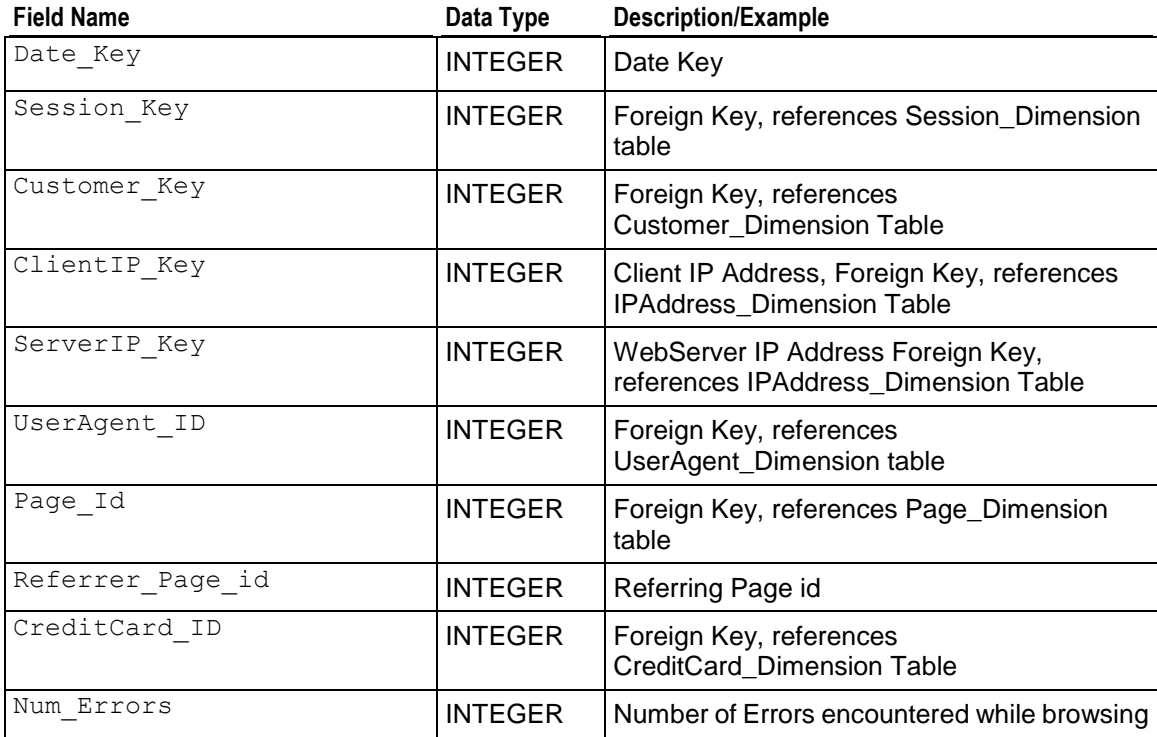

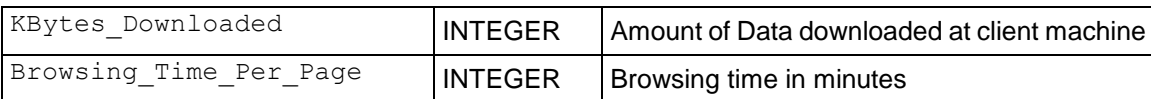

## <span id="page-18-0"></span>**Customer\_Dimension**

This table describes the user demographic information. Data in this table is populated from parsing strings from web logs of server.

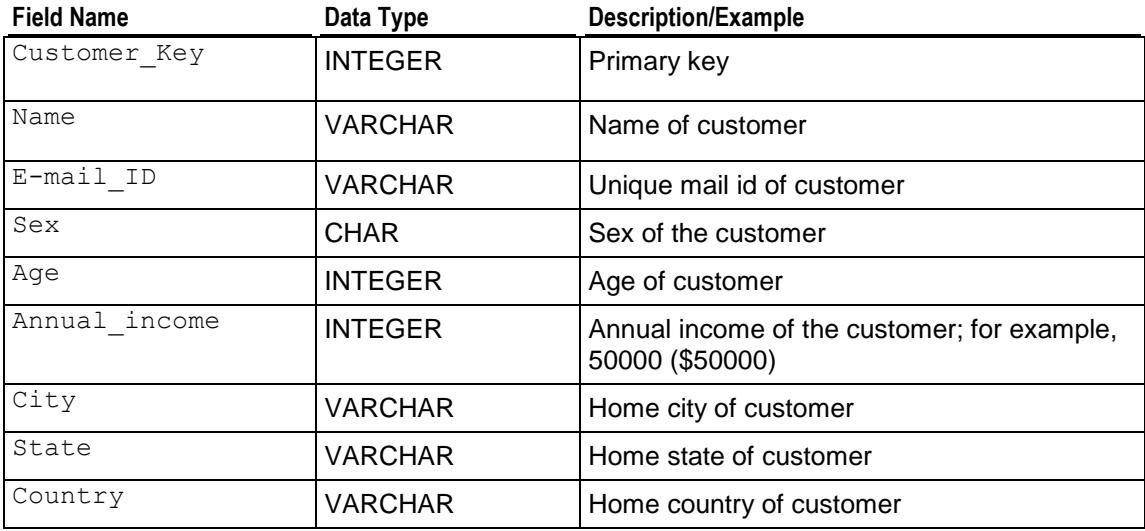

## <span id="page-18-1"></span>**CreditCard\_Dimension**

This table describes the all domain pages.

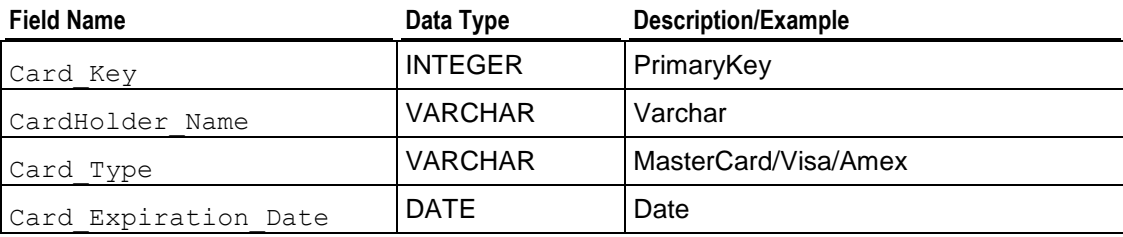

## <span id="page-18-2"></span>**Date\_Dimension**

Contains data for dates.

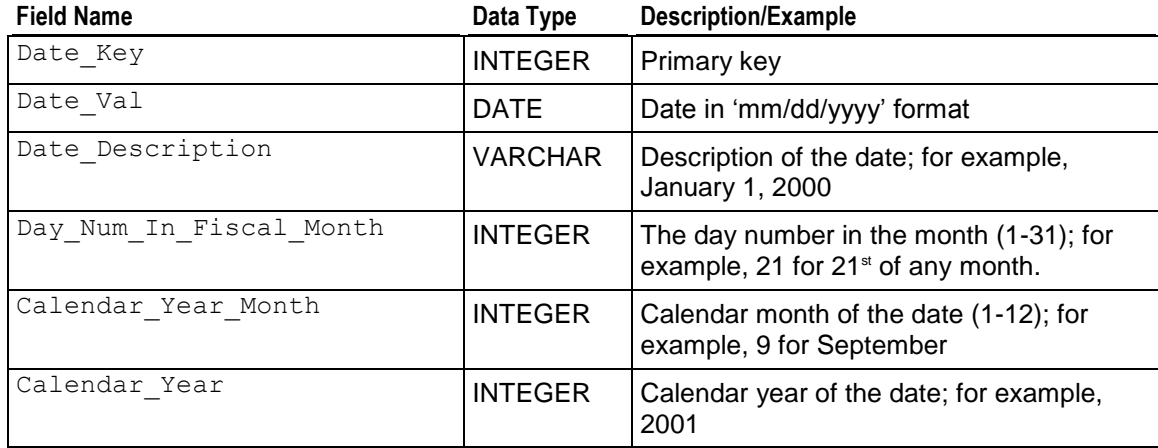

## <span id="page-19-0"></span>**IPAddress \_Dimension**

This table describes the customer demographic information. Data in this table is populated from parsing strings from web logs of server.

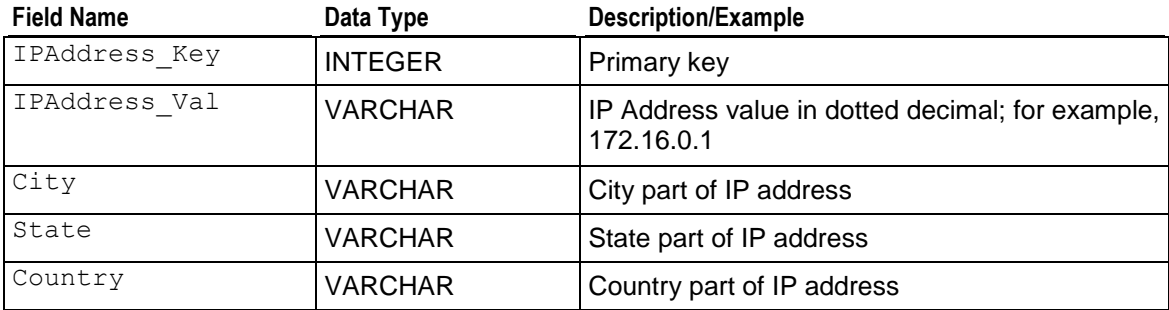

## <span id="page-19-1"></span>**Page\_Dimension**

This table describes each page's domain relationships.

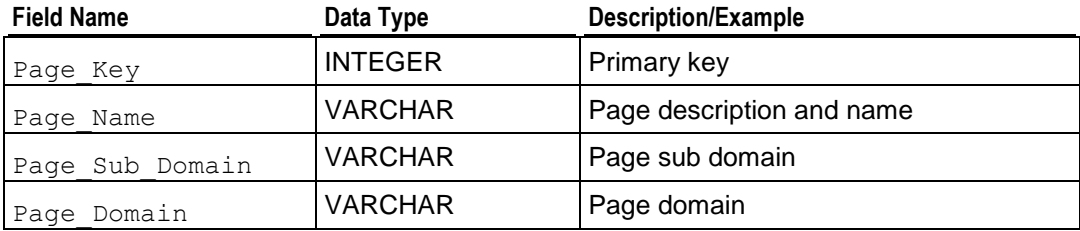

## <span id="page-20-0"></span>**Session\_Dimension**

This table details user browsing session information.

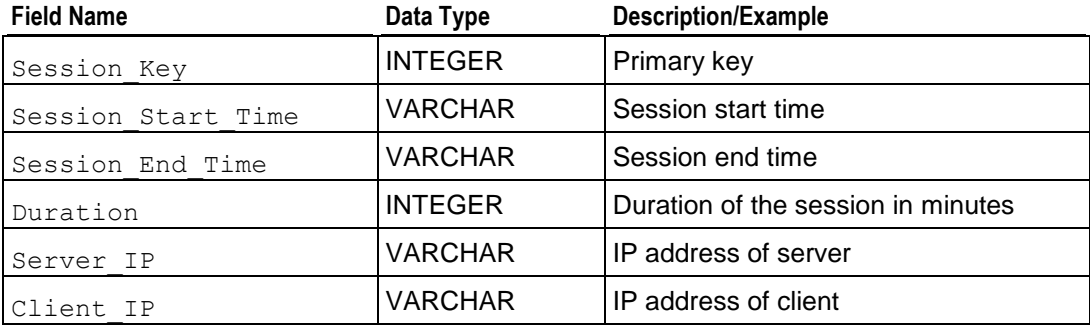

## <span id="page-20-1"></span>**UserAgent\_Dimension**

This table describes user agent types for all machine types.

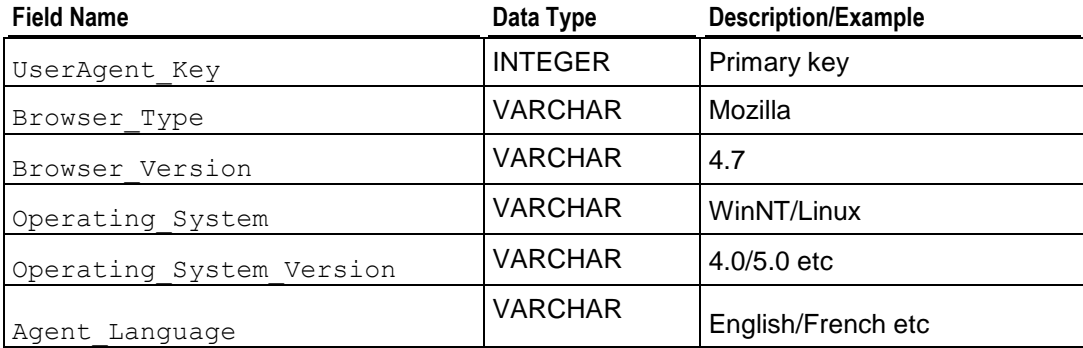

## <span id="page-20-2"></span>**clickstream\_query\_01.sql**

#### **Query**

```
-- Customer hitting the web server the most
-- number of times in a day
SELECT Date_Val,
        Customer_Name,
         COUNT(*) AS Hits
FROM ClickStream_Fact A,
         Customer_Dimension B,
        Date Dimension C
WHERE A.Customer_Key = B.Customer_Key
        AND A.Date Key = C.Date Key
```
GROUP BY Date Val, Customer Name ORDER BY Hits DESC;

#### **Example**

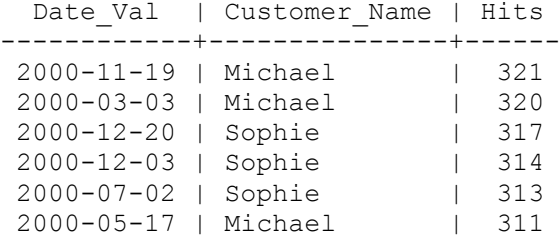

## <span id="page-21-0"></span>**clickstream\_query\_02.sql**

#### **Query**

-- Client IP hitting the server the most -- number of times in a day SELECT Date Val, IPAddress\_Val, City, COUNT(\*) AS Hits FROM ClickStream Fact A, IPAddress\_Dimension B, Date Dimension C WHERE A.ClientIP Key = B.IPAddress Key AND A.Date Key = C.Date Key GROUP BY Date Val, IPAddress Val, City ORDER BY Hits DESC;

#### **Example**

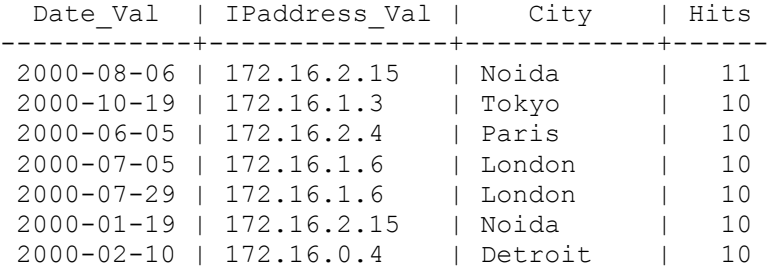

## <span id="page-21-1"></span>**clickstream\_query\_03.sql**

#### **Query**

```
-- Page with the maximum number of hits 
-- and total browsing time
```

```
SELECT Date Val,
        Page Name,
        SUM(Browsing Time) AS Browsing Time,
        COUNT(\star) AS Hits
FROM ClickStream Fact A,
       Page Dimension B,
         Date_Dimension C
WHERE A.Date Key = C.Date Key
 AND A.Page_Key = B.Page_Key
GROUP BY Date Val, Page Name
ORDER BY Browsing Time DESC,
        Hits DESC;
```
#### **Example**

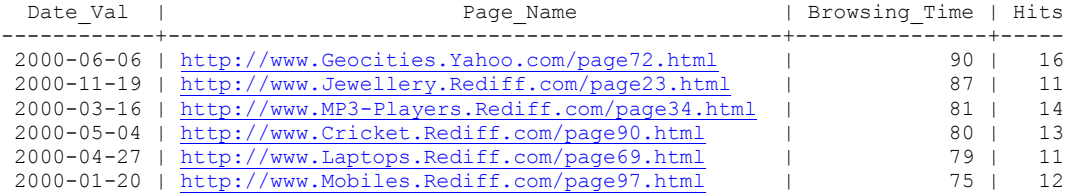

## <span id="page-22-0"></span>**clickstream\_query\_04.sql**

#### **Query**

-- Customers creating more than 5 sessions per day

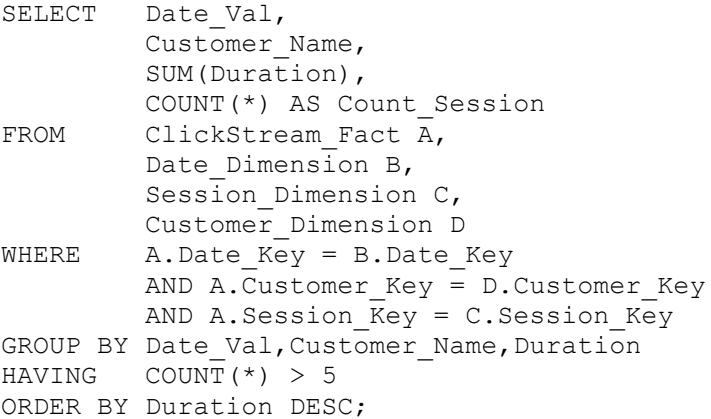

#### **Example**

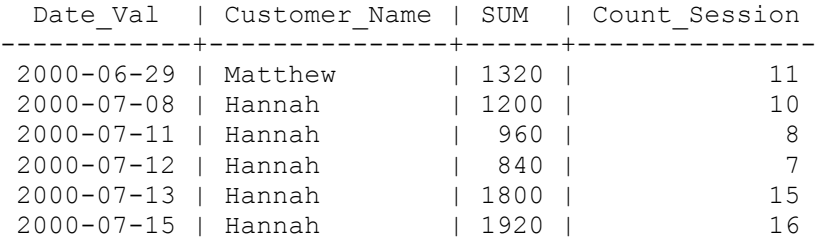

### <span id="page-23-0"></span>**clickstream\_query\_05.sql**

#### **Query**

```
-- Customers coming from more than one IP address
SELECT Date Val,
        Customer Name,
          COUNT(ClientIP_Key) AS Client_IPS
FROM ClickStream Fact A,
        Date Dimension B,
         Customer_Dimension C
WHERE A.Date Key = B.Date KeyAND A.Customer Key = C.Customer Key
          AND A.Date_Key > 100
         AND A.Date_Key < 105
GROUP BY Date Val, Customer Name
HAVING COUNT (ClientIP Key) > 10
ORDER BY Client IPs \overline{DESC};
```
#### **Example**

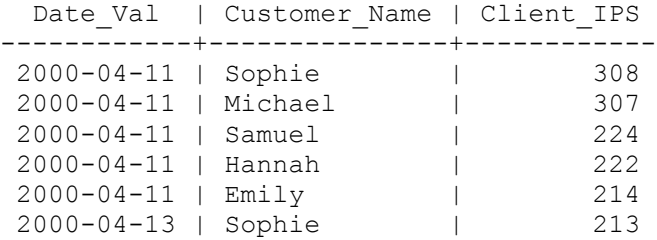

## <span id="page-23-1"></span>**clickstream\_query\_06.sql**

Query

```
-- Pages visited by the maximum number of
-- IP addresses for a given month
SELECT Page Name,
        count(DISTINCT ipaddress val) AS IP Address Count
FROM ClickStream Fact A,
         Page Dimension B,
         IPAddress_Dimension C,
         Date Dimension D
WHERE A.Page Key = B.Page Key
         AND A.ClientIP_Key = C.IPAddress_Key
        AND A.Date Key = D.Date Key
        AND D.Calendar Year = 2004
        AND D.Calendar Month Number In Year = 2
GROUP BY Page_Name
ORDER BY IP Address Count DESC;
```
### **Example**

…

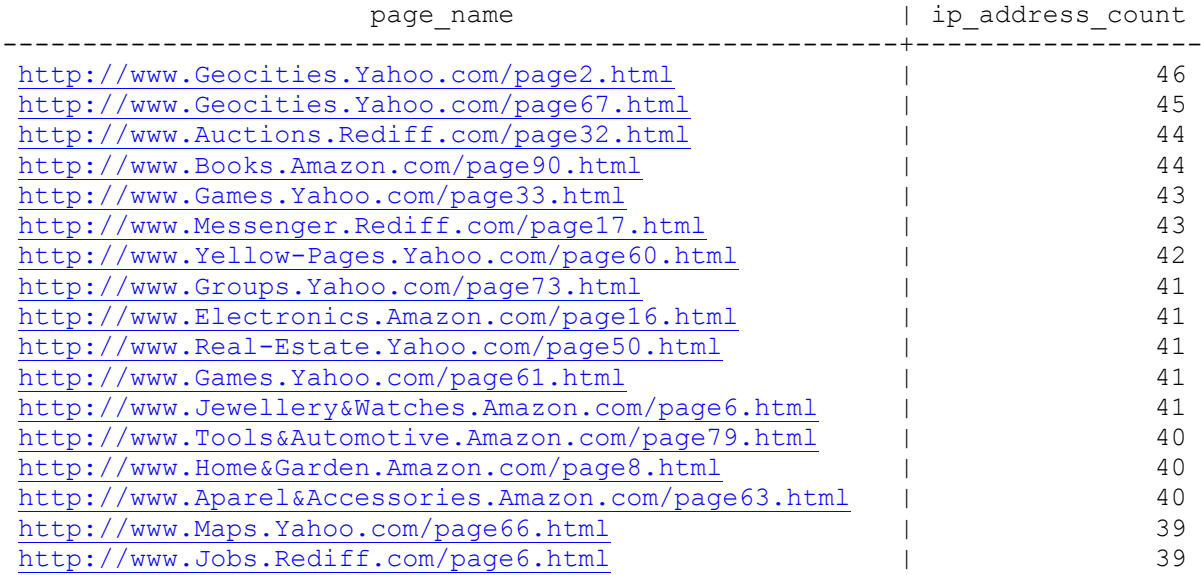

## <span id="page-25-0"></span>**Credit History Example Database**

The Credit History database is a simple star schema that represents customer credit history.

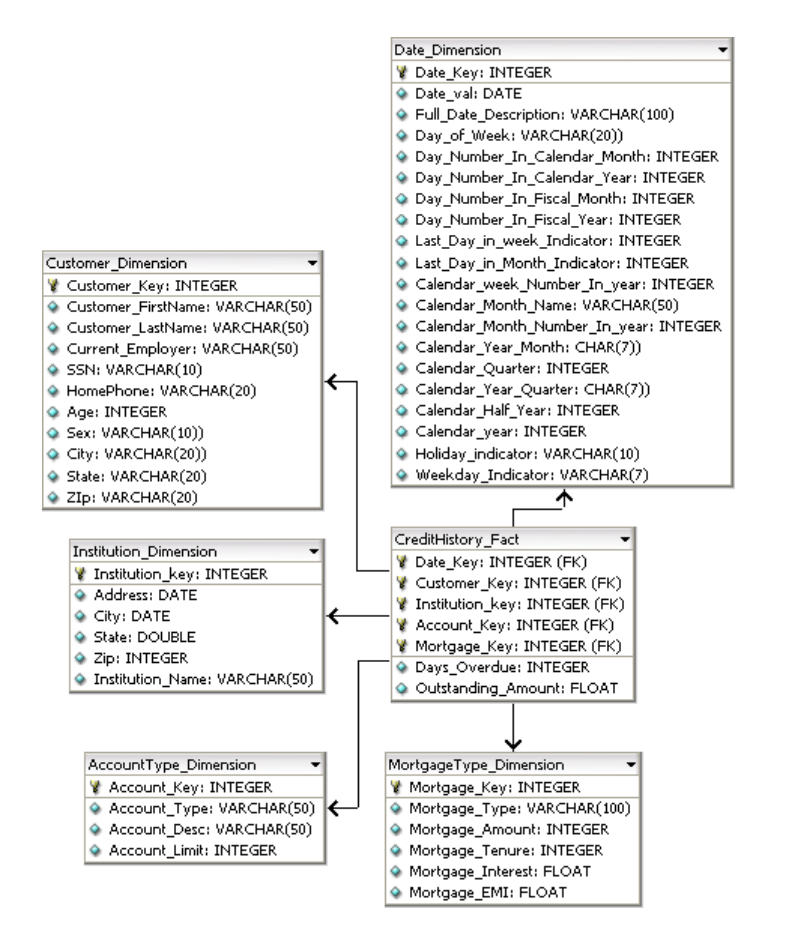

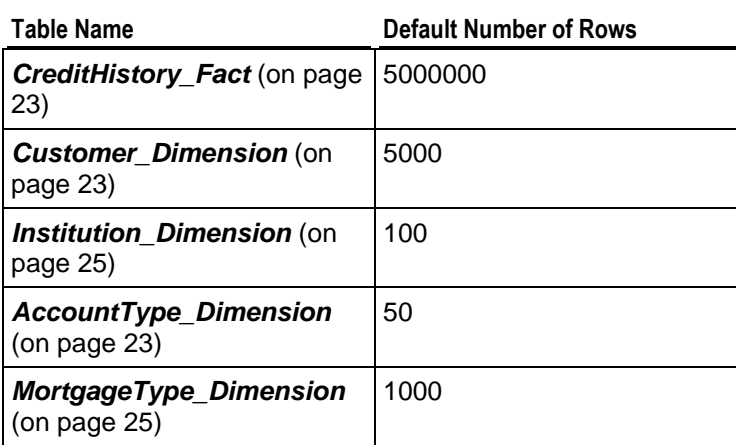

## <span id="page-26-0"></span>**CreditHistory\_Fact**

Each row in the fact table represents a credit transaction performed by an individual.

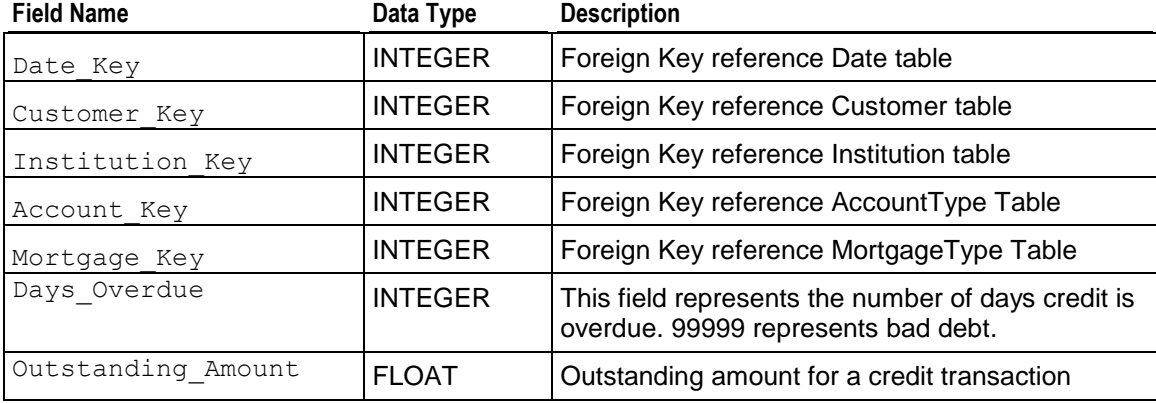

## <span id="page-26-1"></span>**AccountType\_Dimension**

This table describes the type of accounts that can be offered by financial institutions

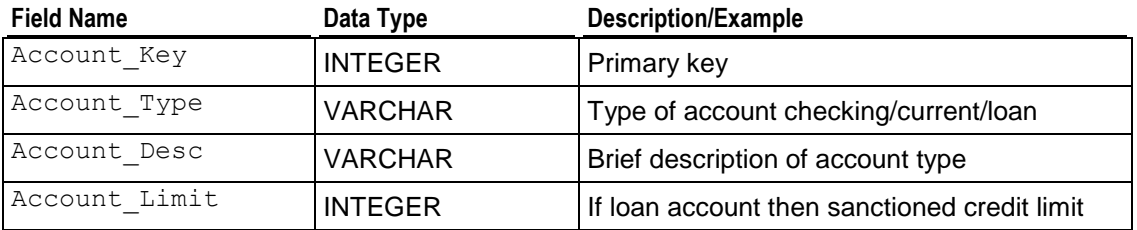

## <span id="page-26-2"></span>**Customer\_Dimension**

This table describes details of customers whose credit history is maintained by the company.

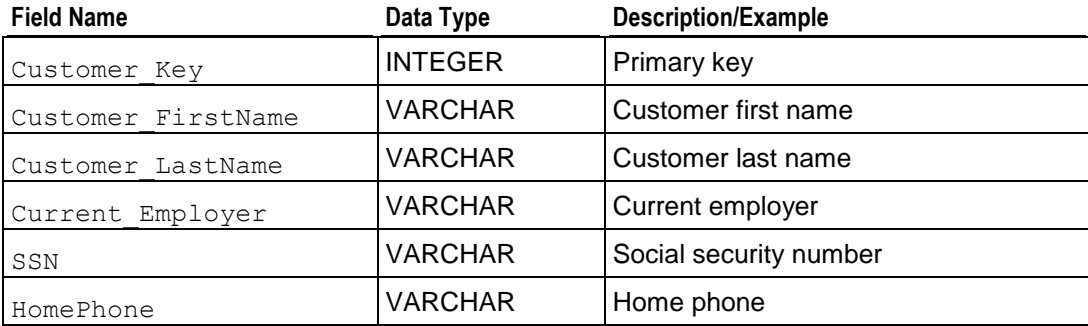

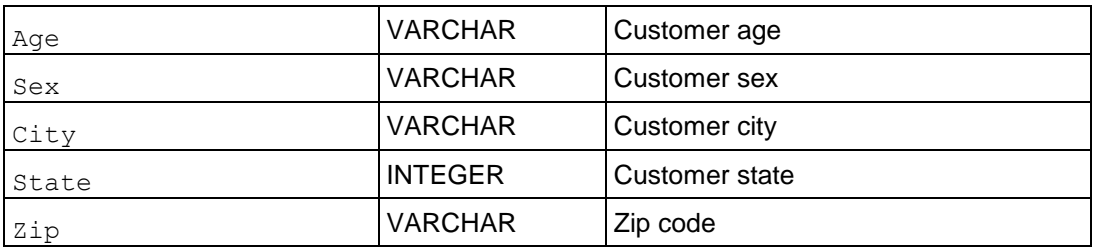

## <span id="page-27-0"></span>**Date\_Dimension**

Contains data for dates.

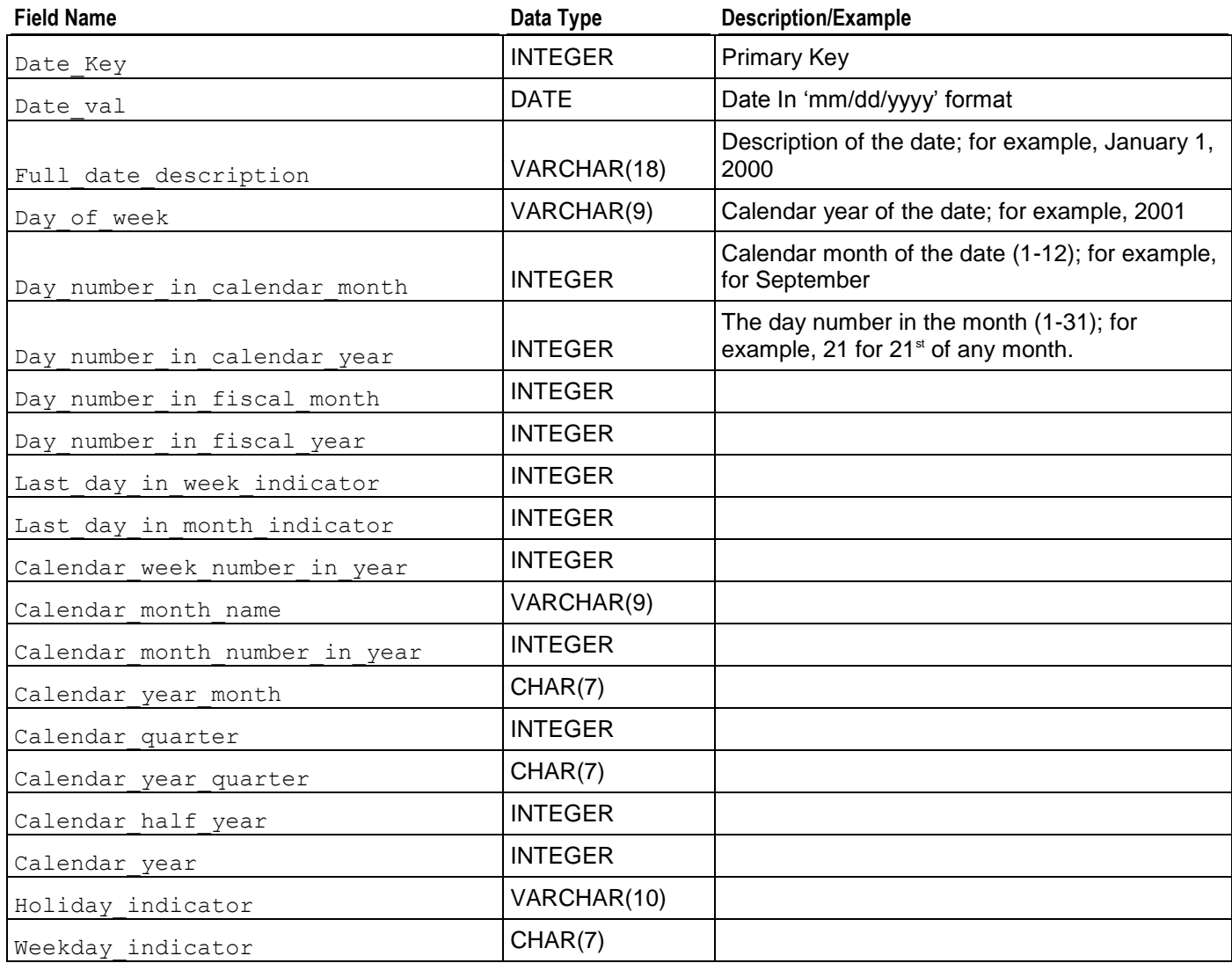

### <span id="page-28-0"></span>**Institution\_Dimension**

This table describes all the banking and financial institutions in the country.

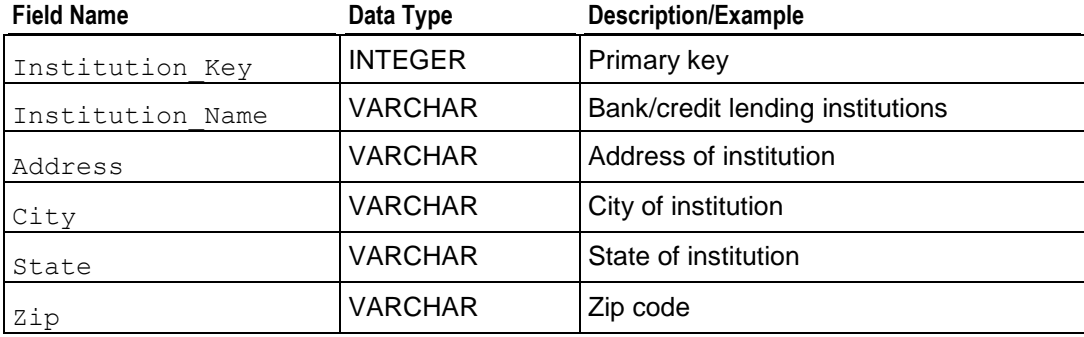

## <span id="page-28-1"></span>**MortgageType\_Dimension**

This table describes types of mortgages.

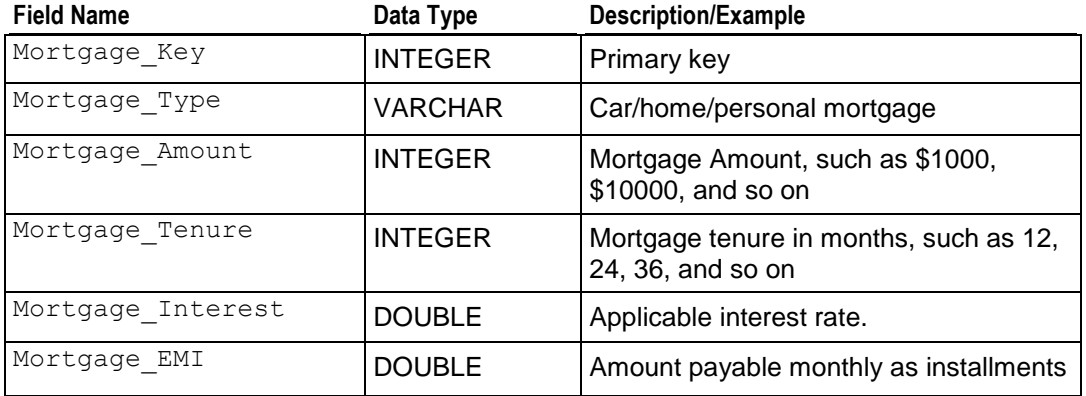

### <span id="page-28-2"></span>**credithistory\_query\_01.sql**

**Query**

-- Overdue statistics for 2001 by state -- a. Avg Overdue (Amount and Days) -- b. Max Overdue (Amount and Days) -- c. Min Overdue (Amount and Days) SELECT State, MAX(Days Overdue) AS Max Days, MIN(Days\_Overdue) AS Min\_Days, AVG(Days\_Overdue) AS Avg\_Days,

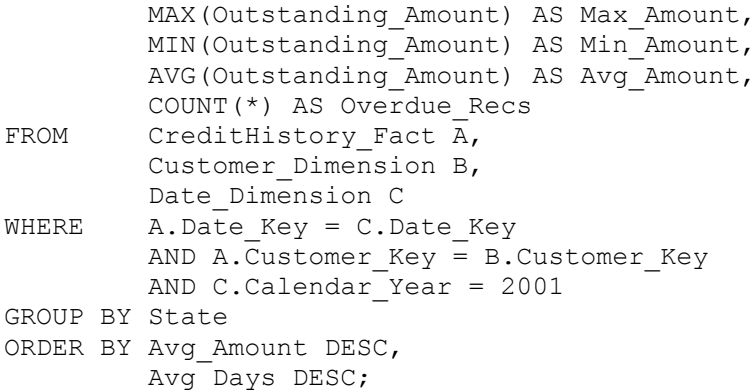

#### **Example**

```
State | Max Days | Min Days | Avg Days | Max Amount | Min Amount | Avg Amount |
Overdue_Recs
-------+----------+----------+------------------+------------+------------+------------------+---
-----------
IL | 999 | 0 | 498.137946406459 | 15000.3 | 500.67 | 7785.36343702016 | 
20189
NY | 999 | 0 | 500.163568584688 | 15000.11 | 500.02 | 7750.80704536809 | 
39433
          CA | 999 | 0 | 499.313933330031 | 15000.51 | 500.73 | 7733.53519366982 | 
40378
```
#### <span id="page-29-0"></span>**credithistory\_query\_02.sql**

#### **Query**

```
-- Overdue statistics for 2001 by Institution
-- a. Avg Overdue (Amount and Days)
-- b. Max Overdue (Amount and Days)
-- c. Min Overdue (Amount and Days)
SELECT Institution Name,
        MAX(Days Overdue) AS Max Days,
        MIN(Days Overdue) AS Min Days,
         AVG(Days_Overdue) AS Avg_Days,
        MAX(Outstanding Amount) AS Max Amount,
        MIN(Outstanding Amount) AS Min Amount,
         AVG(Outstanding_Amount) AS Avg_Amount,
         COUNT(*) AS Overdue_Recs
FROM CreditHistory Fact \overline{A},
         Institution_Dimension B,
        Date Dimension C
WHERE A.Date Key = C.Date KeyAND A.Institution Key = B.Institution Key
        AND C.Calendar Year = 2000
GROUP BY Institution_Name
ORDER BY Avg_Amount DESC;
```
#### **Example**

Institution Name | Max Days | Min Days | Avg Days | Max Amount | Min Amount | Avg Amount

-26-

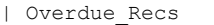

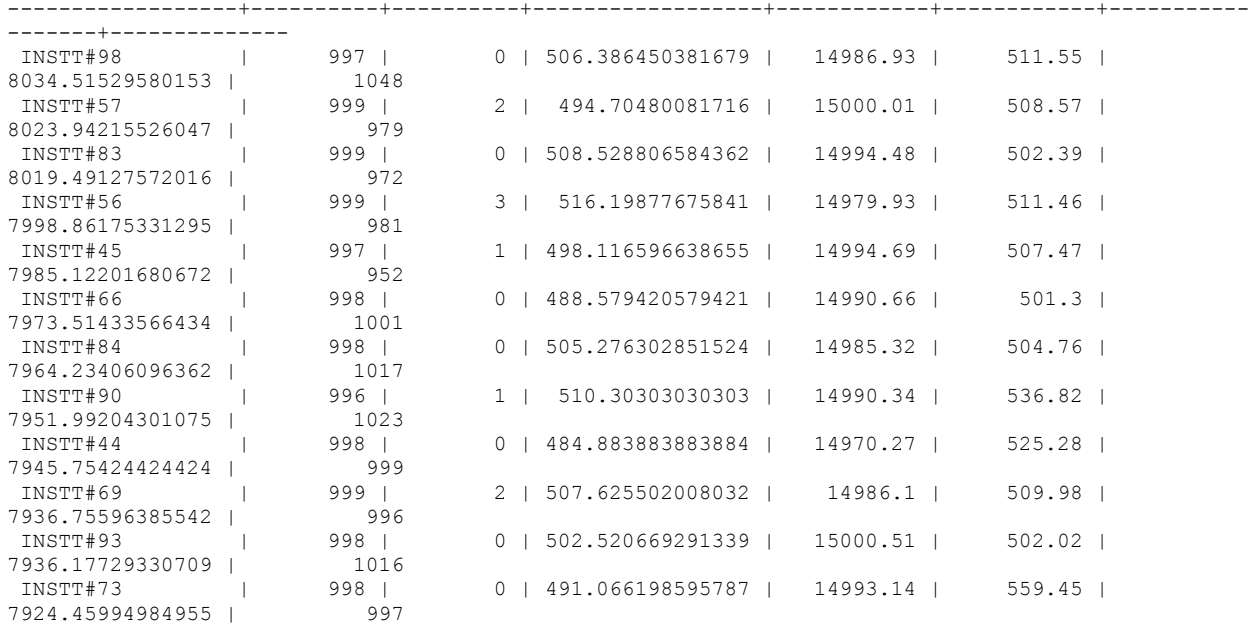

## <span id="page-30-0"></span>**credithistory\_query\_03.sql**

#### **Query**

-- Overdue mortgage statistics by year with mortgage type

```
SELECT Mortgage Type,
          AVG(Days_Overdue) AS Avg_Days,
         AVG(Outstanding Amount) AS Avg Amount,
COUNT(*) AS Overdue Recs<br>FROM CreditHistory Fact A,
        CreditHistory Fact \overline{A},
         Mortgage Dimension B,
        Date Dimension C
WHERE A.Mortgage Key = B.Mortgage KeyAND A.Date Key = C.Date KeyGROUP BY Calendar Year, Mortgage Type
ORDER BY Calendar_Year,
         Mortgage Type;
```
#### **Example**

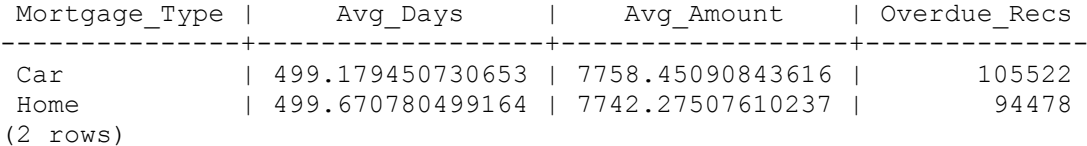

## <span id="page-30-1"></span>**credithistory\_query\_04.sql**

#### **Query**

-- Overdue mortgage statistics by year with tenure

```
SELECT Mortgage Type,
        Mortgage Tenure,
         AVG(Days_Overdue) AS Avg_Days,
         AVG(Outstanding Amount) AS Avg Amount,
         COUNT(*) AS Record_Count
FROM CreditHistory Fact A,
        Mortgage Dimension B,
        Date Dimension C
WHERE A. Mortgage Key = B. Mortgage Key
        AND A.Date Key = C.Date Key
GROUP BY Calendar Year, Mortgage Type, Mortgage Tenure
ORDER BY Calendar_Year,
         Mortgage<sup>Type,</sup>
         Mortgage Tenure;
```
#### **Example**

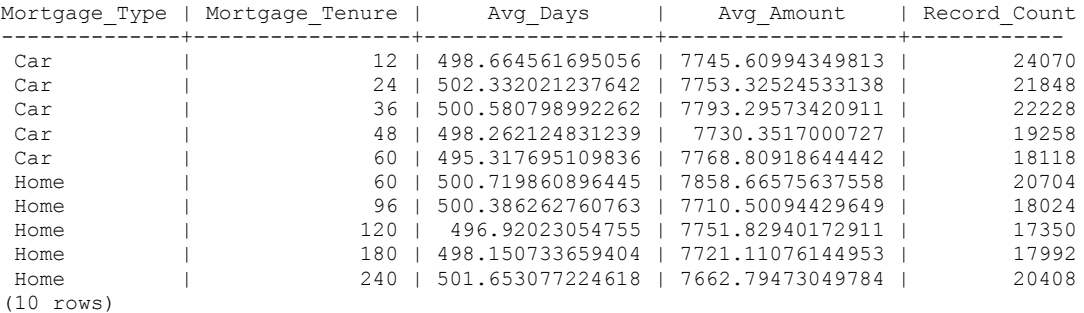

## <span id="page-31-0"></span>**credithistory\_query\_05.sql**

#### **Query**

-- Overdue mortgage statistics by year with account type

```
SELECT Account Type,
         AVG(Days_Overdue) AS Avg_Days,
        AVG(Outstanding Amount) AS Avg Amount,
         COUNT(*) AS Record_Count
FROM CreditHistory Fact A,
        AccountType Dimension B,
        Date Dimension C
WHERE A.AccountType_Key = B.AccountType_Key
        AND A.Date Key = C.Date Key
GROUP BY Calendar Year, Account Type
ORDER BY Calendar Year,
        Account Type;
```
#### **Example**

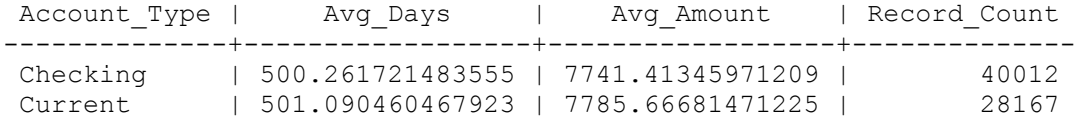

Saving 196.856415574621 | 7731.76984318532 | 31821

## <span id="page-32-0"></span>**credithistory\_query\_06.sql**

#### **Query**

-- Overdue statistics for 2001 by Customer age group -- (in 5-year intervals) -- a. Avg Overdue (Amount and Days) -- b. Max Overdue (Amount and Days) -- c. Min Overdue (Amount and Days)

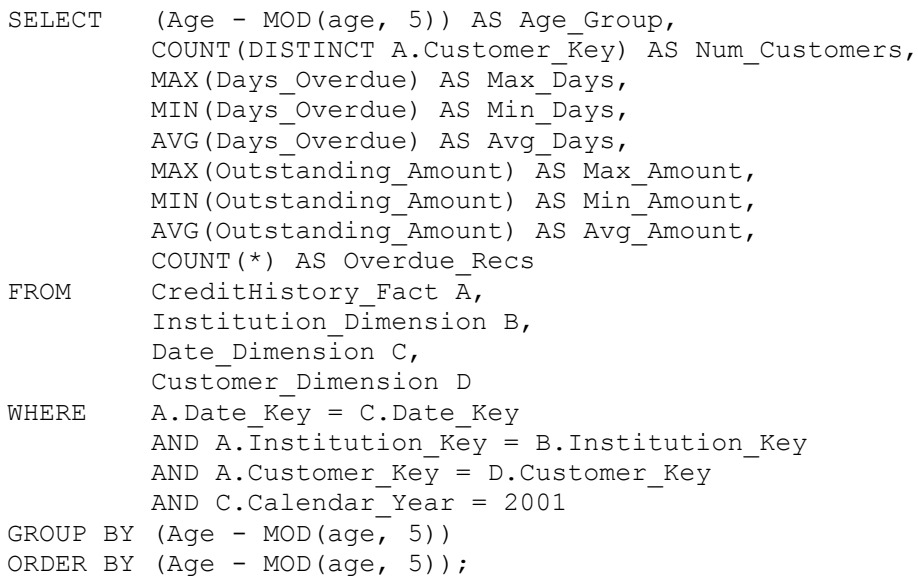

#### **Example**

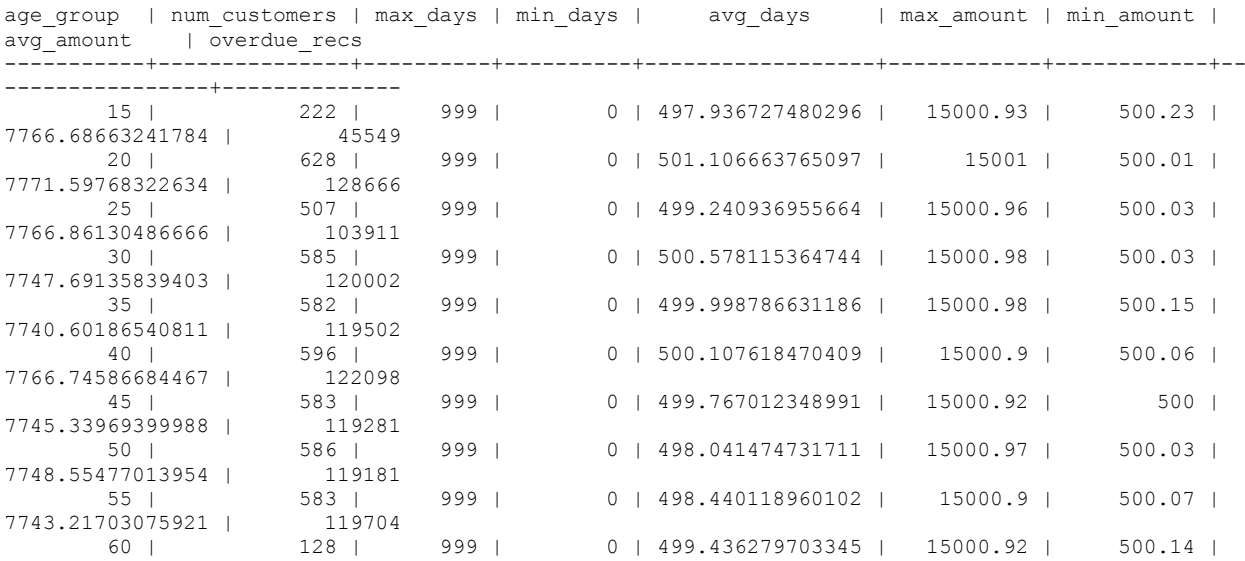

7794.25127364916 | 26428 (10 rows)

## <span id="page-34-0"></span>**Retail Sales Example Database**

The Retail Sales Example Database is based on a fictional retail grocery chain store. It a simple star schema that represents individual line items on POS (Point of Sale) transactions. Each tuple in the fact table represents an item purchased from a store. Each table is described in a separate section.

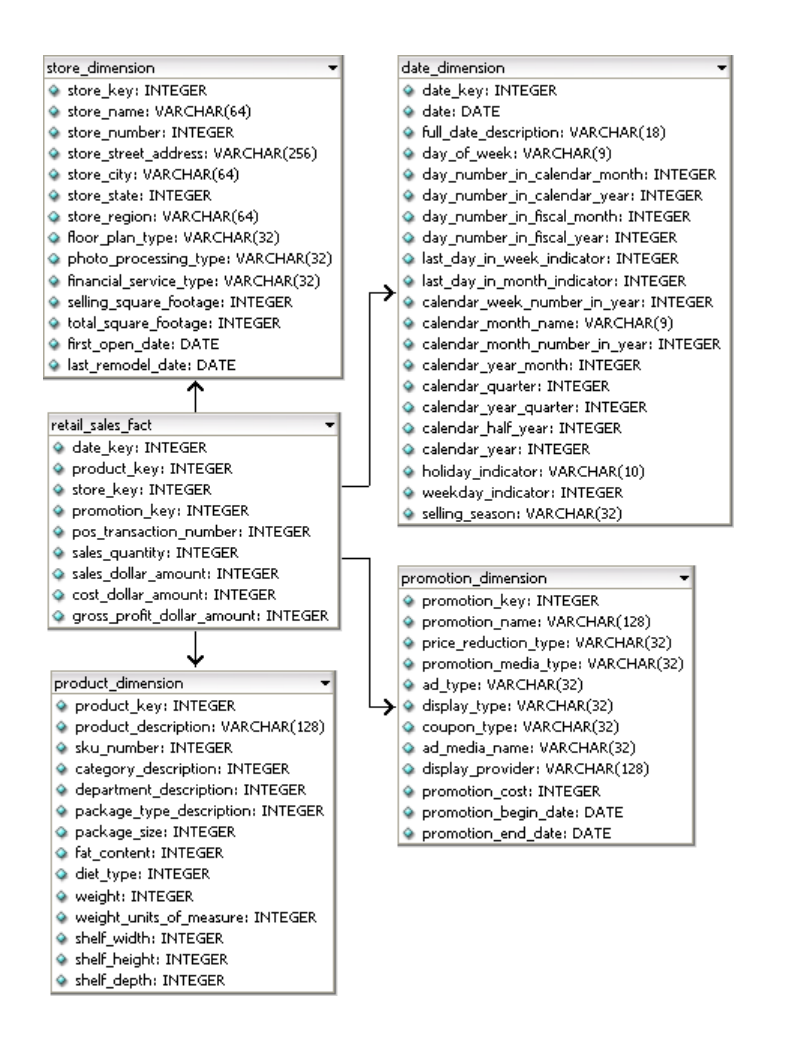

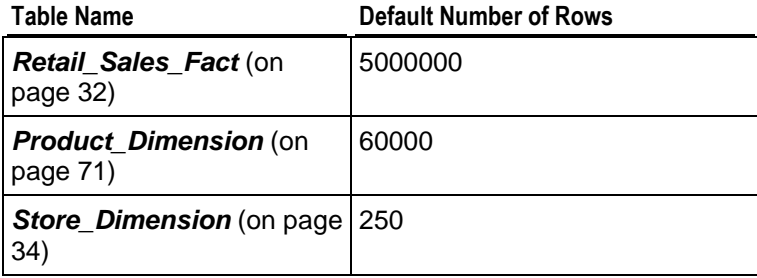

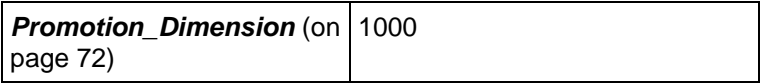

## <span id="page-35-0"></span>**Retail\_Sales\_Fact**

The Retail\_Sales\_Fact table describes individual items purchased from a grocery store. The generated data file contains data for five million items purchased by default.

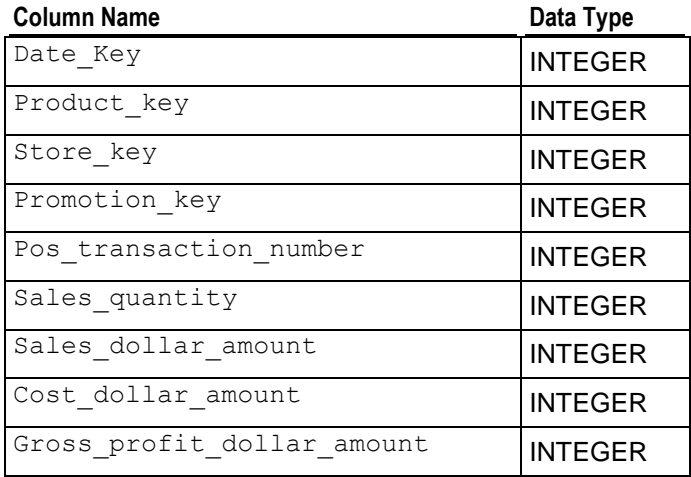

## <span id="page-35-1"></span>**Date\_Dimension**

The Date Dimension table contains data for 1,828 dates for the years 2000-2004. It is generated from a file containing correct date/time data.

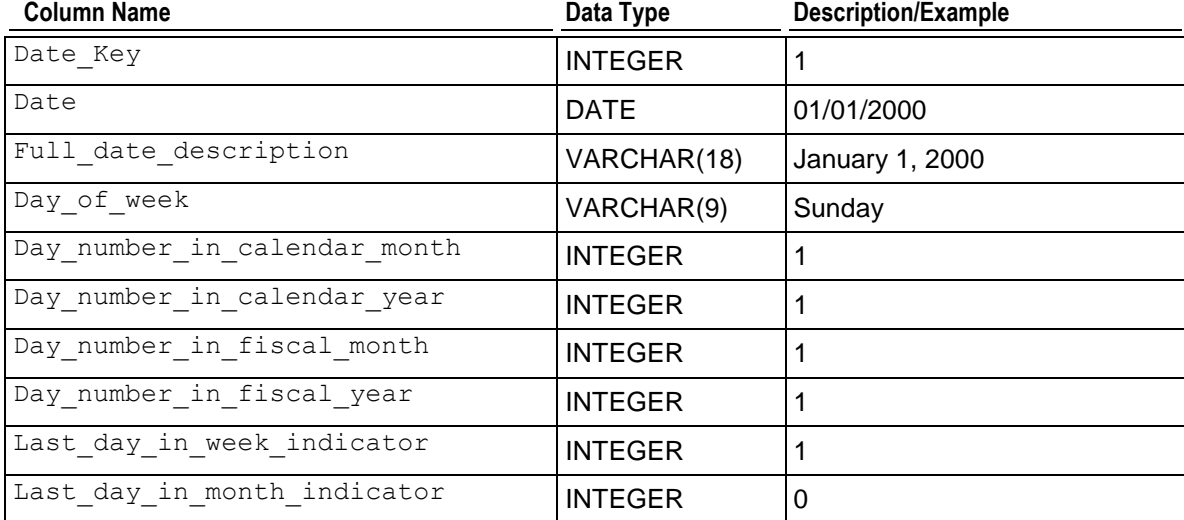
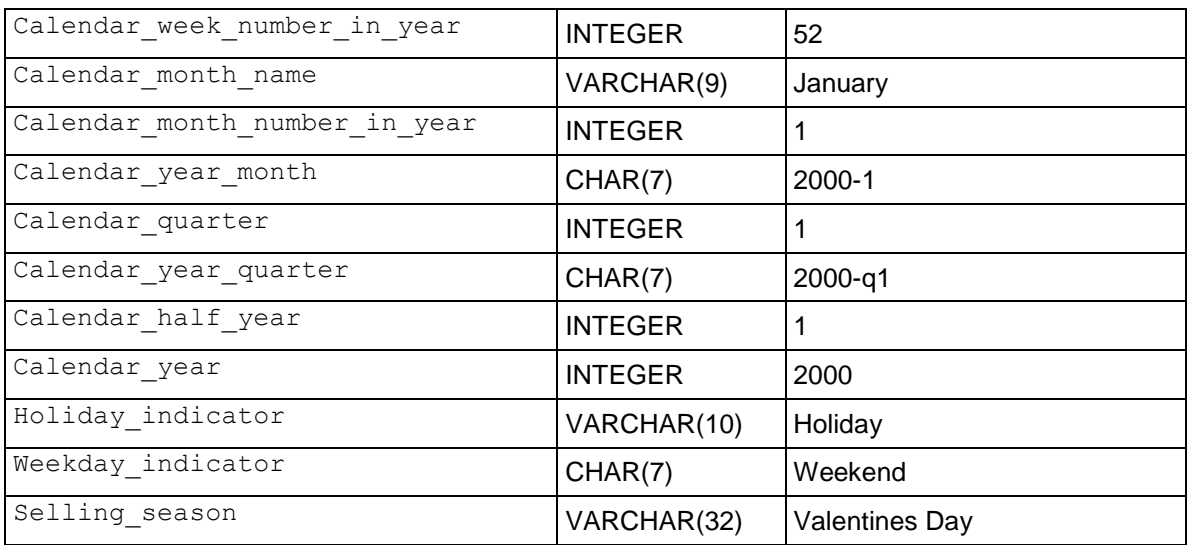

## **Product\_Dimension**

The Product Dimension table describes all products sold by the grocery chain since its beginning. Typically, individual stores only carry a subset of the products. The generated data file contains data for 60,000 products by default.

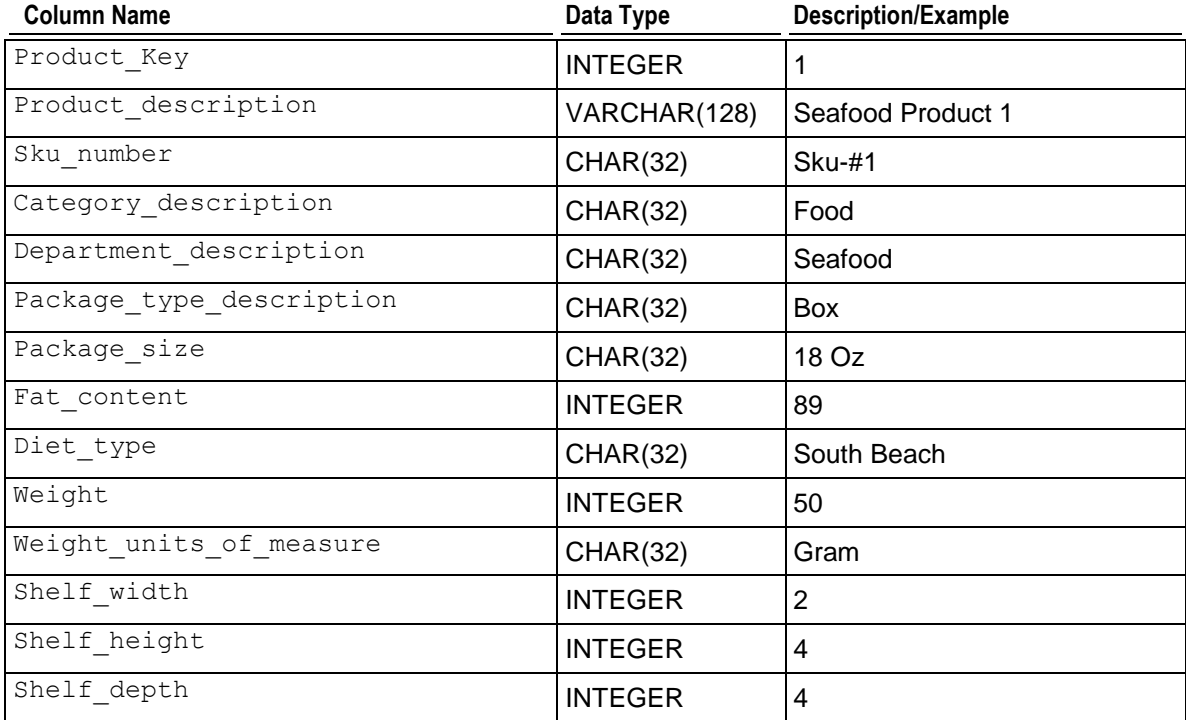

# **Promotion\_Dimension**

The Promotion Dimension describes every promotion (announced temporary price reduction) ever done by the grocery chain. The generated data file contains data for one thousand promotions by default.

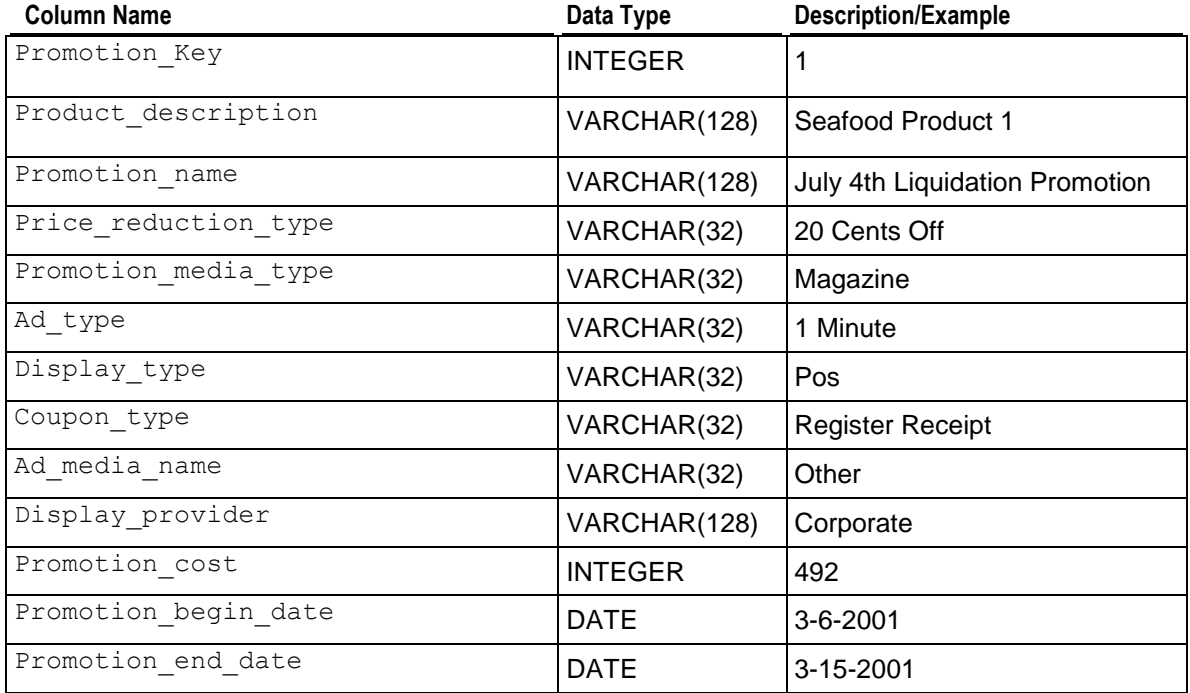

## **Store\_Dimension**

The Store Dimension table describes all the stores in the chain. The generated data file contains data for 250 stores by default.

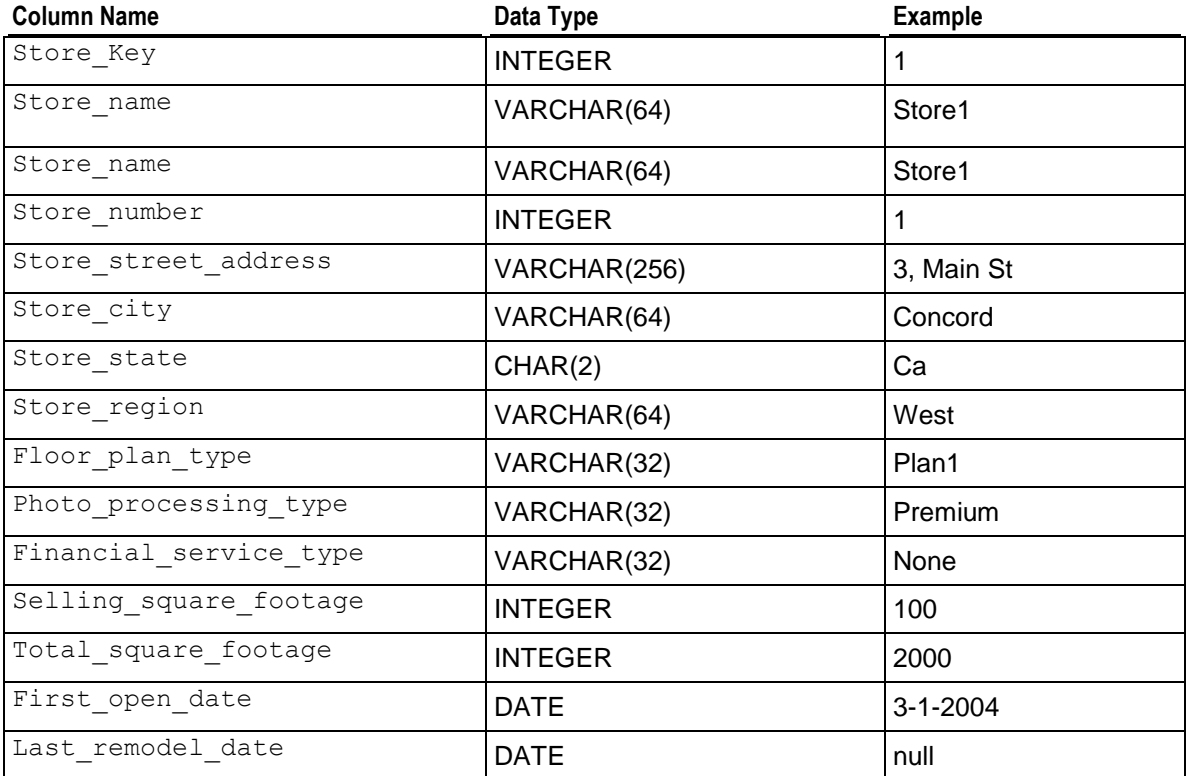

## **retail\_query\_01.sql**

This query joins the fact table (five million rows) with one dimension table (1,828 rows).

#### **Query**

```
-- The best day of the week in gross profit
-- for each year of operation.
SELECT Calendar Year,
        Day Of Week,
        SUM(Gross Profit Dollar Amount) AS Profit
FROM Retail Sales Fact,
       Date Dimension
WHERE Retail Sales Fact.Date Key = Date Dimension.Date Key
GROUP BY Calendar Year, Day Of Week
ORDER BY Calendar_Year,
          Profit DESC;
```
### **Example**

Retail\_Single\_Node=> **\i retail\_query\_01.sql** calendar year | day of week | profit ---------------+-------------+---------- 2000 | Sunday | 24610107 2000 | Tuesday | 24389067

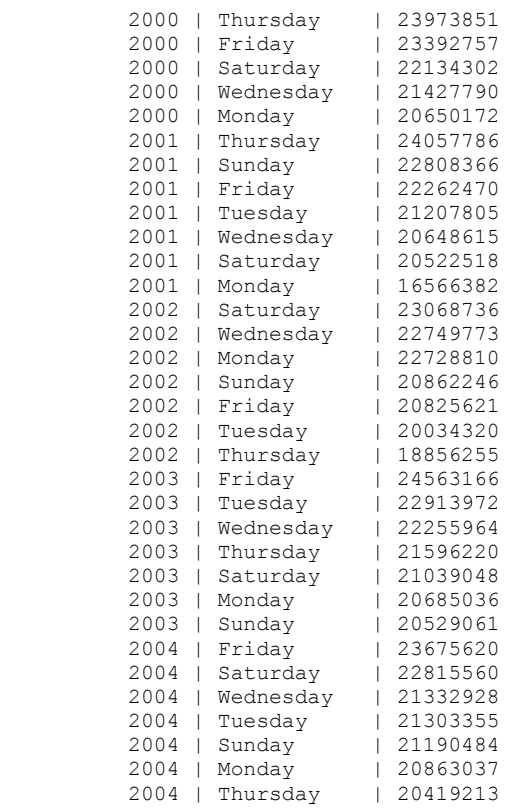

(35 rows)

# **retail\_query\_02.sql**

This query joins five million rows of fact table data with three dimension tables (1,828 rows, 250 rows, and 1,000 rows).

### **Query**

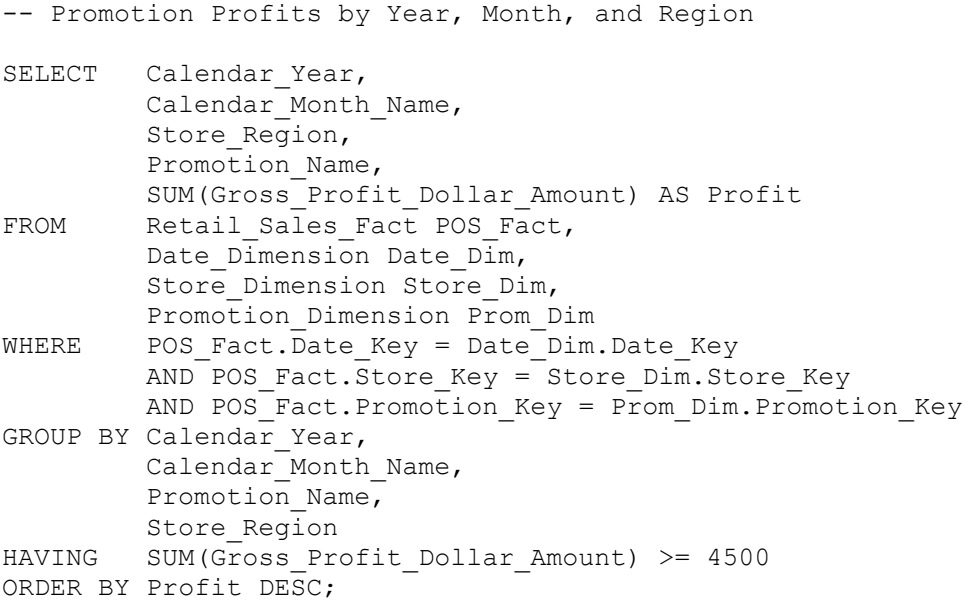

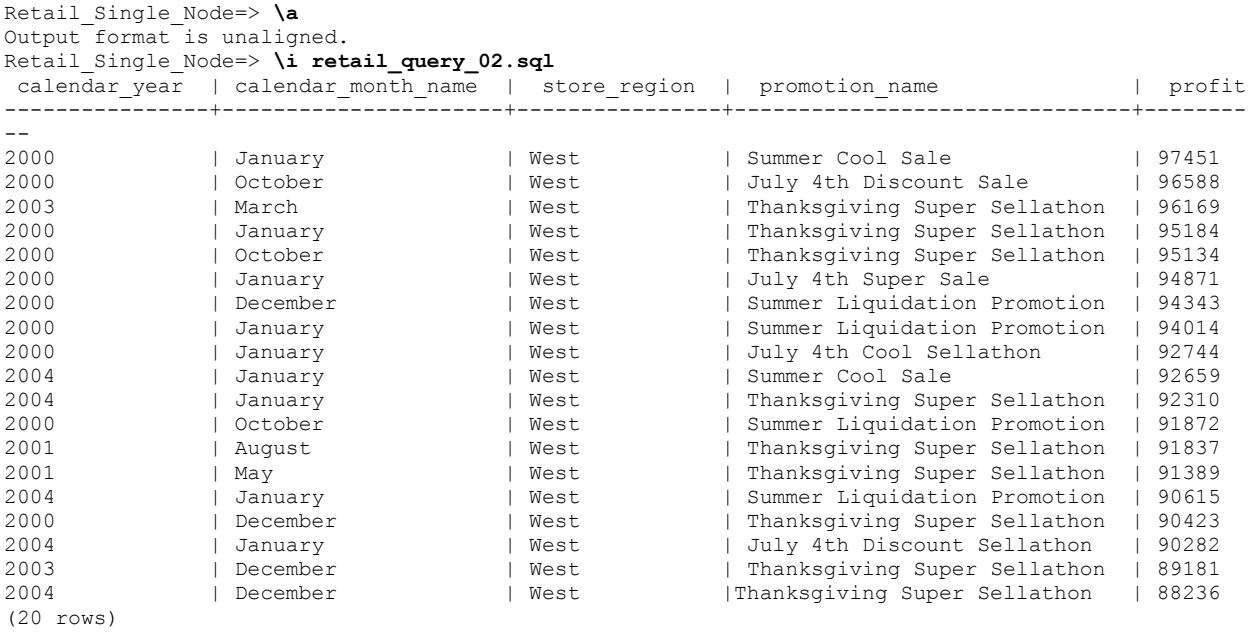

```
Retail Single Node=>
```
## **retail\_query\_03.sql**

This query joins five million rows of fact table data with four dimension tables.

#### **Query**

```
-- Most Profitable Seafood Products in the East in 2003
SELECT Product Description,
       SUM(Gross Profit Dollar Amount) AS Profit
FROM Retail Sales Fact,
        Product Dimension,
        Store Dimension,
        Date Dimension
WHERE Retail Sales Fact. Product Key = Product Dimension. Product Key
        AND Retail Sales Fact. Store Key = Store Dimension. Store Key
        AND Retail Sales Fact.Date Key = Date Dimension.Date Key =AND Department Description = 'Seafood'
        AND Store Region = 'ExAND Calendar Year = 2003GROUP BY Store Region,
         Product_Description
ORDER BY Store Region,
        Profit DESC;
```

```
Retail_Single_Node=> \i retail_query_03.sql
      ------------------------------------------------------
  product_description | profit
```
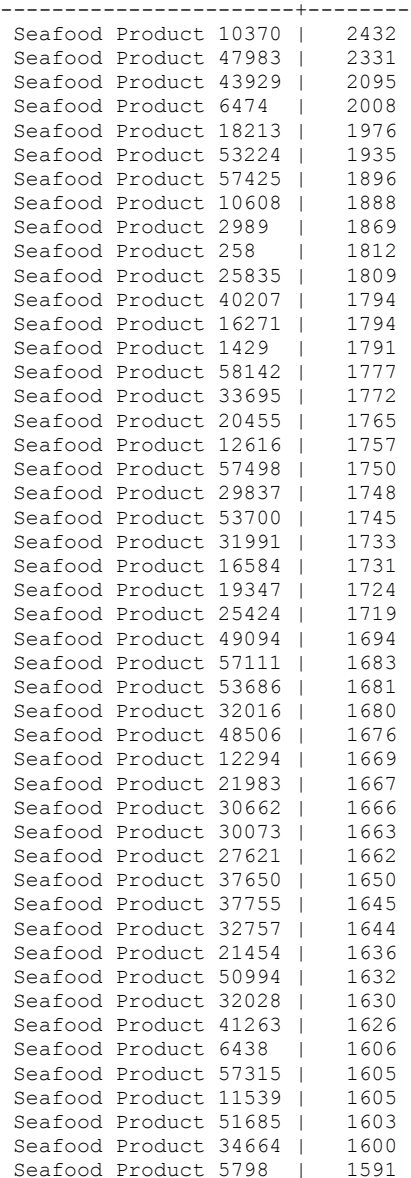

## **retail\_query\_04.sql**

#### **Query**

```
-- Query 04
-- Report: Maximum sales_dollar_amount according to department
SELECT a12.department description AS department description,
          a12.category_description AS category_description,
          sum(a11.sales_dollar_amount) AS total_sales_dollar_amount,
         max(a11.sales_dollar_amount) AS max sales dollar amount
FROM retail_sales_\overline{f}act al\overline{1},
         product dimension a12
WHERE a11.product_key = a12.product_key
```

```
GROUP BY a12.department_description,
 a12.category_description
ORDER BY a12.department description;
```
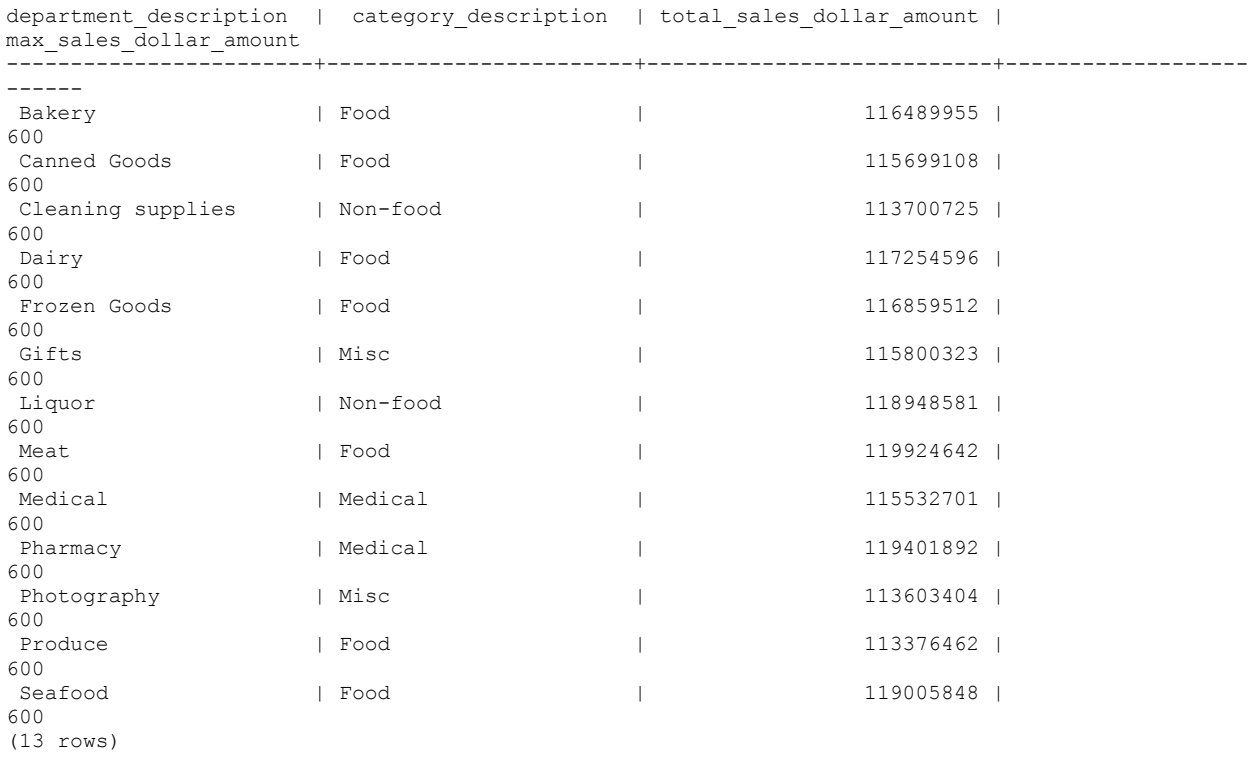

# **retail\_query\_05.sql**

## **Query**

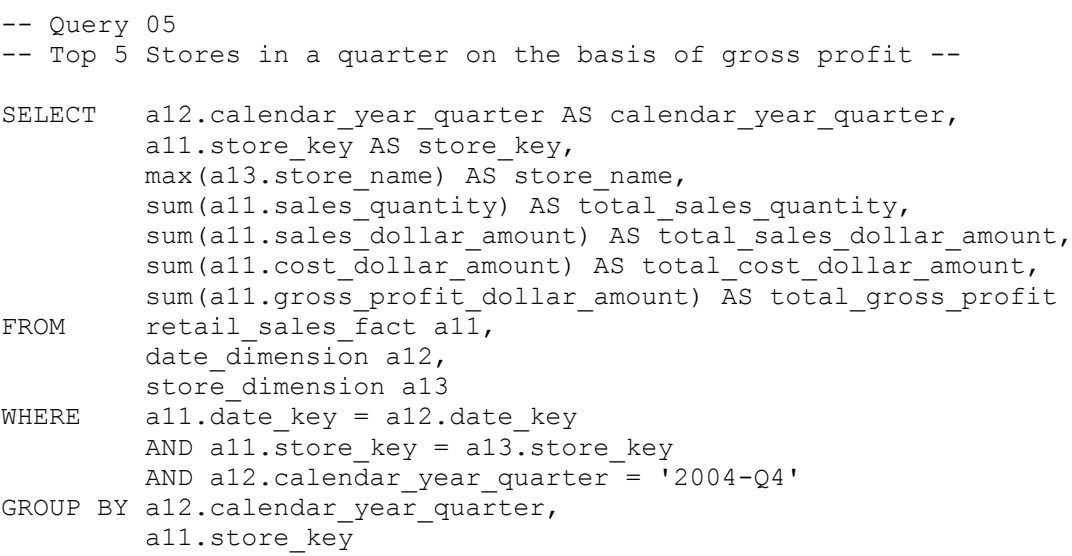

```
ORDER BY total gross profit DESC
LIMIT 5;
```

```
calendar year quarter | store key | store name | total sales quantity | total sales dollar amount |
total cost dollar amount | total gross profit
      -----------------------+-----------+------------+----------------------+-------------------------
```
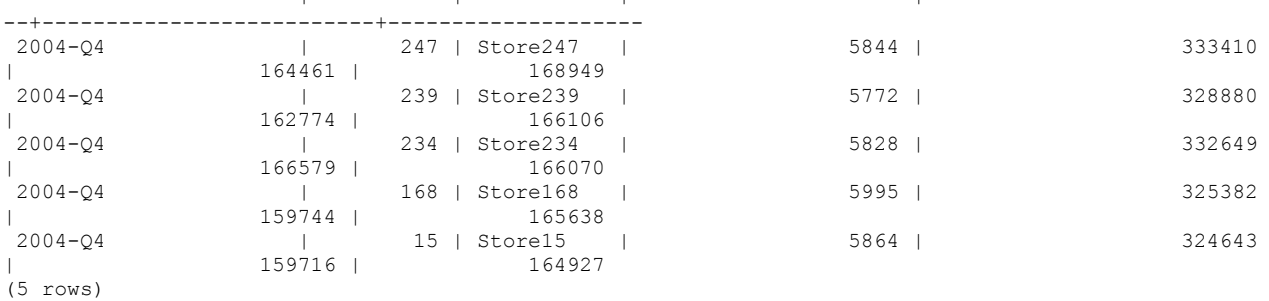

## **retail\_query\_06.sql**

#### **Query**

```
-- Query 06
-- Region & state wise profit per unit --
SELECT al2.store region AS store region,
         a12.store state AS store state,
         sum(all.gross_profit_dollar amount) AS
total gross profit dollar amount,
         sum(a11.sales quantity) AS total sales quantity,
         ROUND((sum(all.gross profit dollar amount)::float /
sum(all.sales quantity)), 2)
          AS avg profit per unit
FROM retail sales fact all,
       store dimension a12
WHERE a11.store key = a12.store_key
GROUP BY a12.store region,
         a12.store_state
ORDER BY a12.store region,
        al2.store state;
```

```
store_region | store_state | total_gross_profit_dollar_amount | total_sales_quantity | 
avg_profit_per_unit
--------------+-------------+----------------------------------+----------------------+----------
-----------
East | CT | 27419268 | 988967 |
27.73
East | DC | 219193 | 6083983 | 219193 |
27.76
East | MA | 24425494 | 877070 |
27.85
East | MD | 18224018 | 657368 |
27.72
East | MI | | 12192531 | 440660 |
27.67
```
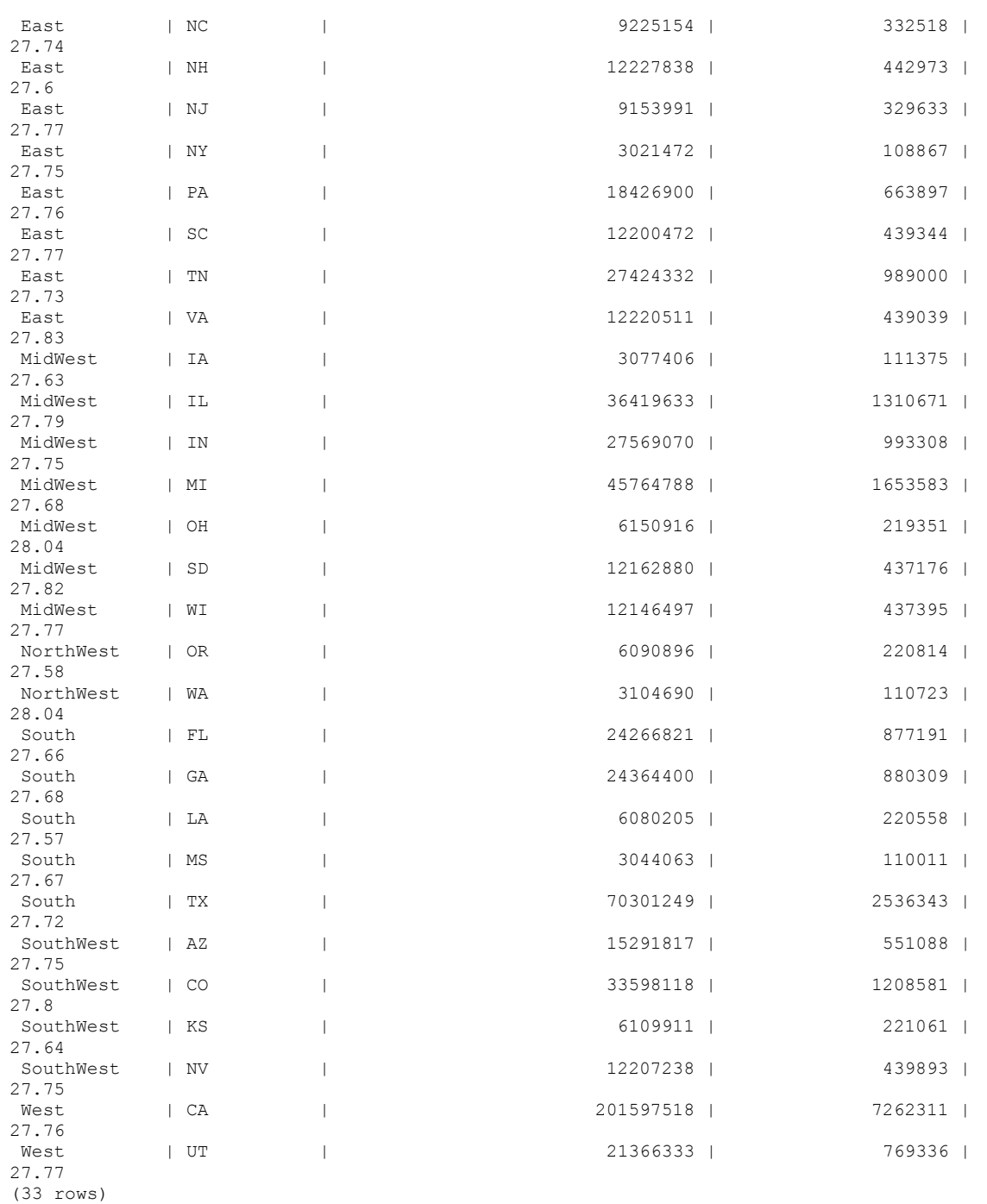

## **retail\_query\_07.sql**

#### **Query**

```
-- Query 07
-- Listing of sales quantity of all products with id less than 100 --
SELECT all.product key AS product key,
        max(a12.product description) AS product description,
        max(a12.package size) AS package size,
        max(a12.weight units of measure) AS weight units of measure,
        sum(all.sales \overline{quantity}) AS total sales quantity
FROM retail sales fact a11, product dimension a12
WHERE all.product key = a12.product key
        AND all.product key < 100
GROUP BY all.product key
ORDER BY all.product key;
```
### **Example**

```
product_key | product_description | package_size | weight_units_of_measure |
total sales quantity
------------+---------------------------+-----------------+--------------------------+-----------
-----------
1 | Seafood Product 1 | Other | gram | 487 | 487
2 | Seafood Product 2 | 18 oz | gram | 1919
3 | Seafood Product 3 | 1 liter | ounce | 408
4 | Medical Product 4 | Other | pound | 561
5 | Seafood Product 5 | 1 gallon | pound | 540
6 | Meat Product 6 | Economy | gram | 576
7 | Medical Product 7 | Other | pound | 465
8 | Photography Product 8 | Other           | pound                 | 504
```
# **retail\_query\_08.sql**

#### **Query**

```
-- Query 08
-- Quarterly and monthly sales for promotional schemes --
SELECT a13.calendar year quarter AS calendar year quarter,
         a13.calendar month name AS calendar month name,
         a12.ad type \overline{A}S ad type,
         sum(a11.sales dollar amount) AS total sales dollar amount,
         sum(a11.sales quantity) AS total sales quantity
FROM retail sales fact a11,
        promotion dimension a12,
        date dimension a13
WHERE a11.promotion key = a12.promotion key
        AND all.date key = a13.date keyGROUP BY a13.calendar_year_quarter,
        a13.calendar month name,
         a13.calendar month number in year,
          a12.ad_type
```

```
ORDER BY a13.calendar_year_quarter,
          a13.calendar_month_number_in_year,
         a12.ad type;
```
calendar\_year\_quarter | calendar\_month\_name | ad\_type | total\_sales\_dollar\_amount | total\_sales\_quantity -----------------------+---------------------+------------+---------------------------+----------

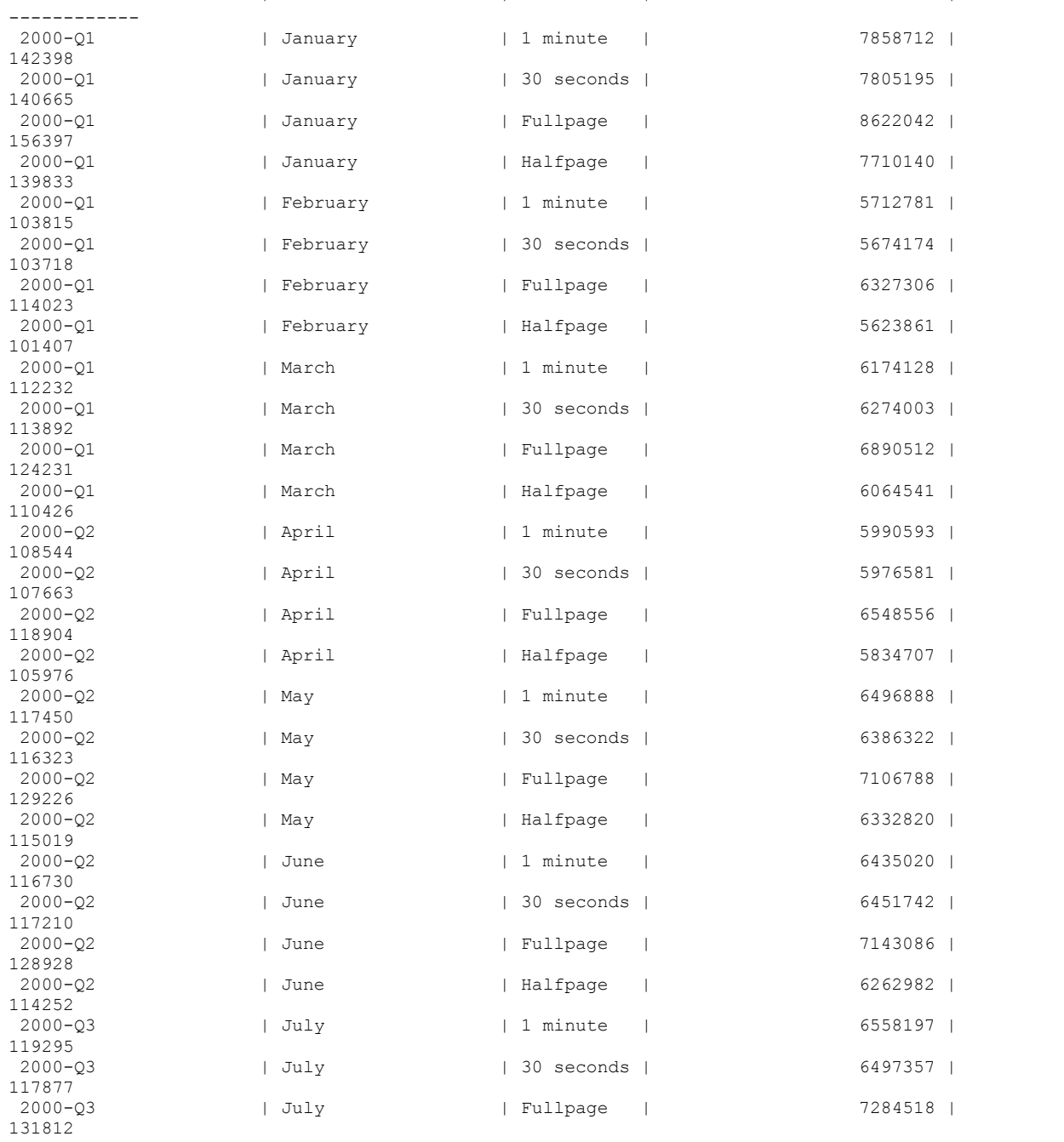

…

# **Stock Exchange Example Database**

The Stock Exchange schema is a simple star schema that represents summary of trades done during the day by various business such as banks, insurance companies, retail investors, mutual funds, and so on. It is commonly known as a "tick store." Each table is described in a separate section.

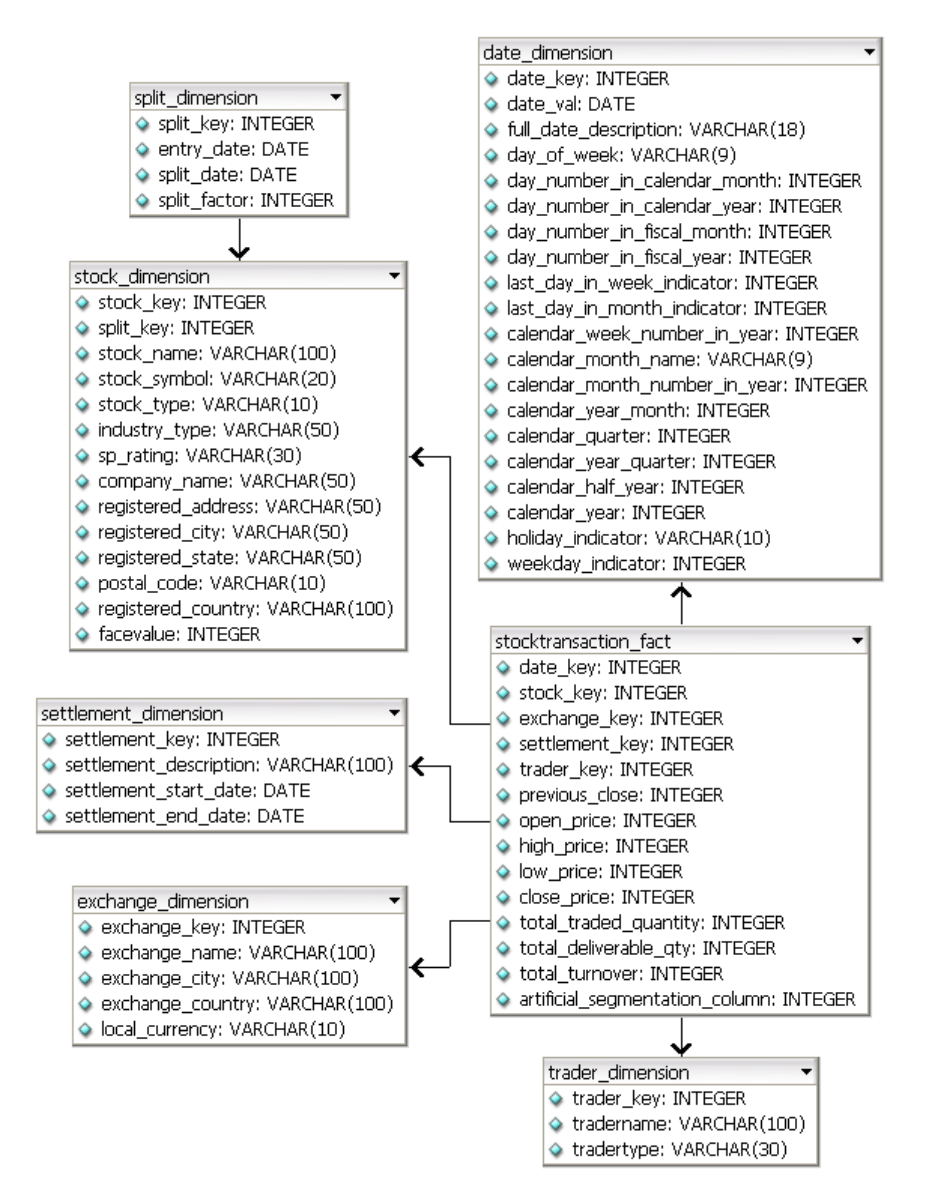

# **StockTransaction\_Fact**

Each record in the fact table represents summary of stocks traded in a day.

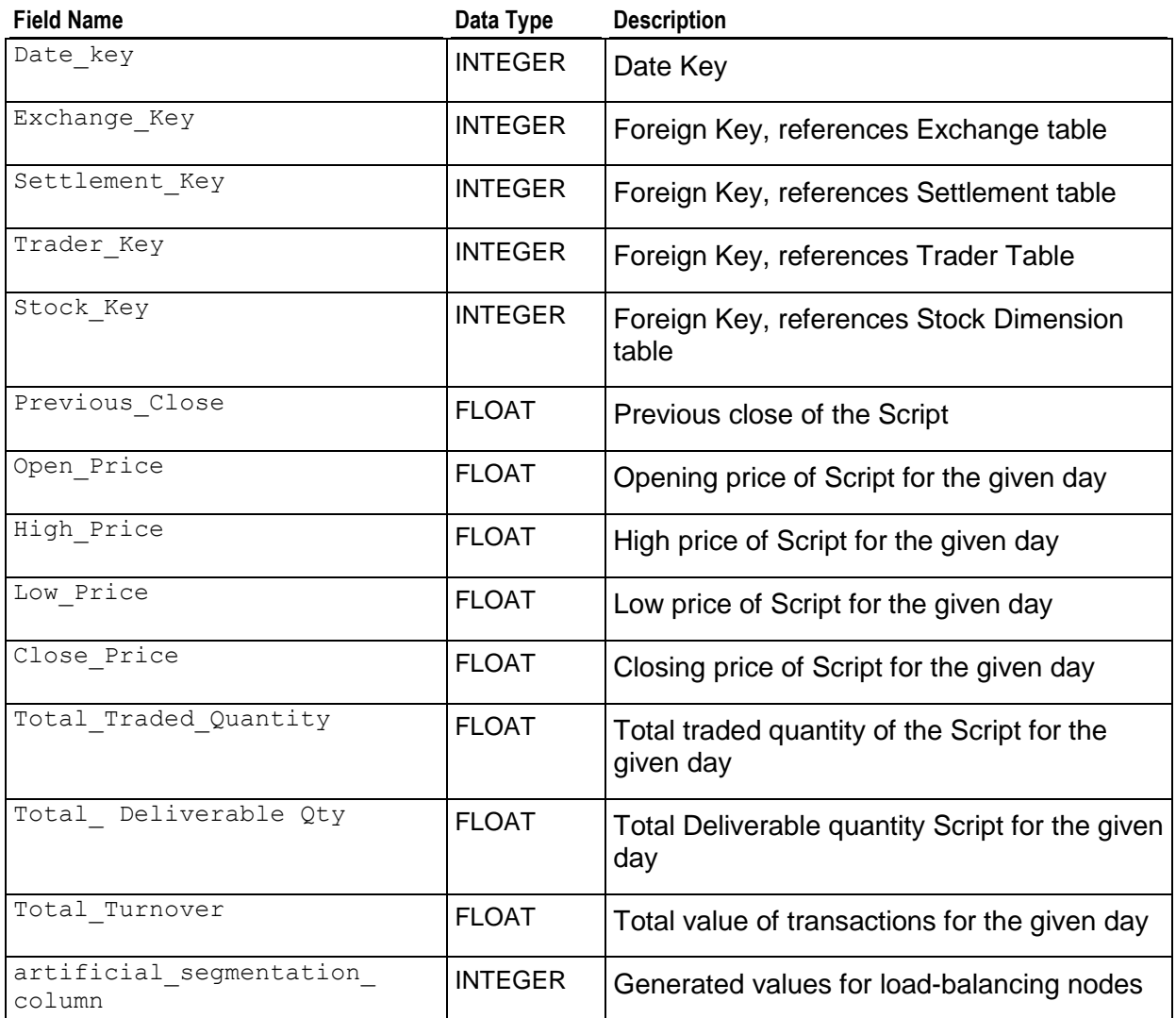

# **Date\_Dimension**

The Date Dimension table contains data for dates.

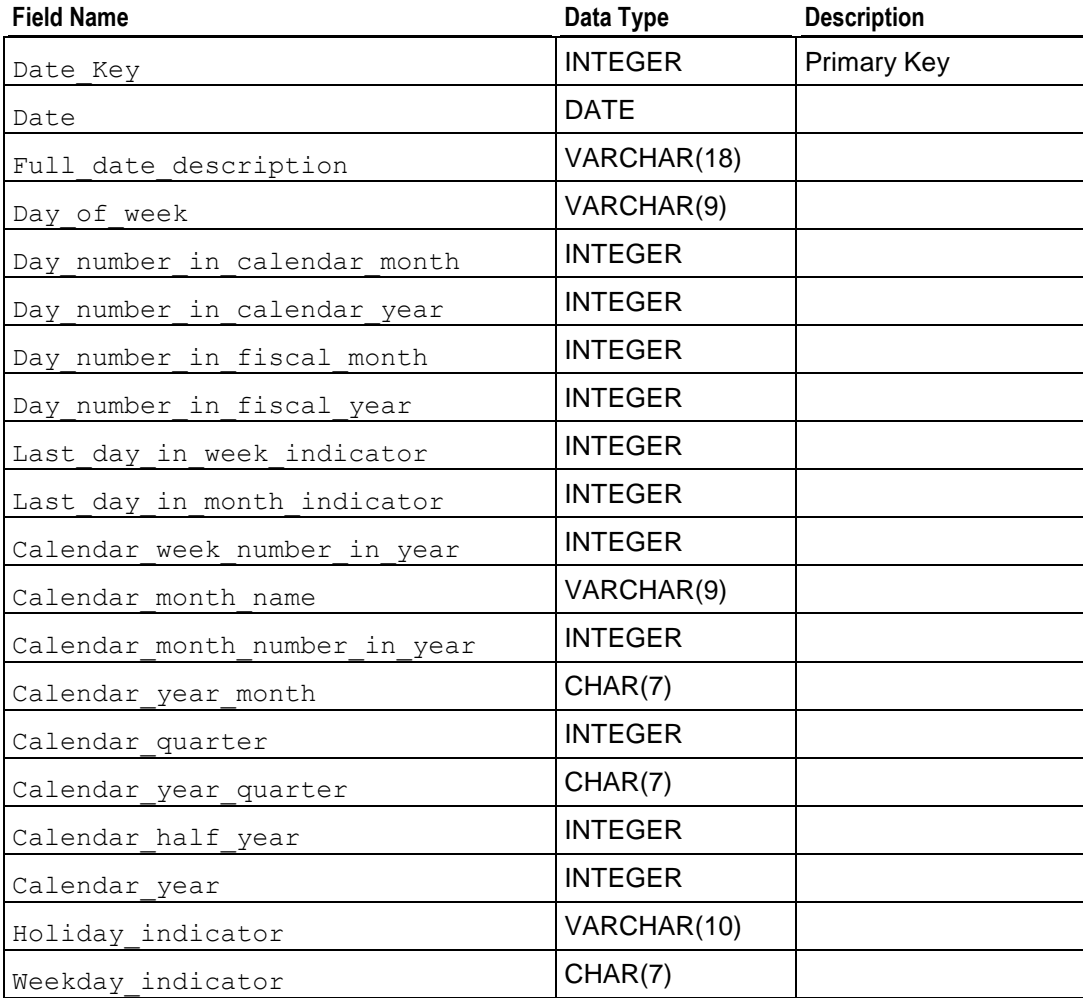

# **Exchange\_Dimension**

This table describes the stock exchanges included in the fact table.

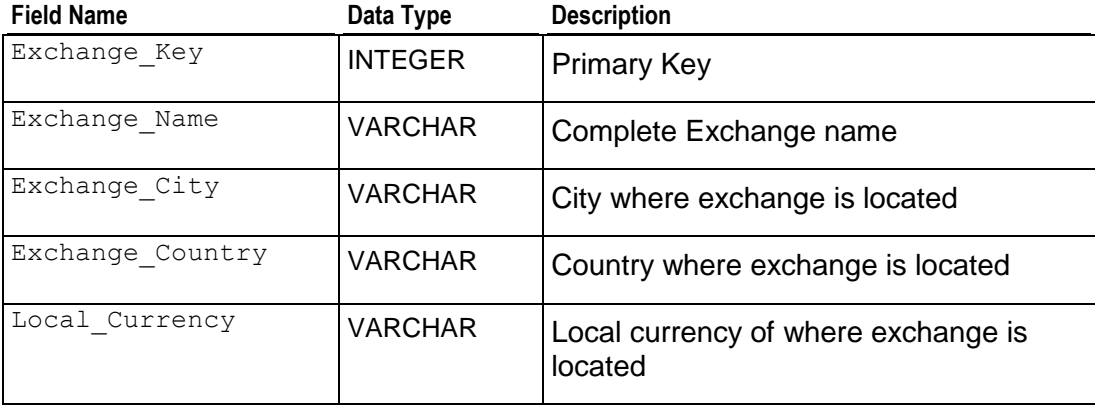

# **Settlement\_Dimension**

This table describes the types of settlements.

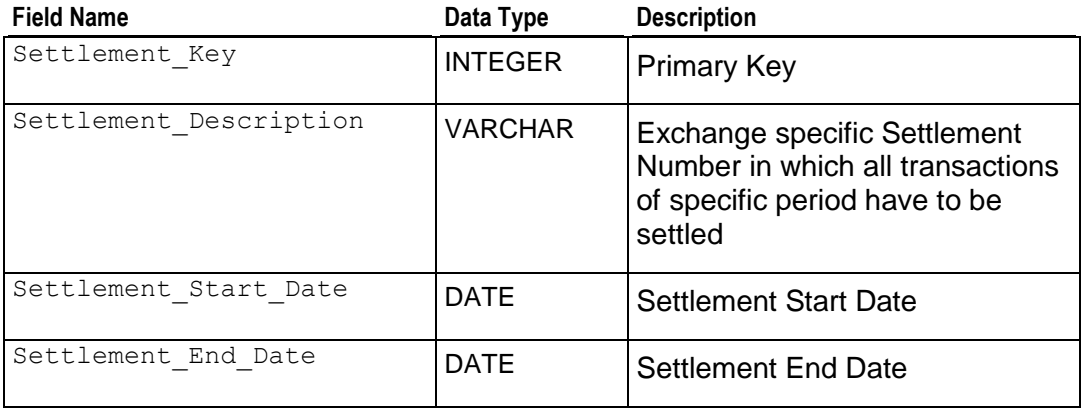

# **Split\_Dimension**

This tables contains stock split dates and factors.

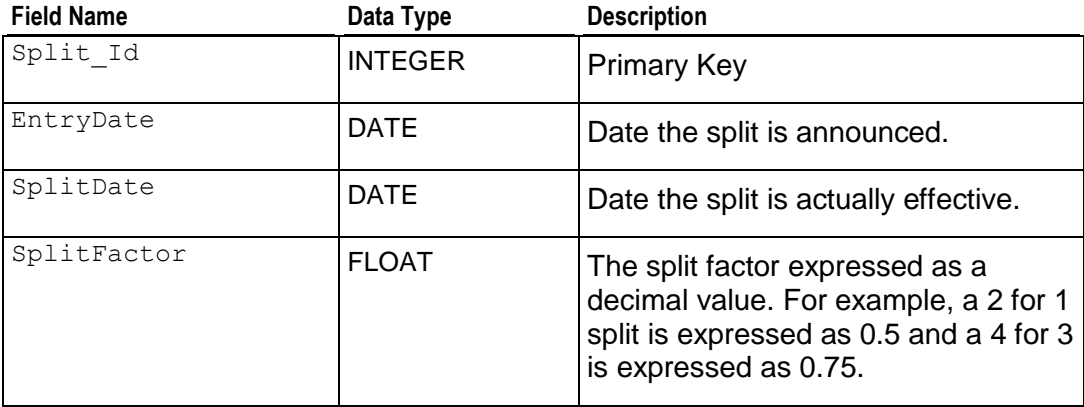

# **Stock Dimension**

Describes all publicly traded stocks in stock exchanges.

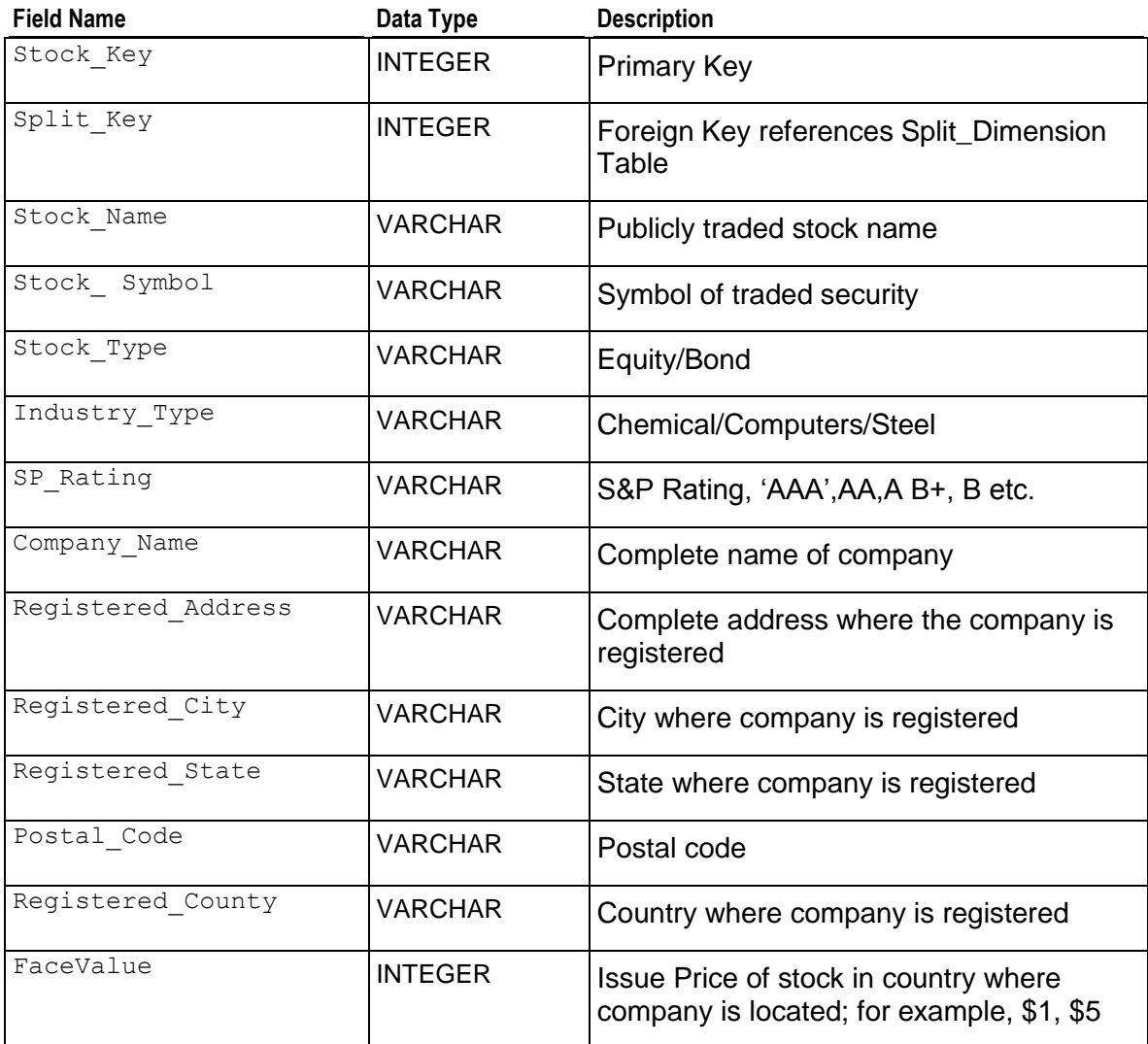

## **Trader\_Dimension**

This table describes the institutions that trade stocks.

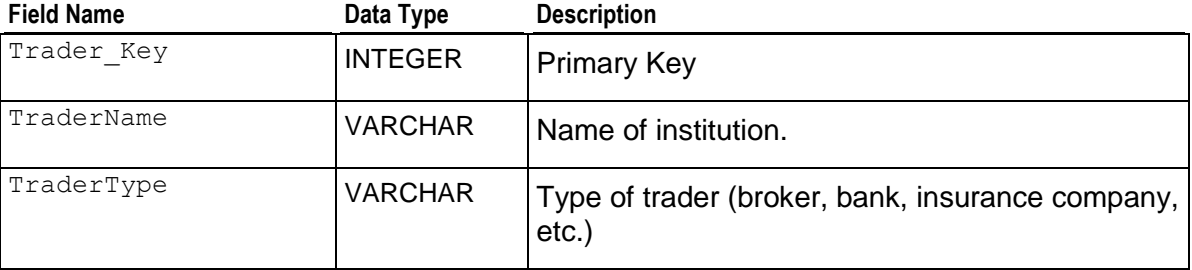

## **stock\_query\_01**

#### **Query**

```
--- OUERY #1
--- Stocks that gained between 70% and 75% on a given day
SELECT B.Stock_Name,
     MIN(A.Close Price),
      MAX(A.Close Price)
FROM StockTransaction Fact A,
         Stock_Dimension B
WHERE A.Date Key > 50
        AND A.Date Key < 53
        AND A.Stock Key = B.Stock Key
        AND (((A.close Price - A.Previous Close) * 100) / A.Previous Close) > 70
         AND (((A.close_Price - A.Previous_Close) * 100) / A.Previous_Close) < 75
GROUP BY B.Stock_Name
ORDER BY B.Stock_Name;
```
#### **Example**

stock name | min | max ----------------+-------+------- STOCK\_NAME#229 | 70.42 | 70.42 STOCK\_NAME#50 | 70.12 | 70.12 (2 rows)

### **stock\_query\_02**

#### **Query**

```
--- OUERY #2--- Total traded quantity and value of stock in a
--- given settlement period
```
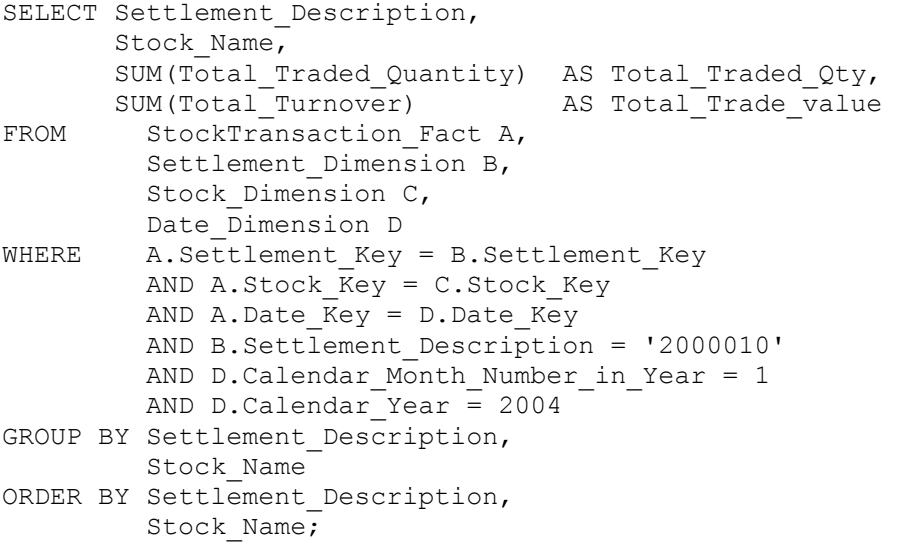

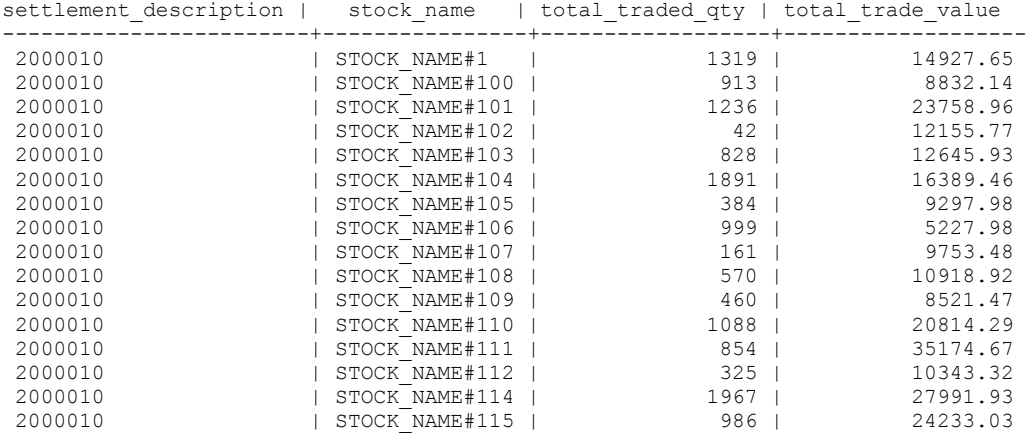

…

## **stock\_query\_03**

### **Query**

```
--- QUERY #3
--- Stocks with maximum traded quantity and value in a
--- given week of the year
SELECT Day_Number_in_Calendar_Month,
      C.Stock Name,
       SUM(Total Traded Quantity) AS Total Traded Qty,
       SUM(Total_Turnover) AS Total_Trade_value
FROM StockTransaction Fact A,
        Date Dimension \overline{B},
         Stock Dimension C
WHERE A.Date Key = B.Date Key AND A.Stock_Key = C.Stock_Key
```

```
AND B.Calendar Week Number in Year = 7
GROUP BY Day Number in Calendar Month,
          Stock_Name
ORDER BY Day Number in Calendar Month,
         Total Traded Qty DESC;
```
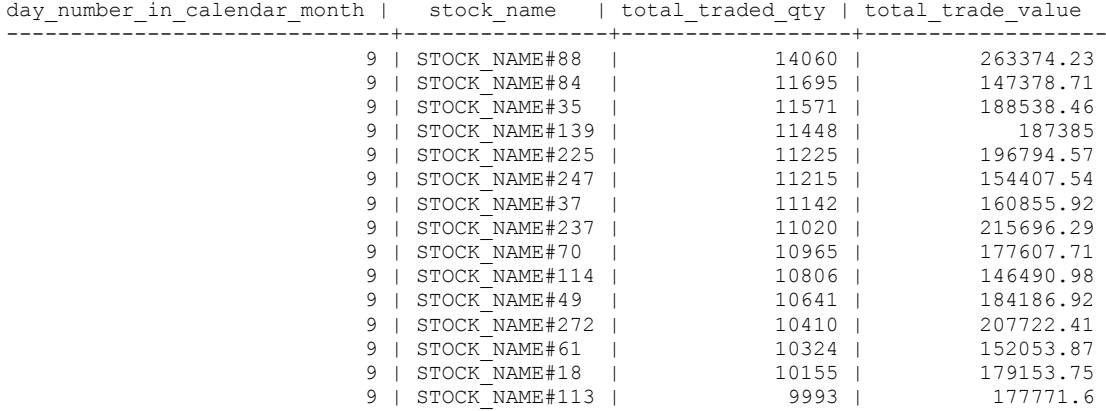

## **stock\_query\_04**

#### **Query**

```
--- Query 04
--- Types of traders who have a maximum turnover in a given week
SELECT TraderType,
        SUM(Total_Traded_Quantity) AS Total_Traded_Quantity,
       SUM(Total\_Deliverable_Qty) SUM(Total_Deliverable_Qty) 
        / SUM(Total_Traded_Quantity) AS Delivery_Trade_Ratio
FROM StockTransaction Fact A,
        Date Dimension B,
         Trader Dimension C
WHERE A.Date Key = B.Date KeyAND A.Trader Key = \overline{C}. Trader Key
         AND B.Calendar Week Number in Year = 9
GROUP BY TraderType
ORDER BY Delivery Trade Ratio;
```
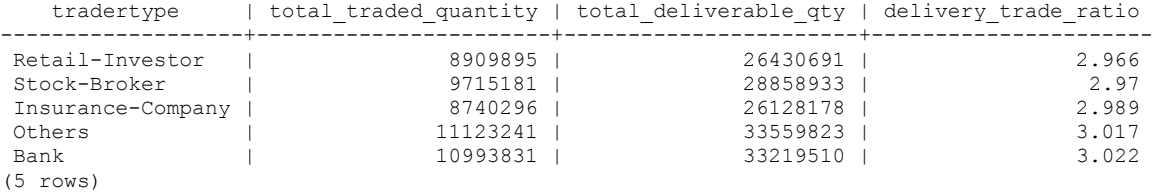

## **stock\_query\_05**

### **Query**

```
--- Query 05
--- Exchange that has a maximum turnover in a year
SELECT Calendar Year,
      Exchange Name,
      SUM(Total Traded Quantity) AS Total Traded Quantity,
      SUM(Total_Turnover) AS Total_Trade_value
FROM StockTransaction Fact A,
        Date Dimension \overline{B},
        Exchange_Dimension C
WHERE A.Date Key = B. Date KeyAND A. Exchange Key = C. Exchange_Key
GROUP BY Calendar_Year,
        Exchange Name
ORDER BY Total_Trade_value DESC,
        Total Traded Quantity;
```
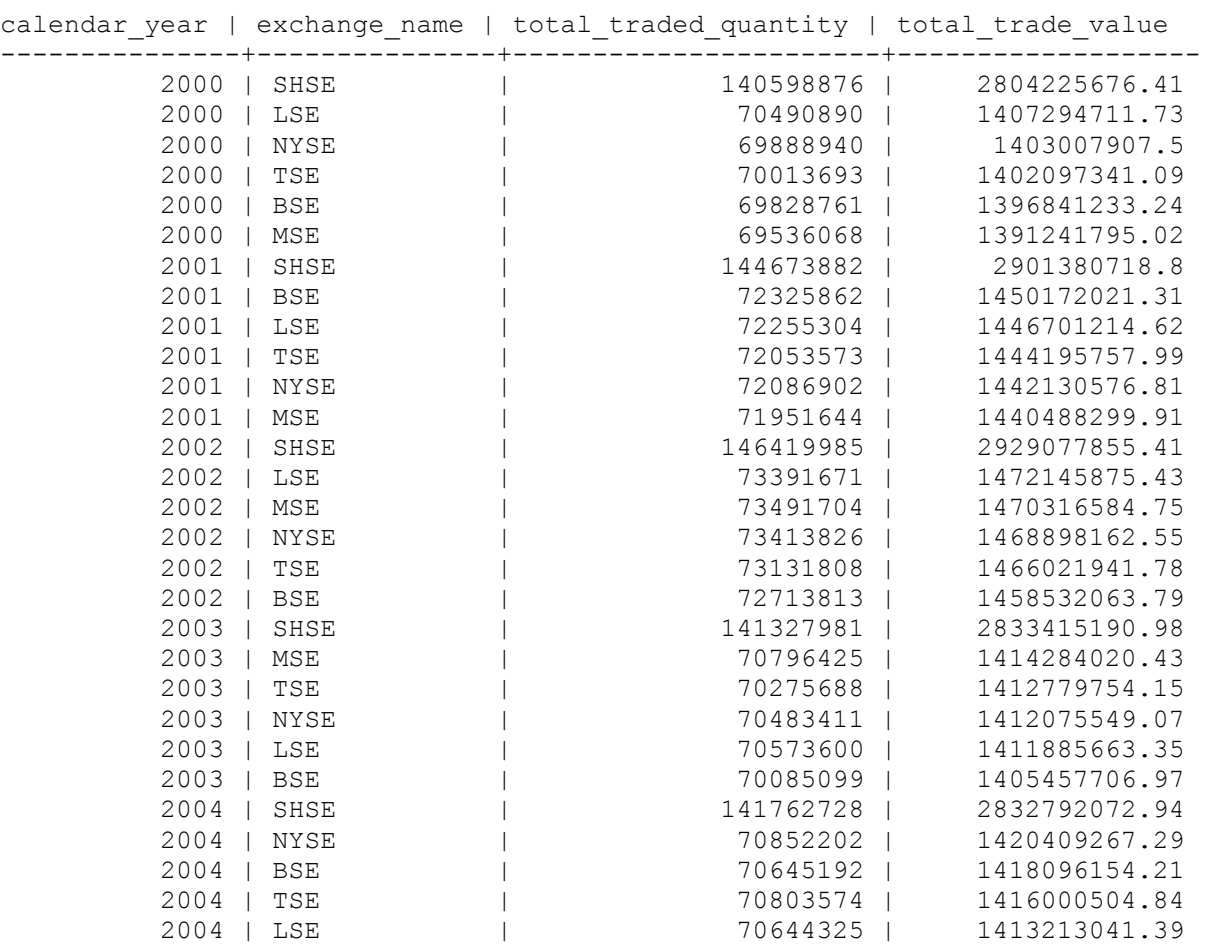

2004 | MSE | 1200461236.42 (30 rows)

# **stock\_query\_06**

## **Query**

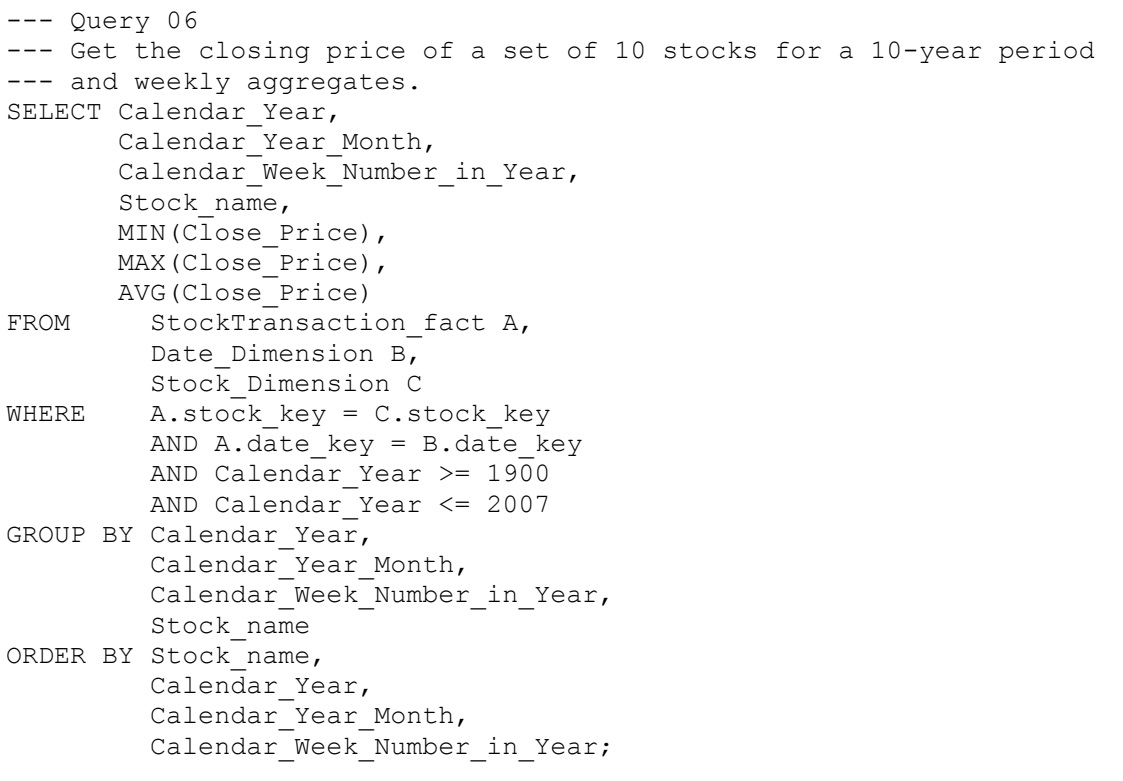

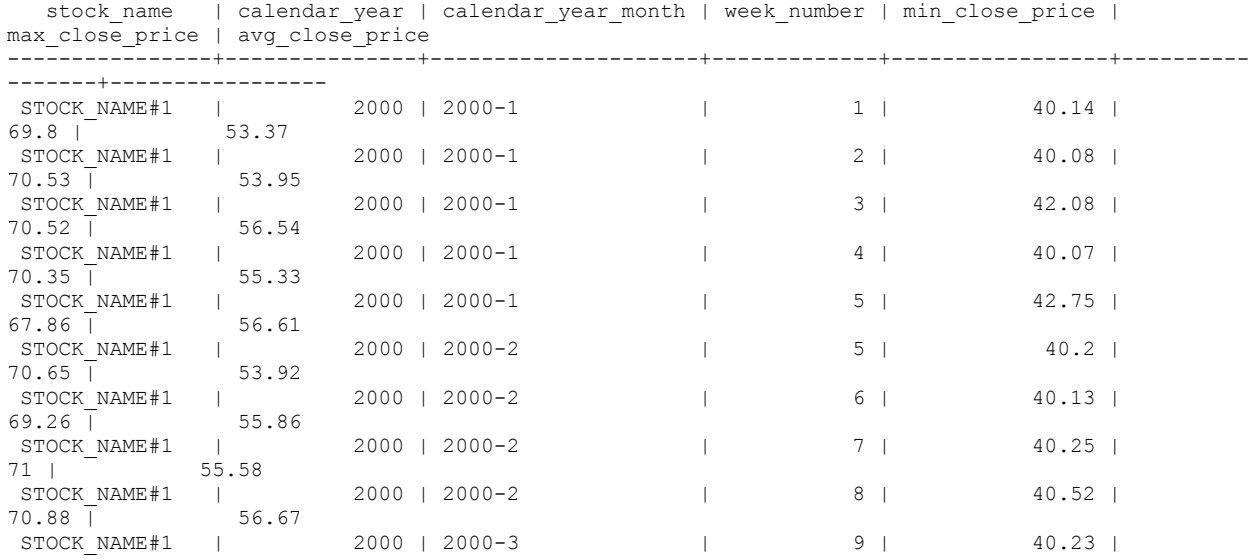

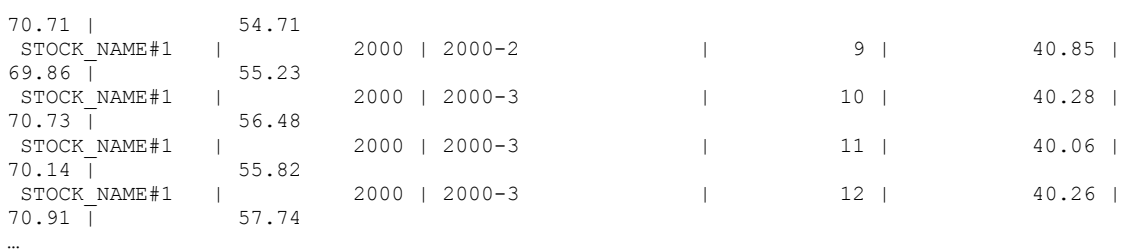

## **Telecom Example Database**

The Telecom schema is a simple star schema that represents a summary of the calls made by the customers of a fictional cell phone service provider. Each table is described in a separate section.

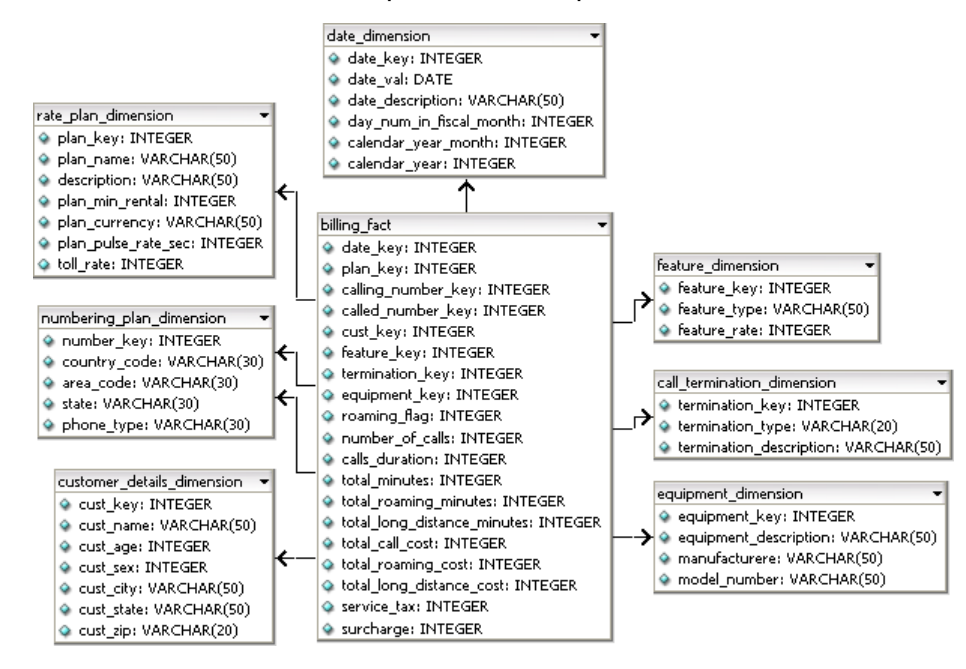

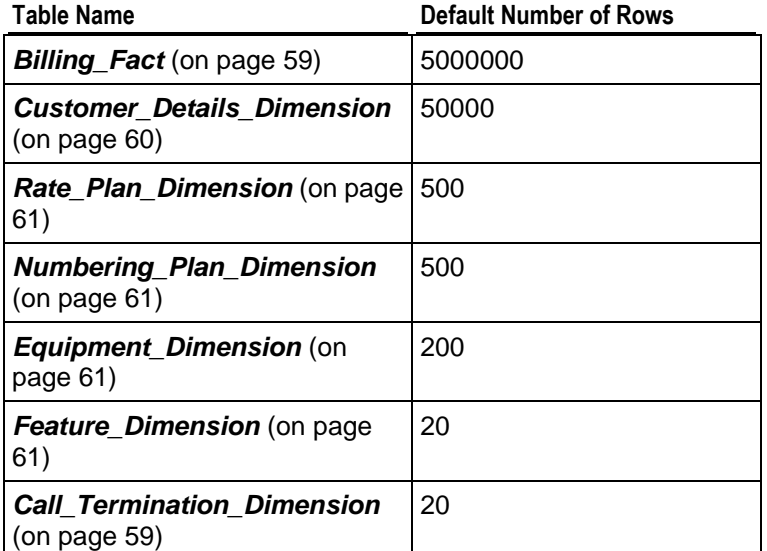

# <span id="page-62-0"></span>**Billing\_Fact**

Each tuple in the fact table represents a summary of the CDR records generated at the switch for each customer.

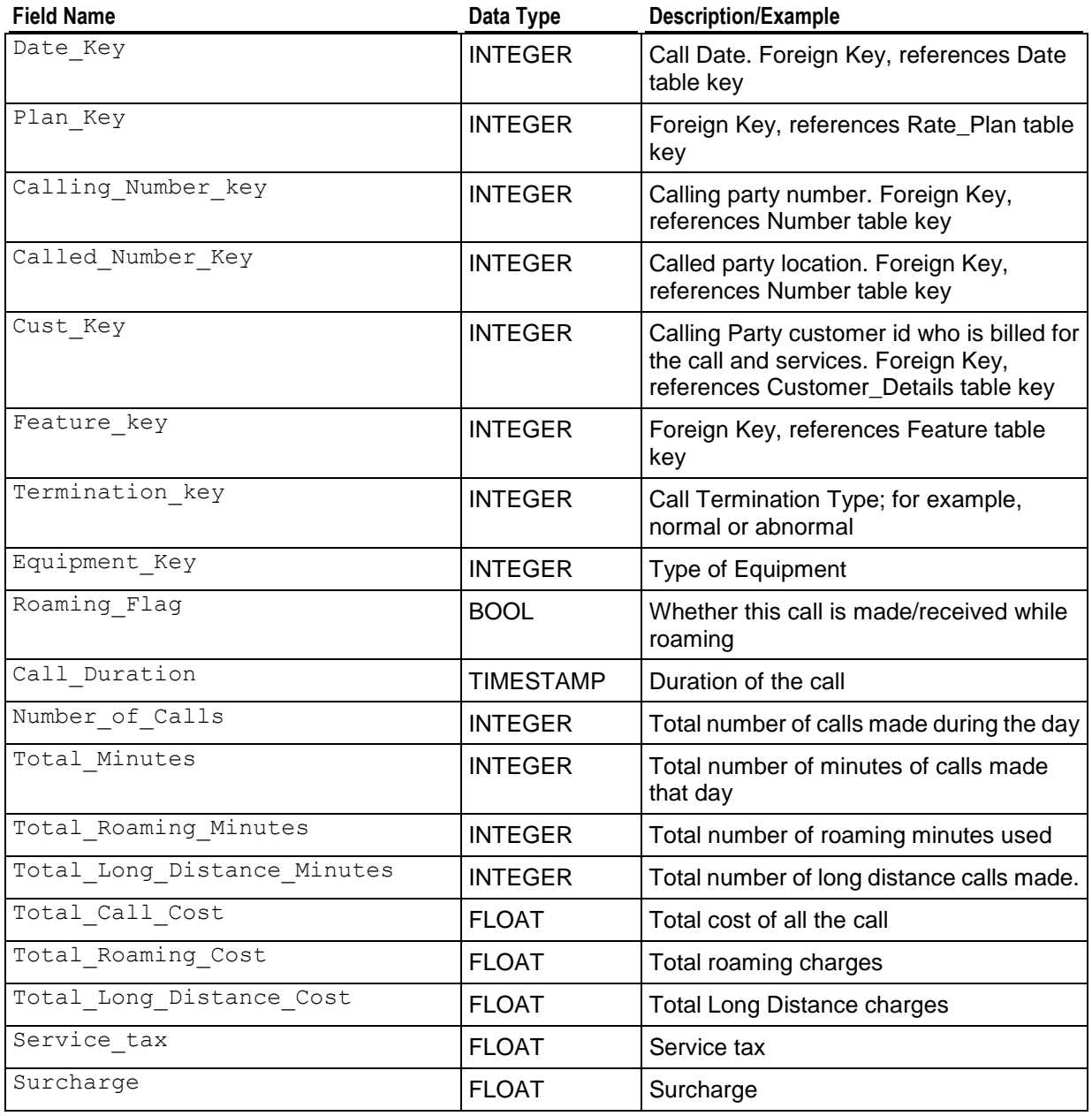

# <span id="page-62-1"></span>**Call\_Termination\_Dimension**

This table describes all possible reasons for which a call can be terminated.

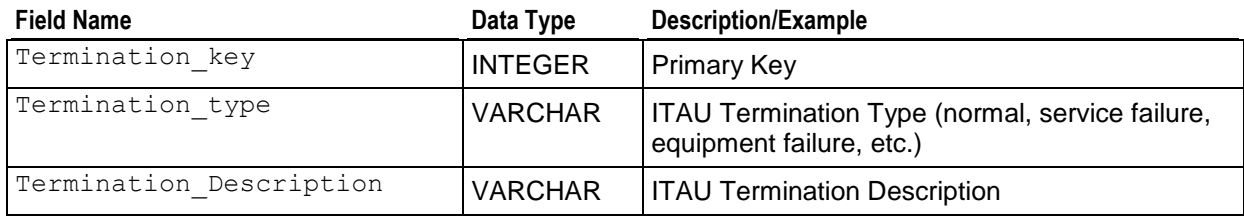

# <span id="page-63-0"></span>**Customer\_Details\_Dimension**

This table describes the customers of the service provider.

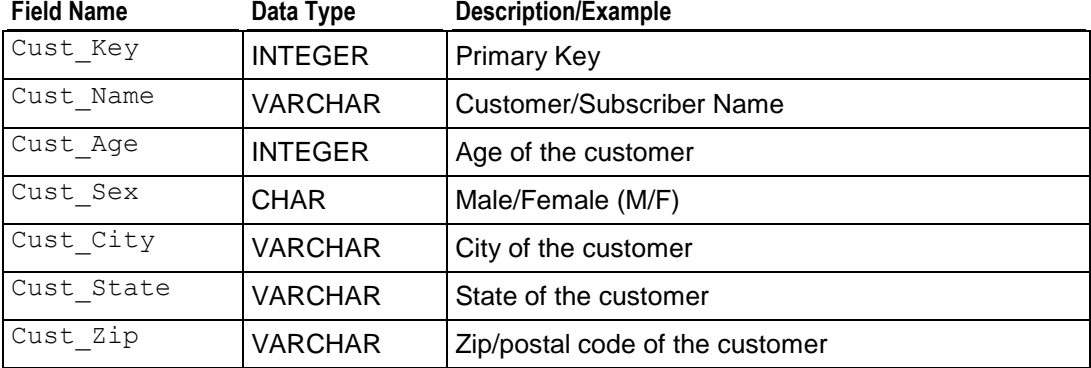

## **Date\_Dimension**

This table contains data for dates.

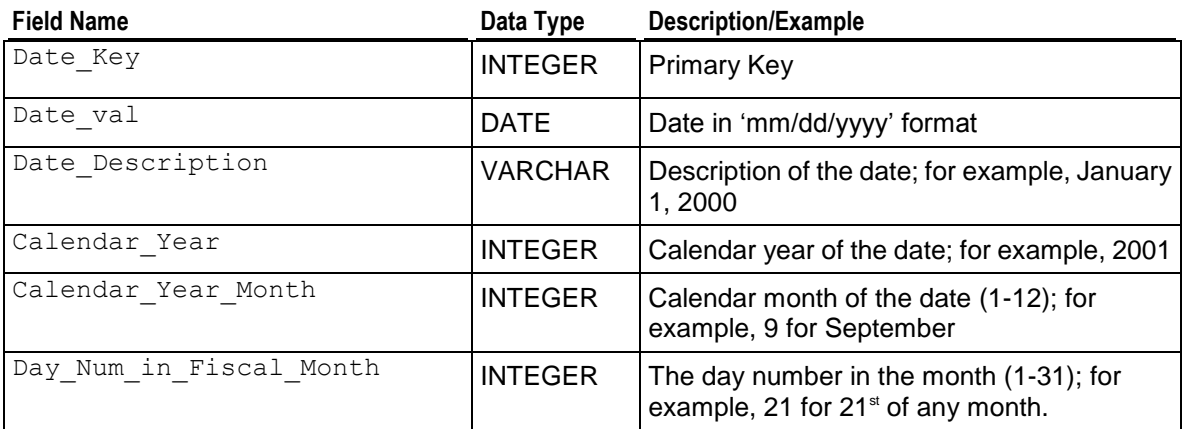

# <span id="page-64-2"></span>**Equipment\_Dimension**

This table describes type of equipment (handsets) used by customers of the service provider.

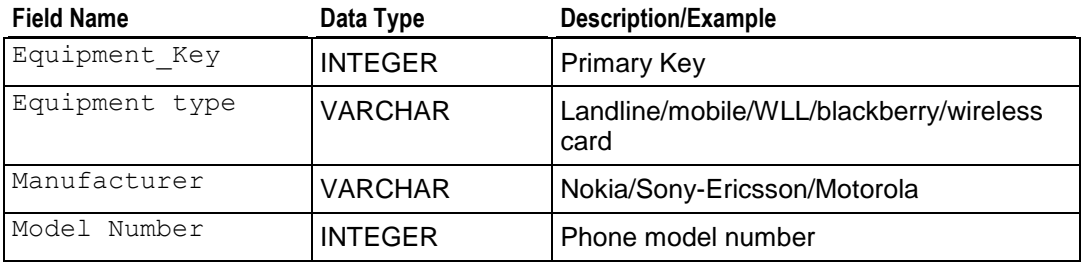

## <span id="page-64-3"></span>**Feature\_Dimension**

This table describes every feature offered by the service provider.

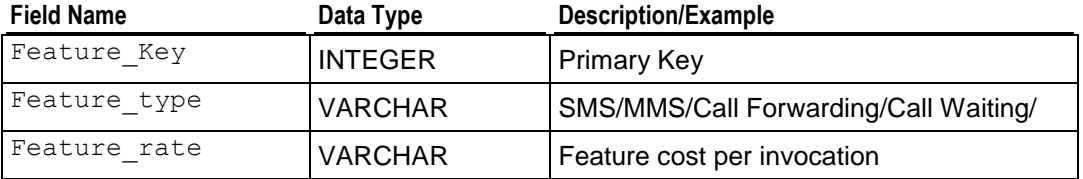

# <span id="page-64-1"></span>**Numbering\_Plan\_Dimension**

This table describes the types of numbering plans. This is used to distinguish between originating and terminating destination calls.

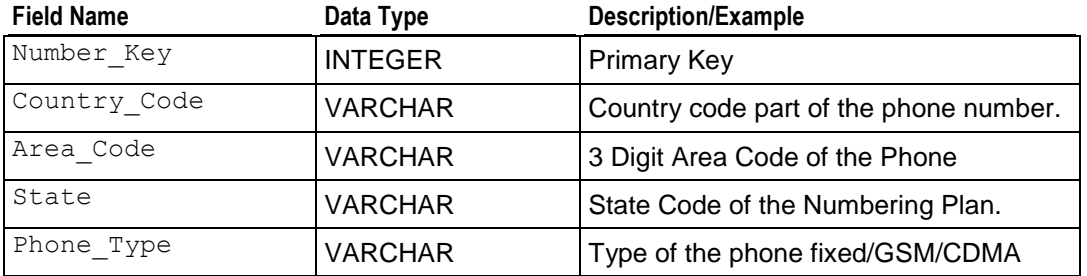

## <span id="page-64-0"></span>**Rate\_Plan\_Dimension**

This table describes all the rate plans offered by the service provider.

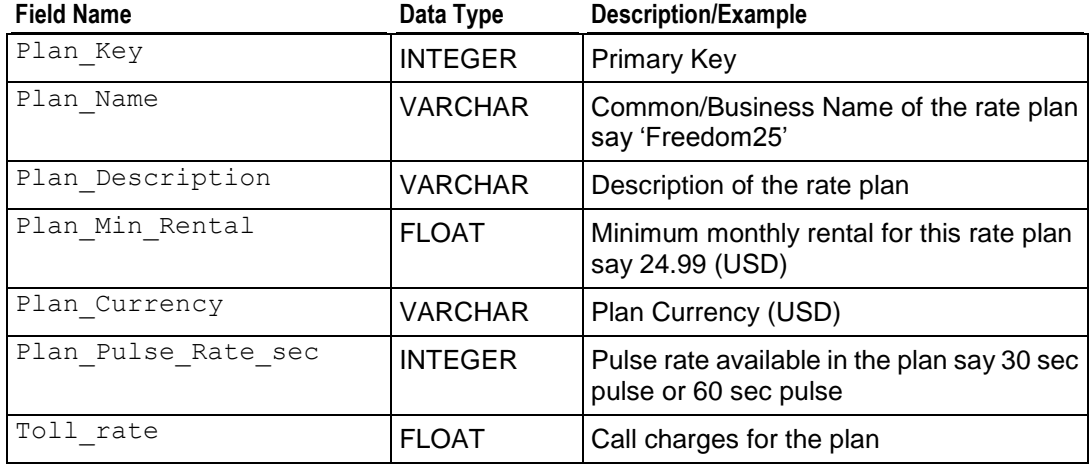

## **telecom\_query\_01.sql**

#### **Query**

```
-- Best month of the year in terms of 
-- minutes of usage for each year of operation.
SELECT Calendar Year,
        Calendar Year Month,
SUM(Total_Minutes) AS Total_Minutes<br>FROM Billing Fact,
       Billing Fact,
        Date Dimension
WHERE Billing Fact.Date Key = Date_Dimension.Date_Key
GROUP BY Calendar_Year,Calendar_Year_Month
ORDER BY Calendar_Year,
         Calendar Year Month;
```
### **Example**

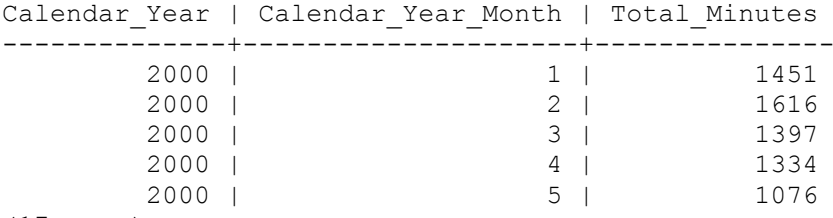

(17 rows)

## **telecom\_query\_02.sql**

#### **Query**

-- Best rate plan in use

SELECT Calendar Year, Calendar Year Month,

```
Plan_Name,
           SUM(\overline{\text{Number}} Of Calls) AS Calls,
SUM(Total_Minutes) AS Total_Minutes<br>FROM Billing Fact Bill Fact,
         Billing_Fact Bill_Fact,
         Date Dimension Date Dim,
Rate_Plan_Dimension Rate_Dim<br>WHERE Bill_Fact.Date Key = Date Dim
        Wate_Fran_Drimension Natu_Pim.Date_Key<br>Bill_Fact.Date_Key = Date_Dim.Date_Key
          AND Bill Fact.Plan Key = Rate Dim.Plan Key
GROUP BY Calendar_Year,Calendar_Year_Month,Plan_Name
HAVING SUM(Number Of Calls) \geq 10ORDER BY Calls;
```
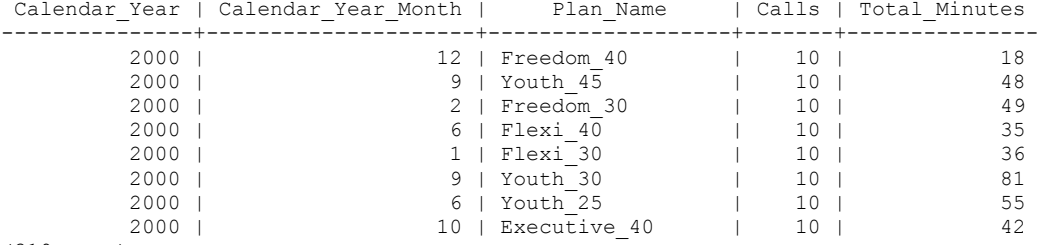

(319 rows)

## **telecom\_query\_03.sql**

#### **Query**

-- Customer using the most roaming minutes in 2000

```
SELECT Cust Name,
        Calendar Year,
         SUM(Total_Roaming_minutes) AS TOTAL_ROAMING
FROM Billing Fact Bill Fact,
        Date Dimension Date Dim,
         Customer_Details_Dimension Cust_Dim
WHERE Bill_Fact.Cust_Key = Cust_Dim.Cust_Key
        AND Bill Fact.Date Key = Date Dim.Date Key
        AND Date Dim.Calendar Year = 2000
        AND Bill Fact.Roaming Flag = 1
GROUP BY Cust Name, Calendar Year
ORDER BY Cust_Name,
         TOTAL ROAMING DESC;
```
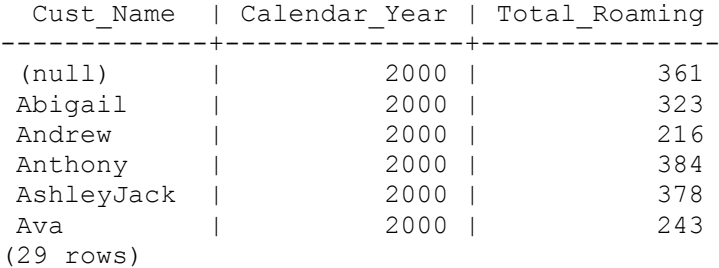

## **telecom\_query\_04.sql**

#### **Query**

```
-- Total service tax and surcharge paid to government in 2000
SELECT Calendar Year,
         Calendar_Year_Month,
        SUM(Service Tax) AS SERVICE TAX,
         SUM(SURCHARGE) AS SURCHARGE
FROM Billing Fact Bill Fact,
       Date Dimension Date Dim
WHERE BillFact.Date Key = Date Dim.Date Key
        AND Date Dim.Calendar Year = 2000
GROUP BY Calendar_Year,Calendar_Year_Month
ORDER BY Calendar_Year,
        Calendar Year Month DESC;
```
### **Example**

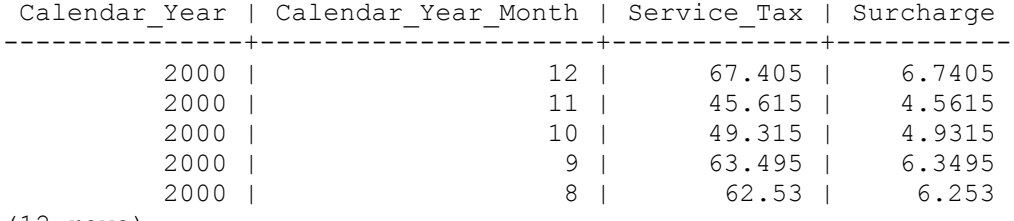

(12 rows)

## **telecom\_query\_05.sql**

#### **Query**

-- Total number of calls with abnormal termination code

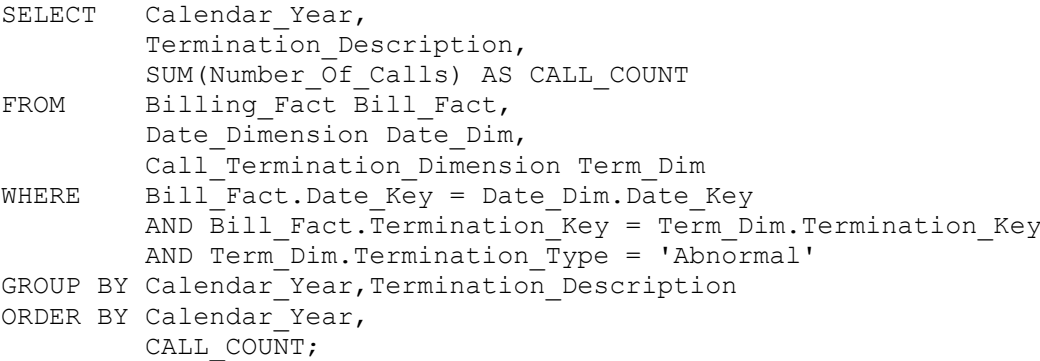

### **Example**

Calendar Year | Termination Description | Call Count ---------------+---------------------------+------------ 2000 | Abnormal Call Termination | 2010 2001 | Abnormal Call Termination | 873

(2 rows)

## **telecom\_query\_06.sql**

### **Query**

```
-- Show average phone usage by customer age group
-- (5-year intervals) for a given month
SELECT calendar year month,
       (cust age - MOD(cust age, 5)) AS age group,
        count(DISTINCT A.cust_key) AS num_customers,
       ROUND(AVG(number of calls)) AS avg num calls,
       ROUND(AVG(calls duration)) AS avg call duration,
        ROUND(AVG(total_minutes)) AS avg_total_mins
FROM Billing Fact A,
       Date Dimension B,
       Customer Details Dimension C
WHERE A.date \overline{key} = B.date \overline{key}AND A.cust key = C.cust key
       AND calendar year month = '2004-8'GROUP BY calendar year month,
        (cust age - MOD(cust age, 5))
ORDER BY (cust age - MOD(cust age, 5));
```
#### **Example**

calendar year month | age group | num customers | avg num calls | avg call duration | avg total mins ---------------------+-----------+---------------+---------------+-------------------+-----------

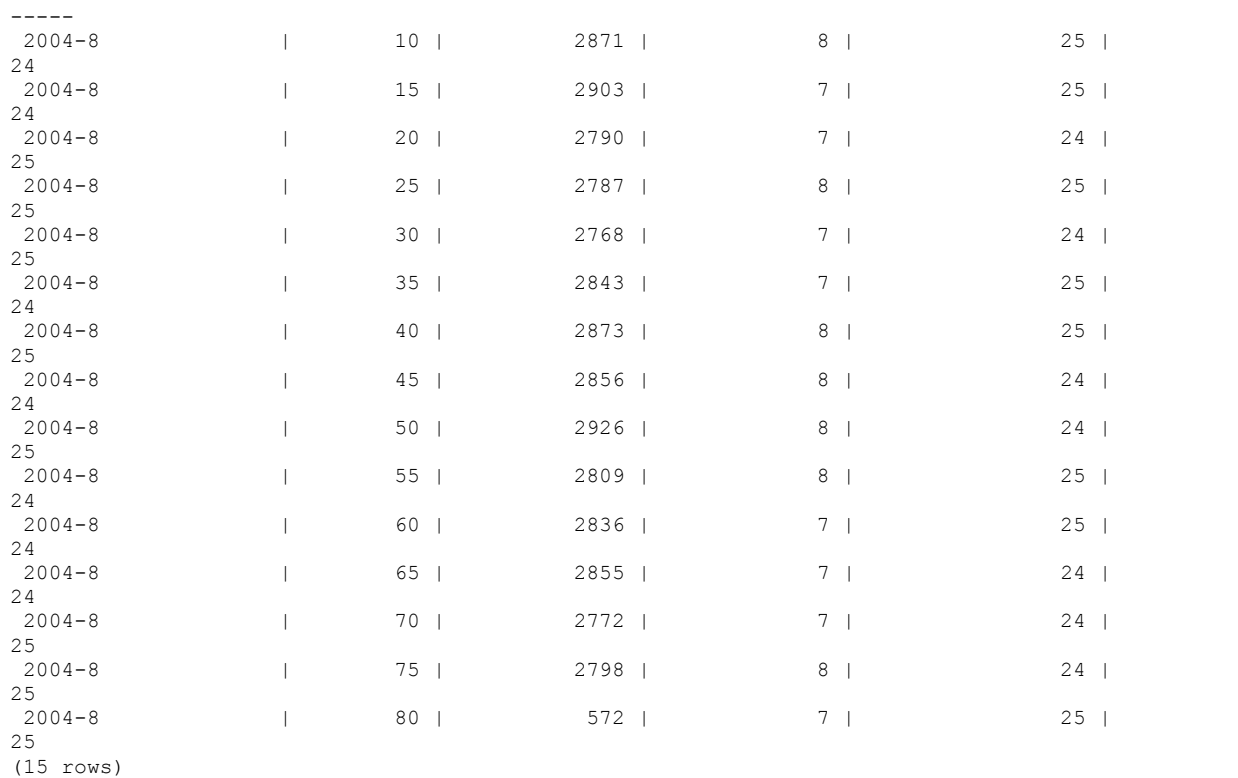

# **VMart Example Database**

The VMart Example Database is based on a fictional department store chain that has an online store front in addition to traditional brick and mortar stores. This database contains the following schemas:

- *Public Schema* (page [68\)](#page-71-0)
- *Store Schema* (page [74\)](#page-77-0)
- *Online\_Sales Schema* (page [77\)](#page-80-0)

Each schema is described in a separate section.

**Note:** The example VMart queries in subsequent sections are for illustrative purposes only. Your results could differ slightly from those listed in this guide.

## <span id="page-71-0"></span>**Public Schema**

The Public schema is a snowflake schema. The following graphic illustrates the Public schema and its relationships with tables in the Online\_Sales and Store schemas.

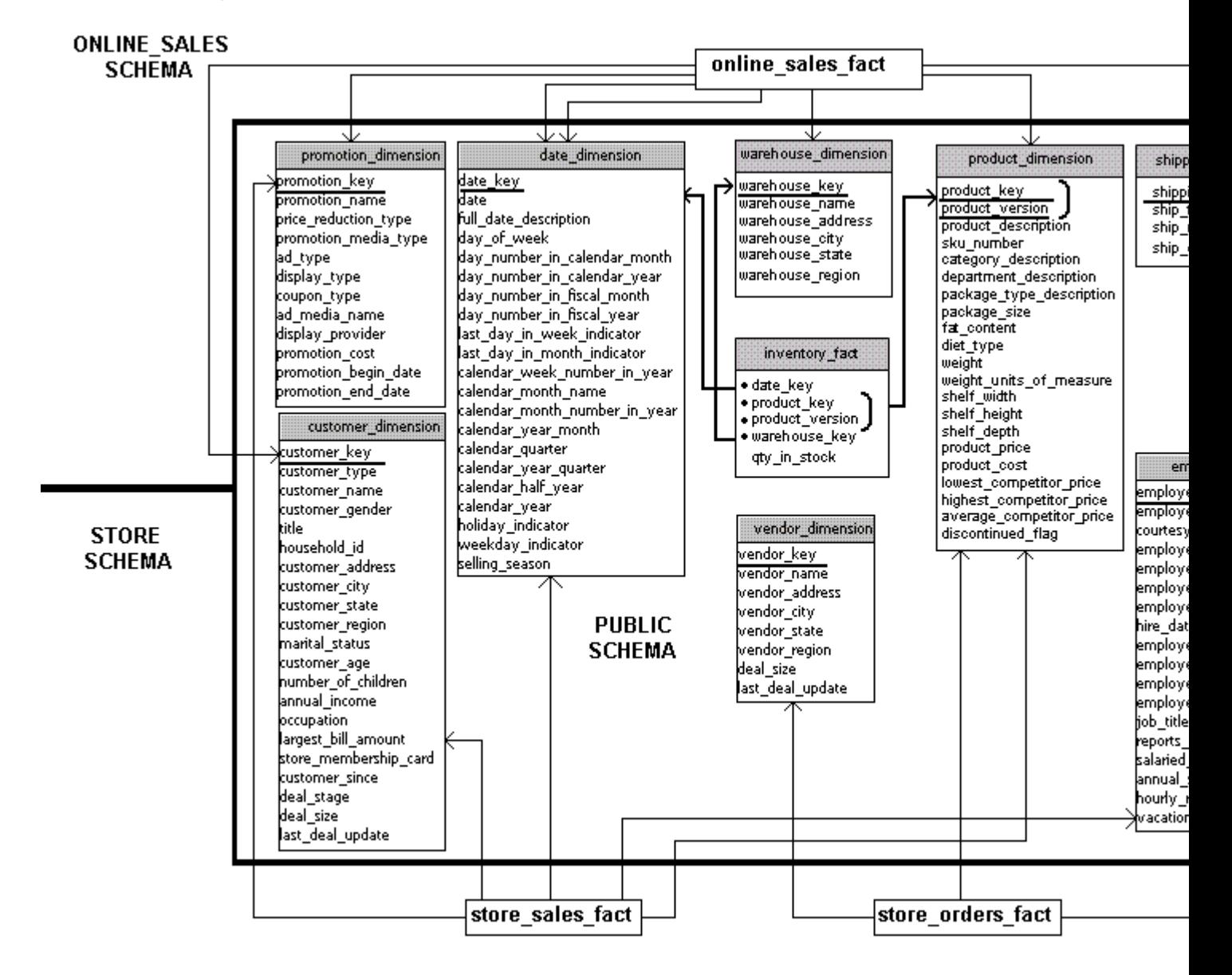

### **inventory\_fact**

This table contains information about each product in inventory.

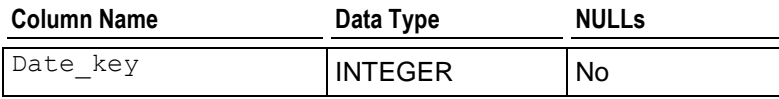
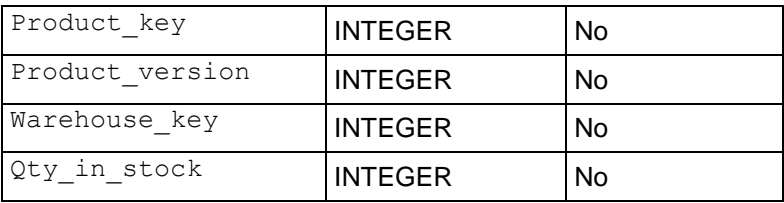

## **customer\_dimension**

This table contains information about all the retail chain's customers.

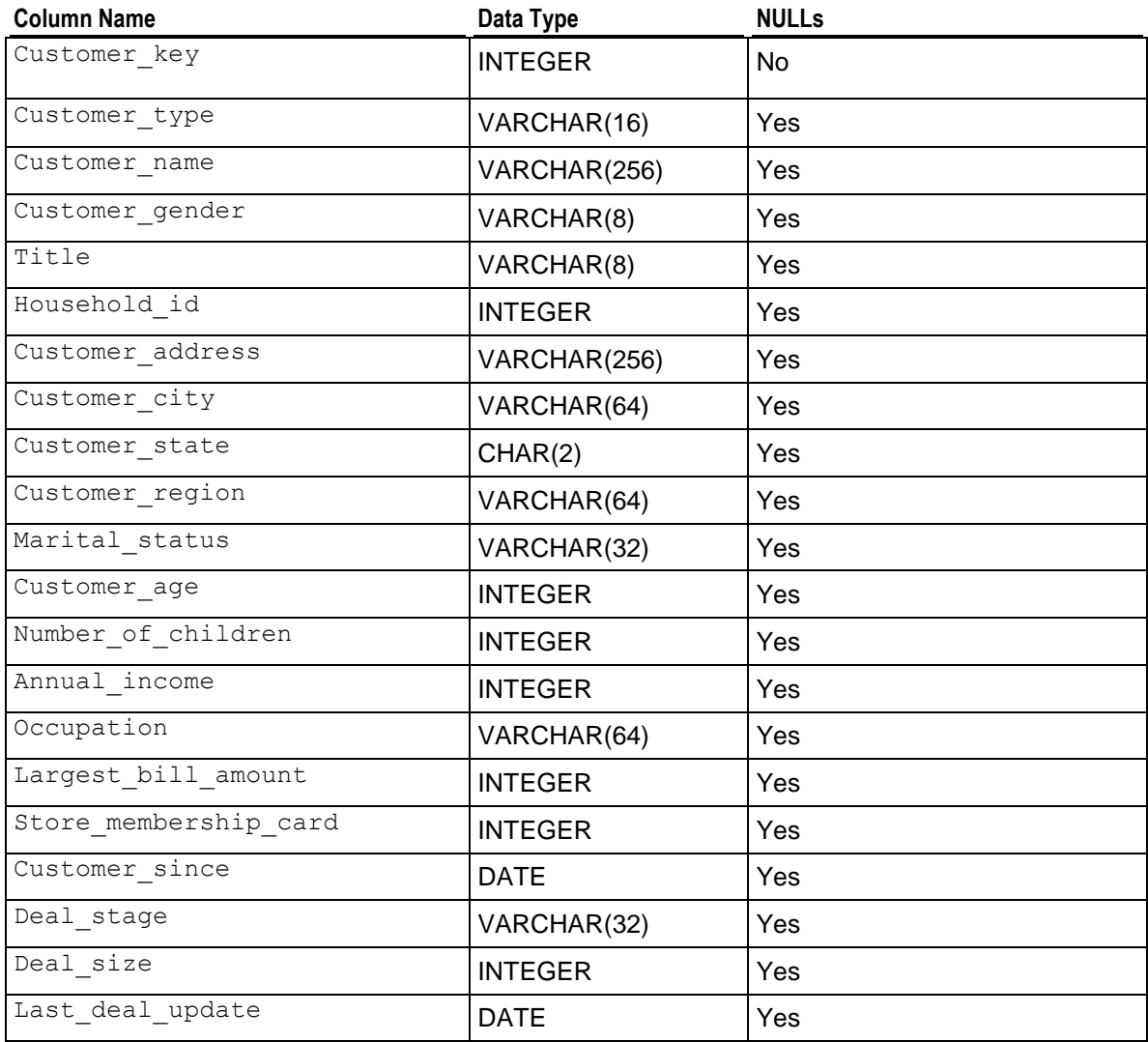

## **date\_dimension**

This table contains information about dates. It is generated from a file containing correct date/time data.

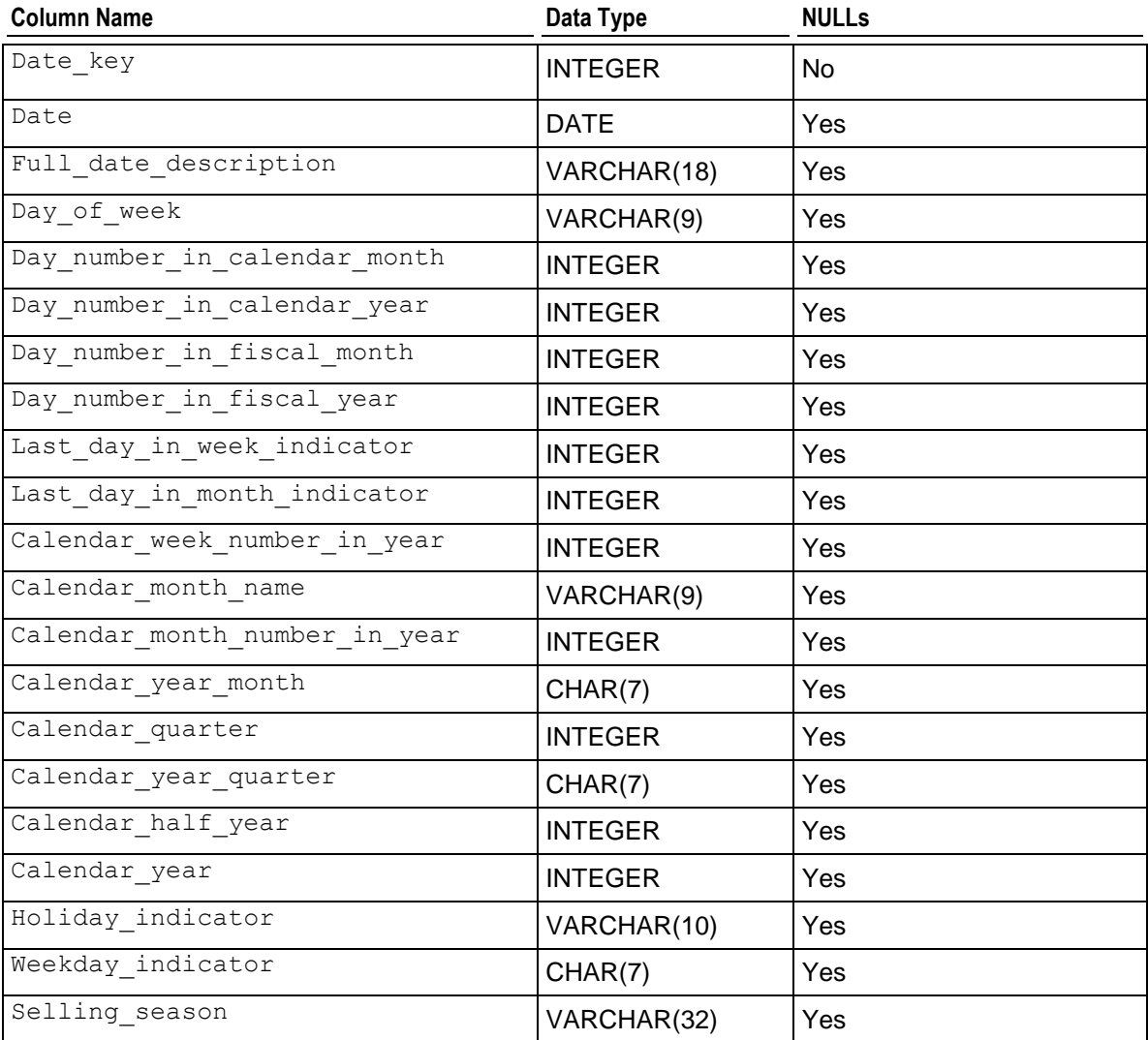

## **employee\_dimension**

This table contains information about all the people who work for the retail chain.

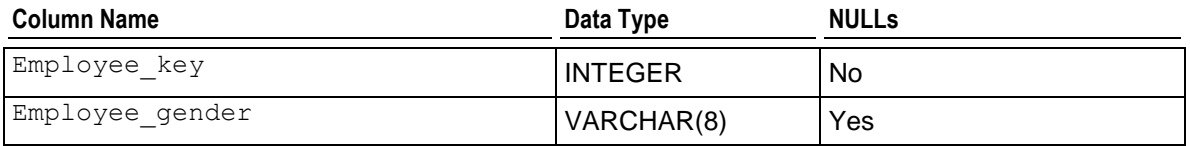

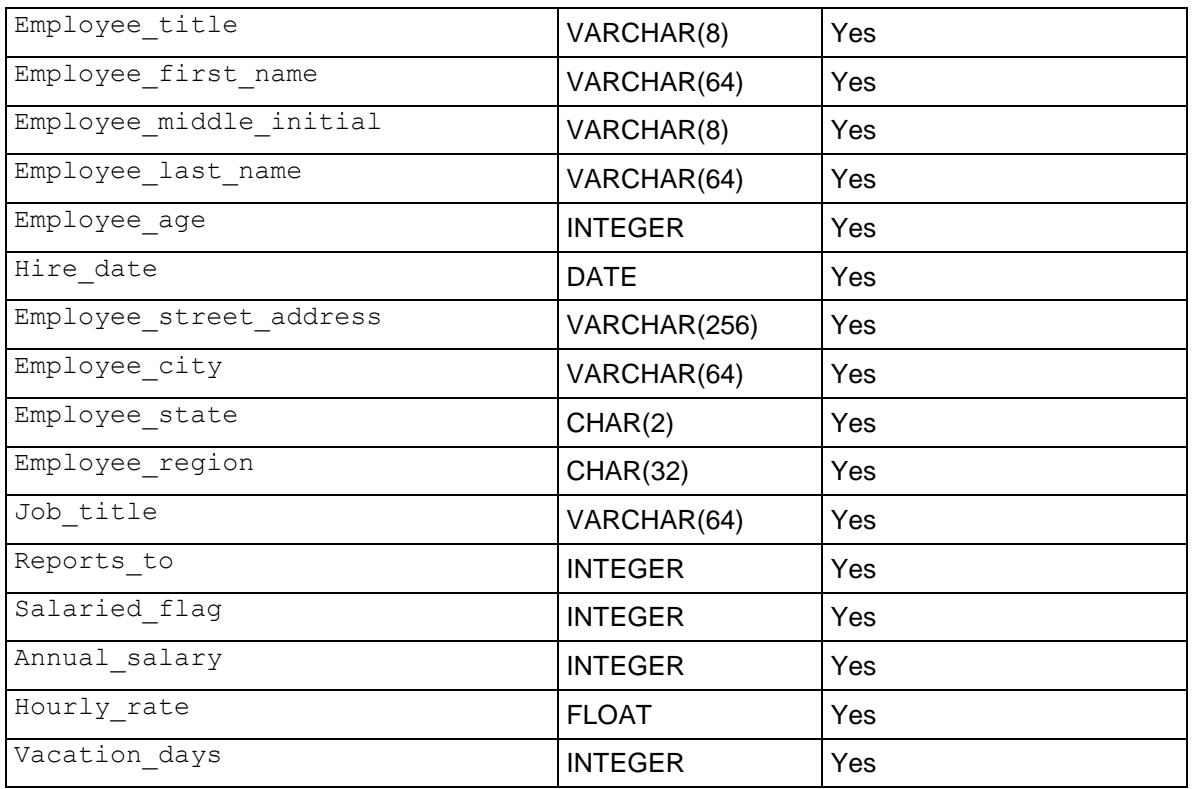

## **product\_dimension**

The product\_dimension table describes all products sold by the department store chain.

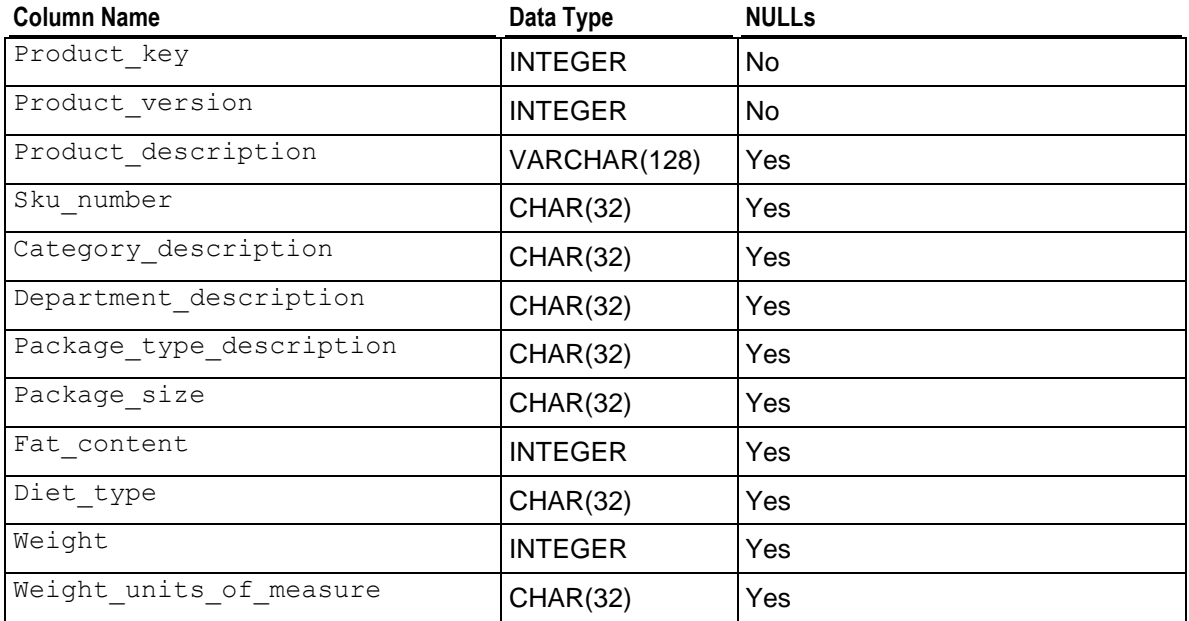

#### **Getting Started Guide**

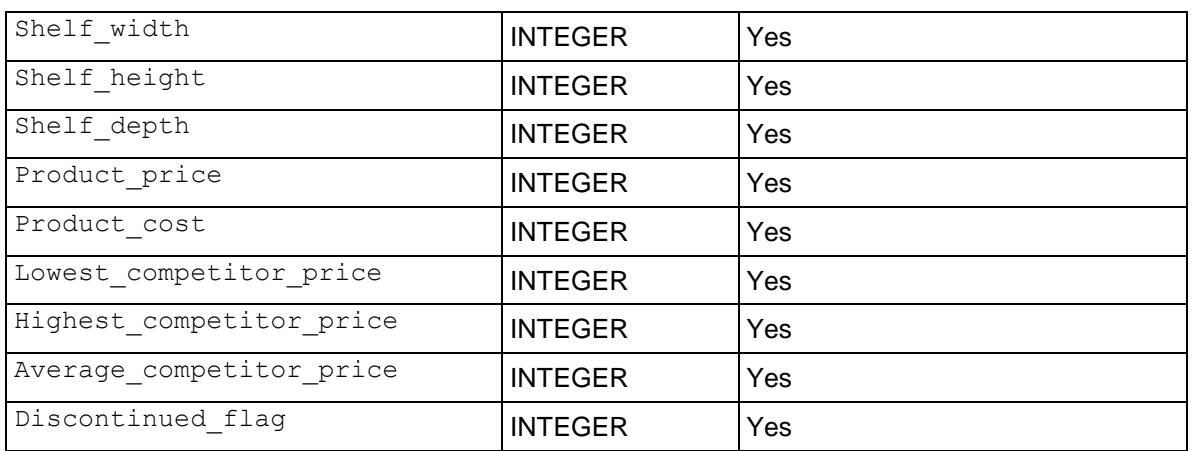

## **promotion\_dimension**

The promotion\_dimension describes every promotion ever done by the retail chain.

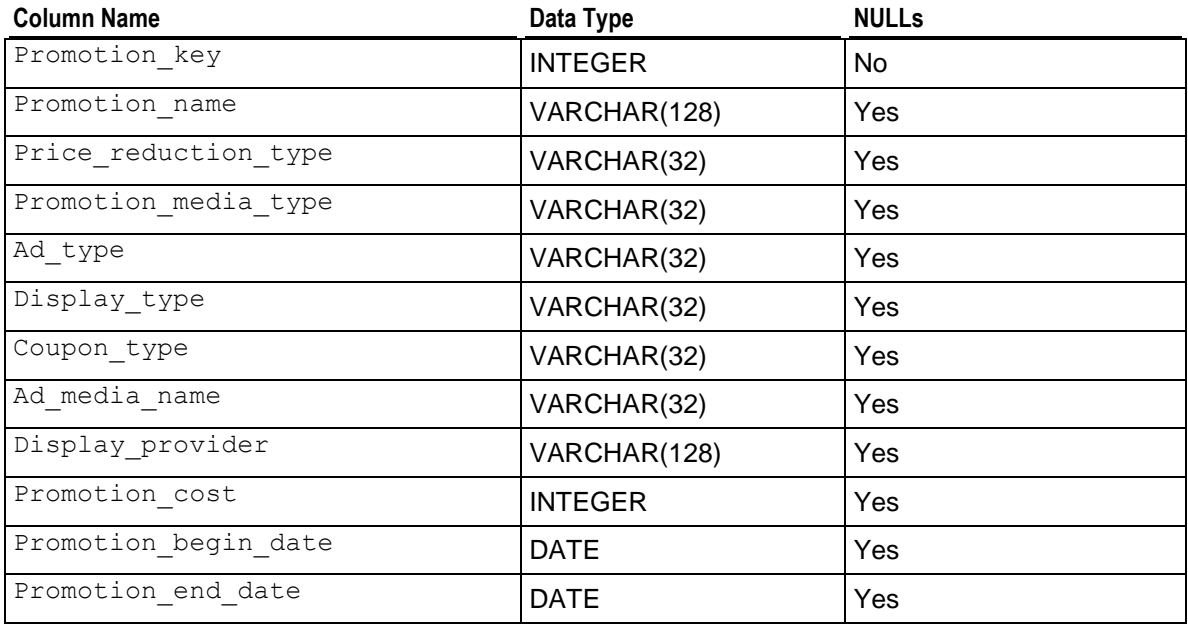

## **shipping\_dimension**

This table contains information about the shipping companies that the retail chain uses.

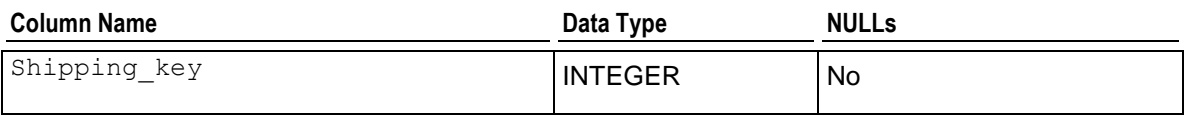

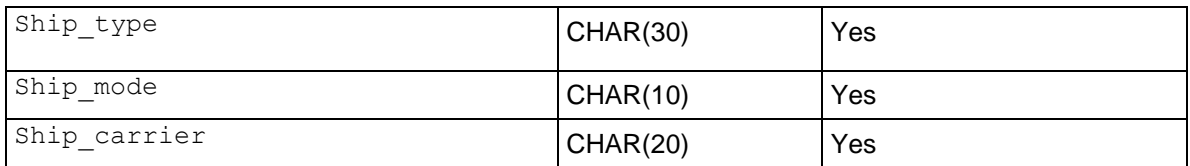

## **vendor\_dimension**

This table contains information about each vendor that provides products sold through the retail chain.

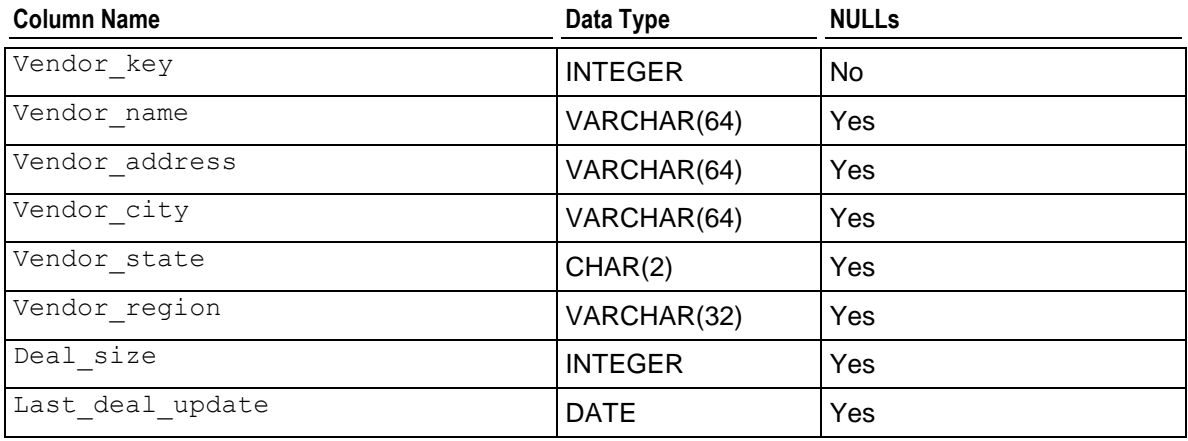

## **warehouse\_dimension**

This table provides information about each of the chain's warehouses.

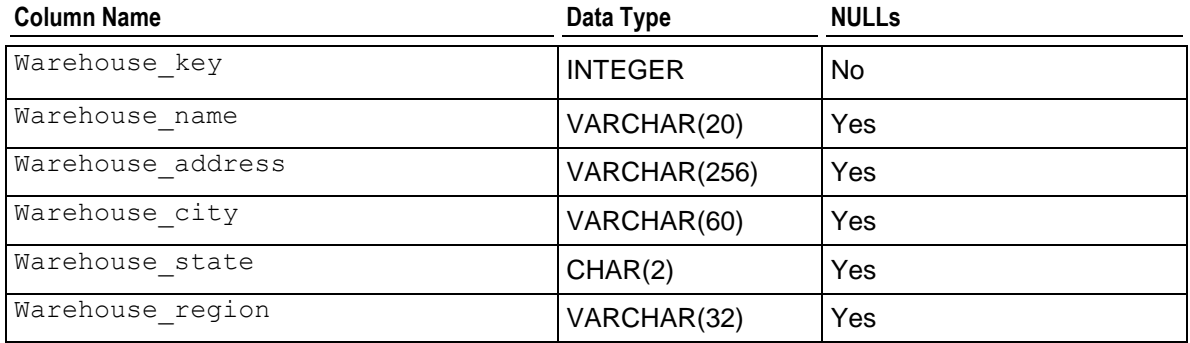

## **Store Schema**

The Store schema is a snowflake schema that contains information about the retail chain's brick and mortar stores. The following graphic illustrates the Store schema and its relationship with tables in the Public schema.

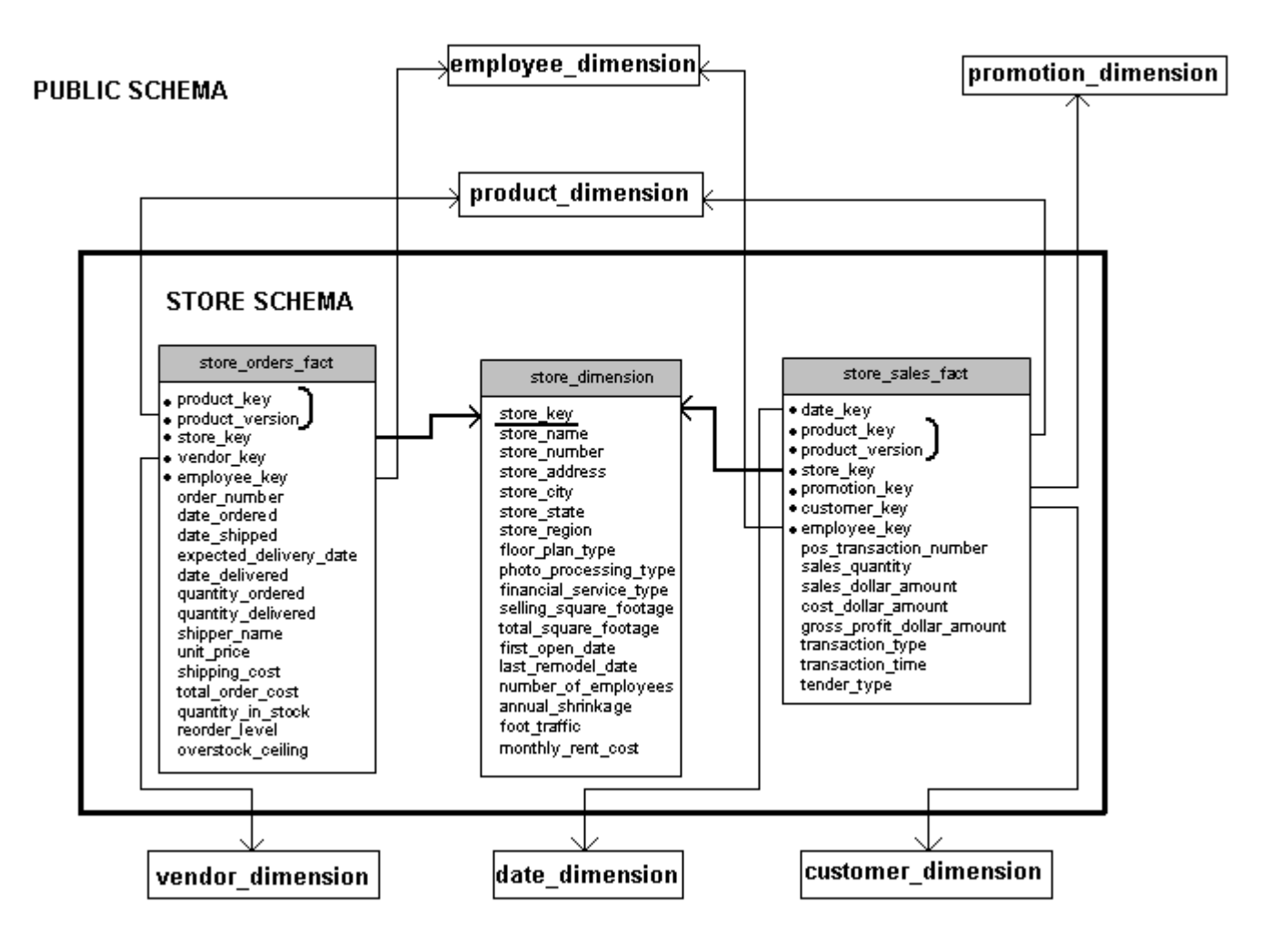

## **store\_orders\_fact**

This table contains information about all orders made at the company's brick and mortar stores.

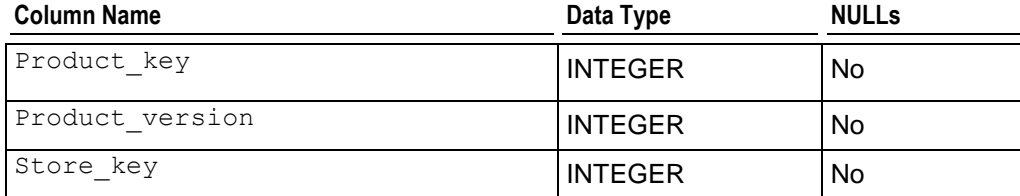

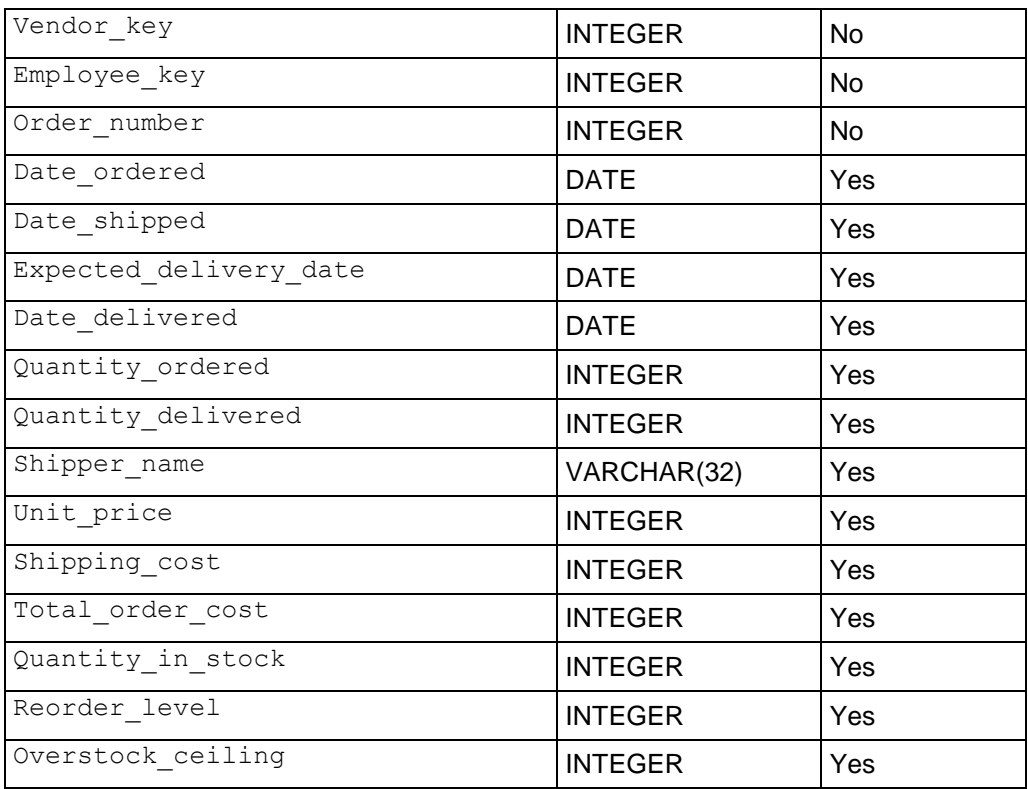

# **store\_sales\_fact**

This table contains information about all sales made at the company's brick and mortar stores.

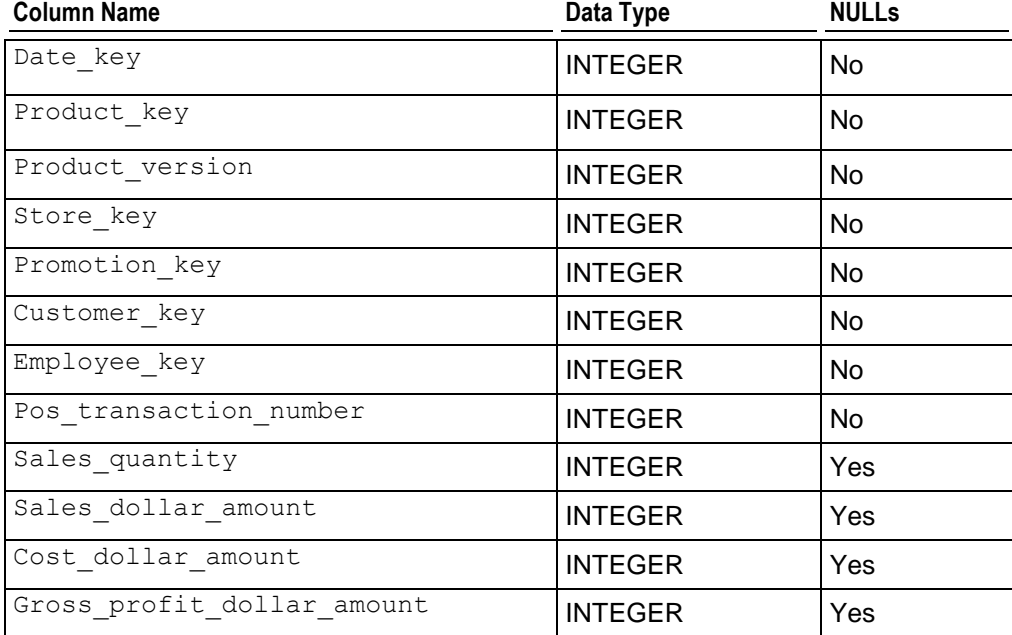

## **Getting Started Guide**

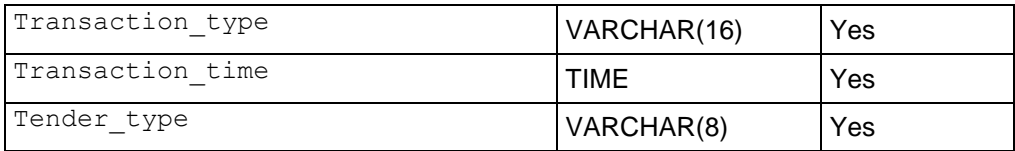

## **store\_dimension**

This table contains information about each brick and mortar store within the retail chain.

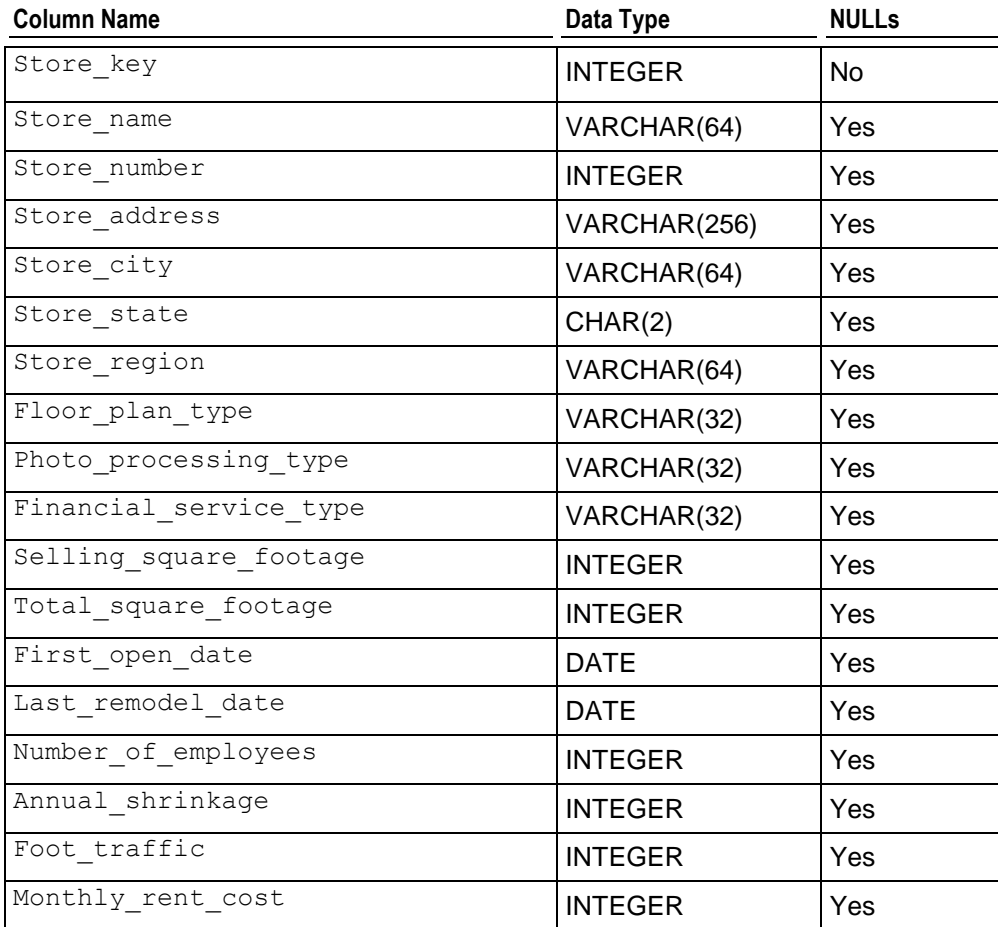

# **Online\_Sales Schema**

The Online\_Sales schema is a snowflake schema. The following graphic illustrates the Online\_Sales schema and its relationship with tables in the Public schema.

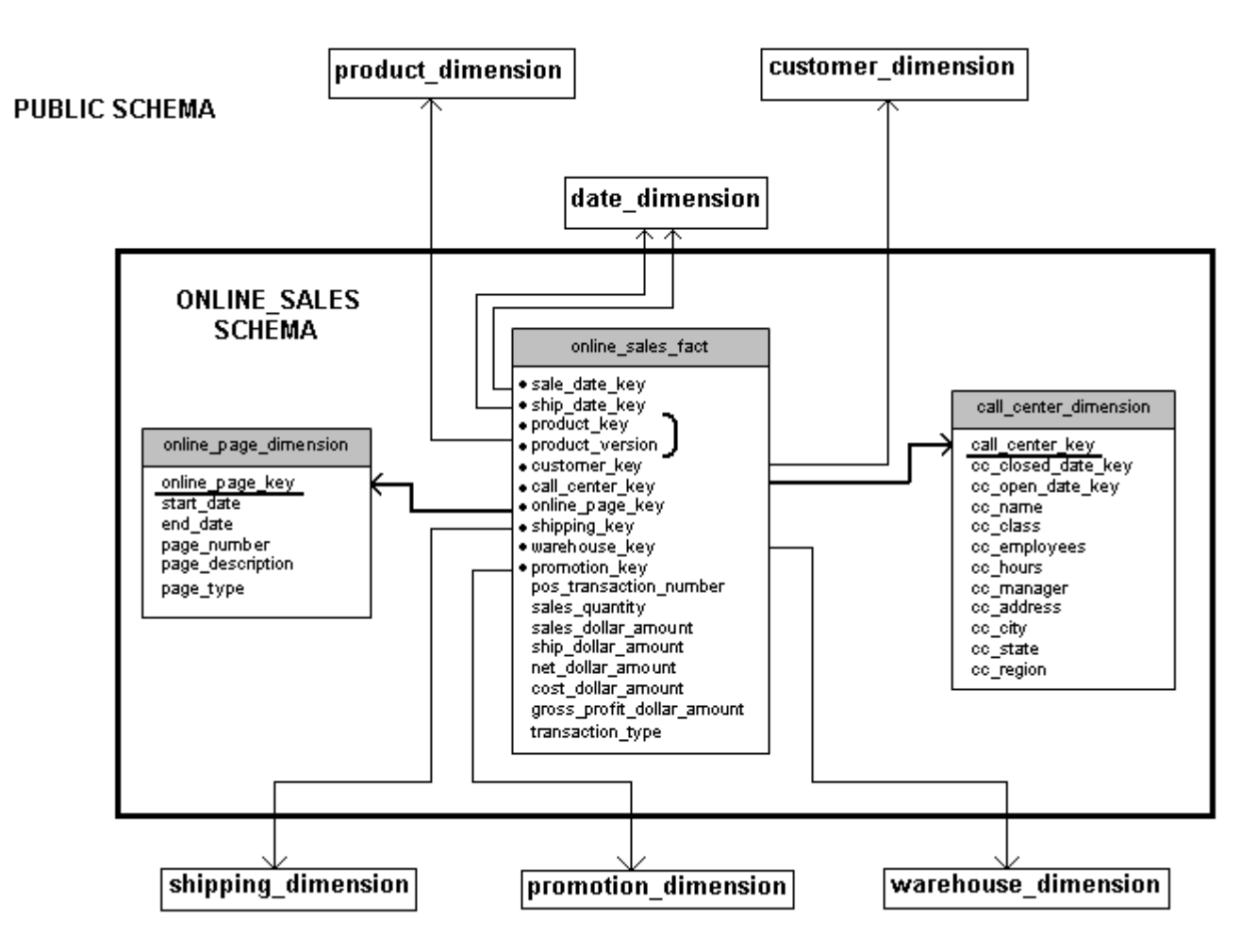

## **online\_sales\_fact**

The online\_sales\_fact table describes all the items purchased through the online store front.

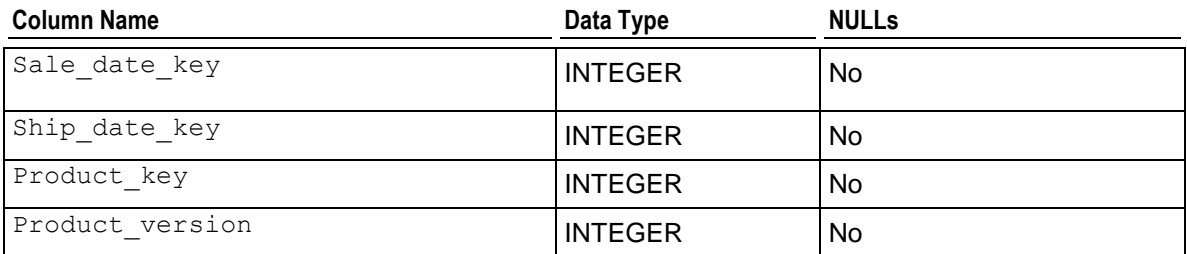

## **Getting Started Guide**

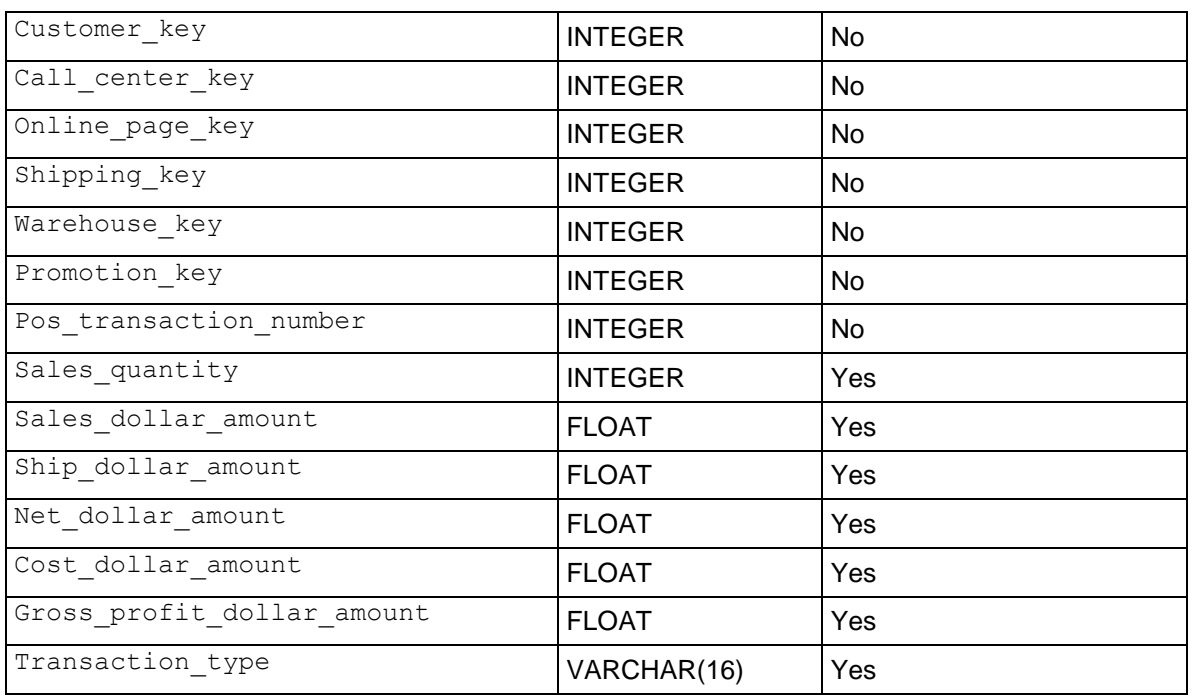

# **call\_center\_dimension**

The call\_center\_dimension table describes all the chain's call centers.

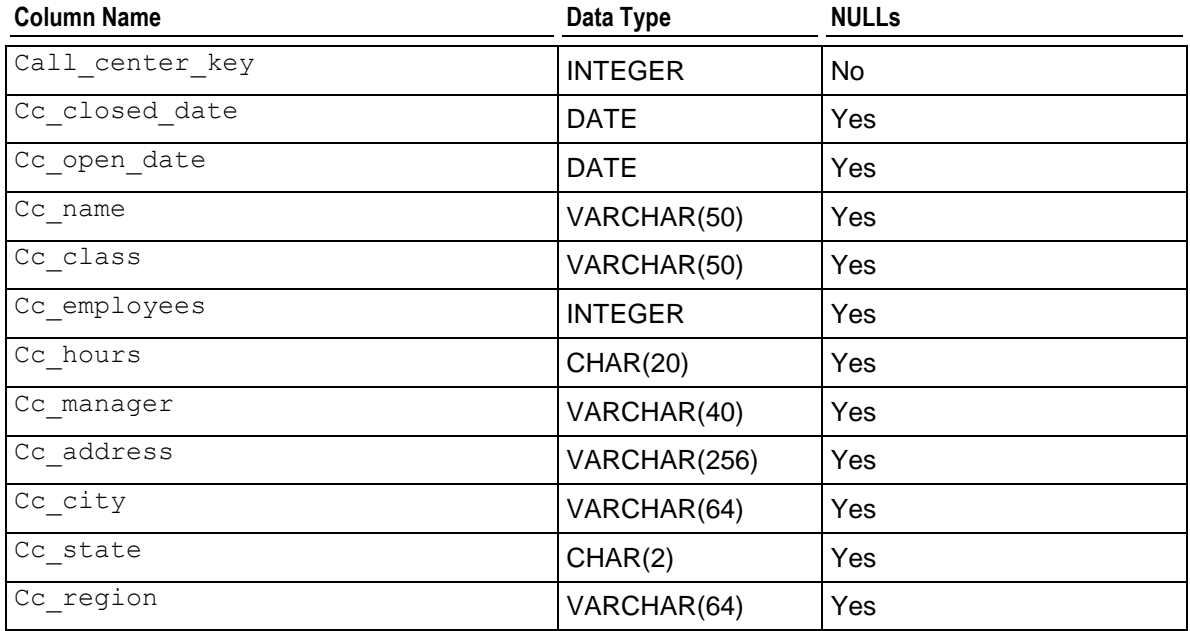

## **online\_page\_dimension**

The online\_page\_dimension table describes all the pages in the online store front.

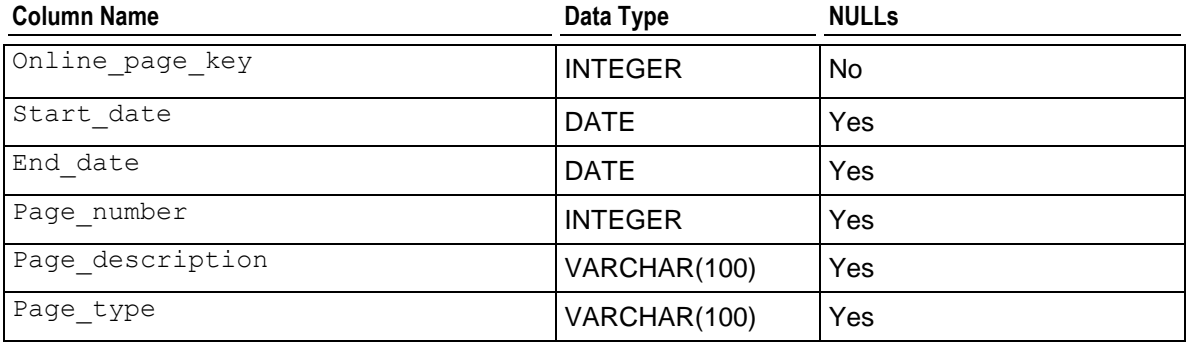

## **vmart\_query\_01.sql**

#### **Query**

```
-- vmart query 01.sql
-- FROM clause subquery
-- Return the values for five products with the 
-- lowest-fat content in the Dairy department
SELECT fat_content 
FROM (
 SELECT DISTINCT fat content
 FROM product dimension
 WHERE department description
  IN ('Dairy') ) AS food 
 ORDER BY fat content
  LIMIT 5
```
#### **Example**

```
fat content
-------------
            80
            81
            82
            83
            84
```
(5 rows)

## **vmart\_query\_02.sql**

```
-- vmart query 02.sql
```

```
-- WHERE clause subquery
-- Asks for all orders placed by stores located in Massachusetts 
-- and by vendors located elsewhere before March 1, 2003:
SELECT order number, date ordered
FROM store.store_orders_fact_orders
WHERE orders.store key IN (
  SELECT store key
 FROM store.store dimension
 WHERE store state = 'MA')
   AND orders.vendor key NOT IN (
  SELECT vendor key
 FROM public.vendor dimension
  WHERE vendor state = 'MA')
    AND date ordered < '2003-03-01';
```
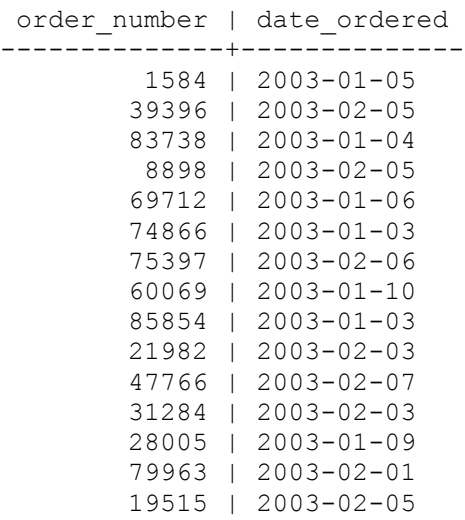

(15 rows)

## **vmart\_query\_03.sql**

```
-- vmart_query_03.sql
-- Noncorrelated subquery
-- Requests female and male customers with the maximum 
-- annual income from customers
SELECT customer name, annual income
FROM public.customer_dimension
WHERE (customer_gender, annual income) IN (
  SELECT customer_gender, MAX(annual income)
 FROM public.customer dimension
  GROUP BY customer gender);
```

```
customer name | annual income
--------------------+---------------
Meghan U. Miller | 999960
Michael T. Jackson | 999981
(2 rows)
```
## **vmart\_query\_04.sql**

### **Query**

```
-- vmart query 04.sql
-- IN predicate
-- Find all products supplied by stores in Massachusetts
SELECT DISTINCT s.product key, p.product description
FROM store.store sales fact s, public.product dimension p
WHERE s.product key = p.product keyAND s.product version = p.product version AND s.store key IN (
  SELECT store key
 FROM store.store dimension
```

```
WHERE store state = 'MA')
ORDER BY s.product_key;
```
#### **Example**

```
product_key | product_description 
-------------+-----------------------------------------
           1 | Brand #1 butter
            1 | Brand #2 bagels
            2 | Brand #3 lamb
            2 | Brand #4 brandy
            2 | Brand #5 golf clubs
            2 | Brand #6 chicken noodle soup
            3 | Brand #10 ground beef
            3 | Brand #11 vanilla ice cream
            3 | Brand #7 canned chicken broth
            3 | Brand #8 halibut
            3 | Brand #9 camera case
            4 | Brand #12 rash ointment
            4 | Brand #13 low fat milk
            4 | Brand #14 chocolate chip cookies
            4 | Brand #15 silver polishing cream
```
(15 rows)

## **vmart\_query\_05.sql**

```
-- vmart query 05.sql
-- EXISTS predicate
-- Get a list of all the orders placed by all stores on
```

```
-- January 2, 2003 for the vendors with records in the 
-- vendor dimension table
SELECT store key, order number, date ordered
FROM store.store_orders_fact
WHERE EXISTS (
   SELECT 1
  FROM public.vendor dimension
  WHERE public.vendor dimension.vendor key =
store.store_orders_fact.vendor_key)
 AND date ordered = '2003-01-02';
```
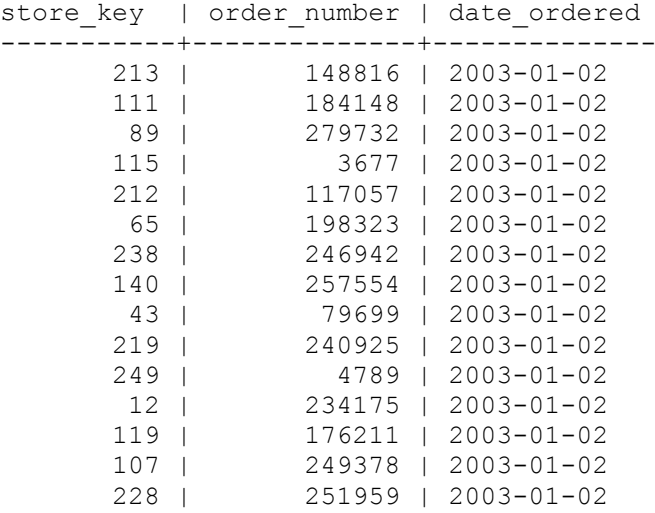

```
(15 rows)
```
## **vmart\_query\_06.sql**

#### **Query**

```
-- vmart_query_06.sql
-- EXISTS predicate
-- Orders placed by the vendor who got the best deal 
-- on January 4, 2004
SELECT store key, order number, date ordered
FROM store.store orders fact ord, public.vendor dimension vd
WHERE ord.vendor key = vd.vendor keyAND vd.deal_size IN (
 SELECT MAX(deal size)
 FROM public.vendor dimension)
```

```
AND date ordered = \sqrt{2004-01-04};
```
#### **Example**

store key | order number | date ordered -----------+--------------+--------------

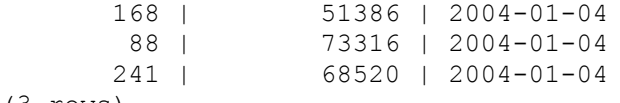

(3 rows)

## **vmart\_query\_07.sql**

#### **Query**

- -- vmart query 07.sql
- -- Multicolumn subquery
- -- Which products have the highest cost,
- -- grouped by category and department

```
SELECT product description, sku number, department description
FROM public.product dimension
WHERE (category description, department description, product cost) IN (
 SELECT category description, department description,
  MAX(product cost) FROM product dimension
  GROUP BY category description, department description);
```
#### **Example**

product description | sku number | department description -------------------------------------+------------+------------------------ Brand #7979 cheddar cheese | SKU-#7979 | Dairy Brand #2197 sushi | SKU-#2197 | Seafood Brand #28902 strawberries | SKU-#28902 | Produce Brand #54595 sliced turkey | SKU-#54595 | Meat Brand #26127 chocolate chip cookies | SKU-#26127 | Bakery Brand #32608 chocolate ice cream | SKU-#32608 | Frozen Goods Brand #27213 shrimp | SKU-#27213 | Seafood

```
Brand #12533 canned green beans | SKU-#12533 | Canned Goods
Brand #3957 canned tuna | SKU-#3957 | Canned Goods
Brand #22103 cod | SKU-#22103 | Seafood
(10 rows)
```
#### **vmart\_query\_08.sql**

```
-- vmart query 08.sql
-- Using pre-join projections to answer subqueries
-- between online sales fact and online page dimension
SELECT page description, page type, start date, end date
FROM online sales.online sales fact f, online sales.online page dimension d
WHERE f.online page key = d.online page key
AND page_number IN
   (SELECT MAX(page_number)
    FROM online sales.online page dimension)
AND page type = \sqrt{\frac{m}{N}} AND start date = '2003-06-02';
```
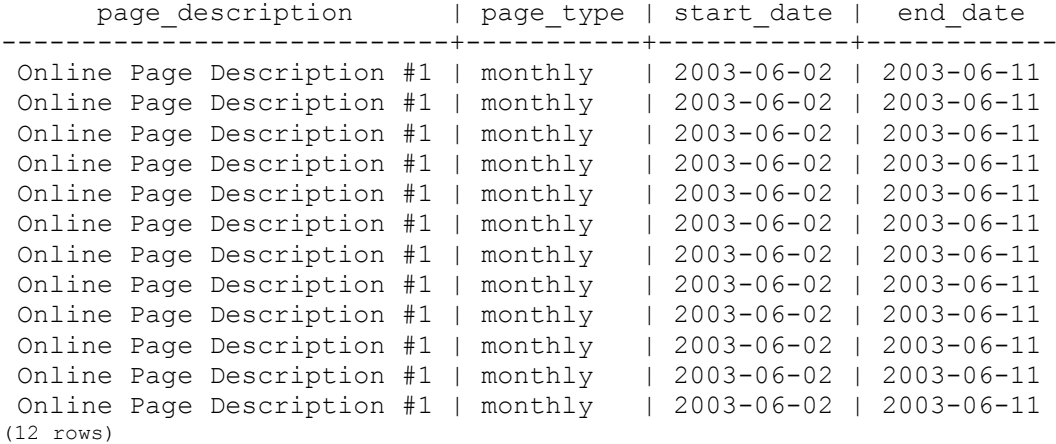

## **vmart\_query\_09.sql**

#### **Query**

```
-- vmart query 09.sql
-- Equi join
-- Joins online sales fact table and the call center dimension
-- table with the ON clause
```

```
SELECT sales quantity, sales dollar amount, transaction type, cc_name
FROM online sales.online sales fact
INNER JOIN online sales.call center dimension
ON (online_sales.online_sales_fact.call_center_key 
    = online sales.call_center_dimension.call_center_key
    AND sale date key = 156)
ORDER BY sales dollar amount DESC;
```
#### **Example**

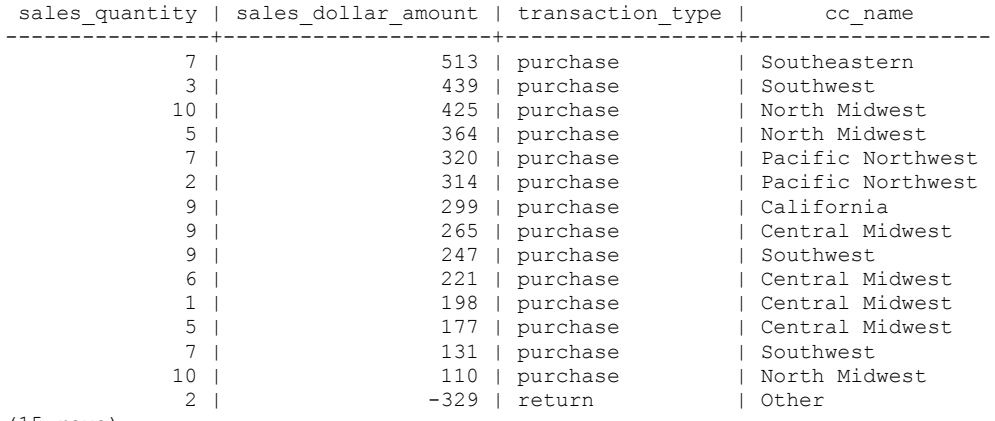

(15 rows)

# **Installing the Example Database**

Vertica provides a one-step installation script that lets you create an example database and start using it immediately. The scripts are located in /opt/vertica/sbin and are called:

- install example Creates a database on the default port (5433), generates data, creates the schema and a default superprojection, and loads the data.
- delete example Drops the database

**Note:** For a more advanced but equally-simple example using the Vertica databases, see the *Tutorial* (page [87\)](#page-90-0) in the Getting Started Guide.

## **Installing the Example Database**

- **1** In a terminal window, log in as the DBA user:
	- # **su dbadmin**
- **2** Change to the /example directory and run the install script:

\$ /opt/vertica/**sbin/install\_example <example\_name>**

where <*example\_name>* is one of the following: ClickStream, CreditHistory, Retail, Stock, TickStore, Telecom, VMart.

- **3** Connect to the database:
	- \$ /opt/vertica/**bin/vsql**

Alternatively connect to the database using the Administration Tools and select **Connect to Database** from the Main Menu:

\$ **admintools**

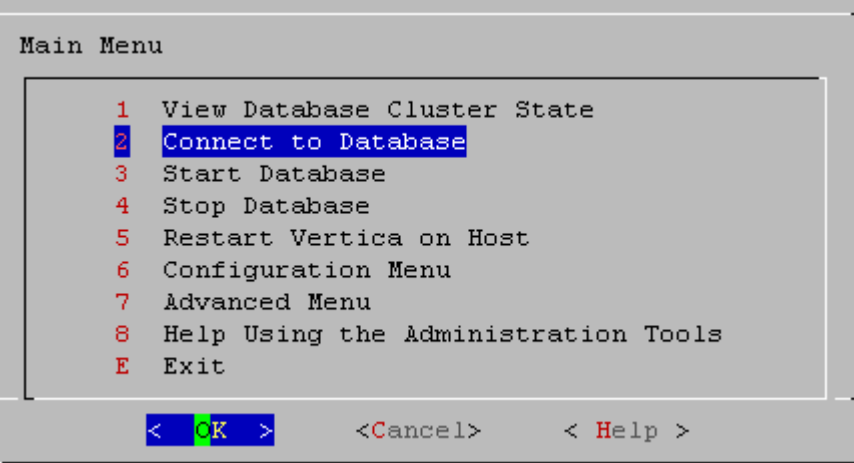

**4** Run a simple query. For example, to count all the records in the store sales fact table: => SELECT COUNT(1) FROM store.store sales fact;

The example database log files, ExampleDelete.txt and ExampleInstall.txt, are written to /opt/vertica/examples/log.

## **Example Database Scripts**

Each of the example directories contains query script files that you can use. While you can create your own queries, Vertica provides scripts to get you started quickly. All SQL scripts used by the install example installation script are available for review in the following folders. You can use the scripts as templates for your own applications.

- /opt/vertica/examples/ClickStream\_Schema
- /opt/vertica/examples/CreditHistory\_Schema
- /opt/vertica/examples/Retail\_Schema
- /opt/vertica/examples/Stock\_Schema
- /opt/vertica/examples/TickStore\_Schema
- /opt/vertica/examples/Telecom\_Schema
- /opt/vertica/examples/VMart\_Schema

The following table describes the scripts available, where *{identifier}* is the name of the example database:

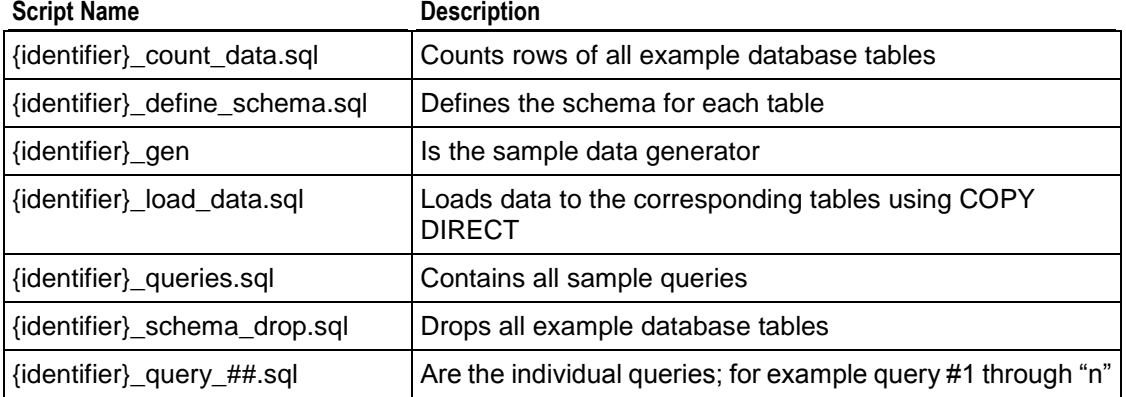

**Note:** The number of example databases you create is limited only by the disk space available on your system.

#### **Deleting the One-Step Example Database**

To remove an example database:

- **1** Log in as the DBA user; for example:
	- # **su dbadmin**
- 2 Run the delete example script:

\$ /opt/vertica/**sbin/delete\_example <example\_name>** where *<example\_name*> is the name of the example database you provided to the install script.

# <span id="page-90-0"></span>**Tutorial: Setting up an Example Database**

## **Prerequisites**

Before you proceed, Vertica must be installed on one host or a cluster of hosts, as described in the Installation Guide. Vertica recommends a minimum of three hosts in the cluster.

## **Audience**

This tutorial targets anyone who wants to learn how to create and run a Vertica database. No special database knowledge is required at this point, though a rudimentary knowledge of basic SQL commands could be useful when you begin to run queries.

## **Objectives**

You'll follow the simple steps below to create a fully-functioning, comprehensive design using one of the schemas described in *Example Databases* (page [11\)](#page-14-0).

- **1** *Set up the example environment* (page [88\)](#page-91-0)
- **2** *Create the example database* (page [89\)](#page-92-0)
- **3** *Define the database schema* (page [91\)](#page-94-0)
- **4** *Load the data* (page [92\)](#page-95-0)
- **5** *Create a comprehensive design* (page [93\)](#page-96-0)
- **6** *Test the design* (page [101\)](#page-104-0)
- **7** *(Optional) Generate custom data files* (page [103\)](#page-106-0)

It's that easy! The whole process takes about 15 minutes, and when you are finished, you can proceed directly to *Running Simple Queries* (page [105\)](#page-108-0).

## **Notes**

- Although the *VMart database* (page [67\)](#page-70-0) is used throughout this tutorial, the steps are the same for all of the *example databases* (page [11\)](#page-14-0). If you choose a different database, replace VMart with Clickstream, Credit History, Retail Sales, Stock Exchange, or Telecom in each example provided.
- This tutorial uses a Vertica-provided query, but you can follow the same set of procedures later, when you create your own design and use your own query file.
- If, in the future, you have a query that you want to optimize, you can create an enhanced design with additional projections to be tuned specifically for the query you provide. See Creating a Query-specific Design Using the Database Designer in the Administrator's Guide.
- For additional information about managing your designs, see Creating a Physical Design in the Administrator's Guide.

# <span id="page-91-0"></span>**Step 1: Set Up the Example Environment**

In this procedure, you set up the example database environment.

- **1** Stop all databases running on the same host on which you plan to install your example database.
- **2** Choose the *example database* (page [11\)](#page-14-0) that you want to use. **Note:** All procedures in this tutorial use the *Vmart example database* (page [67\)](#page-70-0).
- **3** Log in to a terminal using the database administrator account that was created during product installation.

The default account name is dbadmin.

**4** Create a directory for the example files on the Administration Host:

```
$ mkdir examples
```
Do not use the default data directory /home/dbadmin.

**5** Copy the files to the sample directory.

If you installed the product rpm on a database server, the example databases are located in /opt/vertica/examples on the host.

**6** Set your current directory to the example database directory your created:

```
$ cd examples
```
**Note:** Do not change directories while following this tutorial. Some of the steps depend on being set to a specific directory.

**7** Run the sample data generator program:

```
$ ./vmart_gen
Let the program run with the default parameters, which you can review
  in the README file.
```

```
Using default parameters
datadirectory = ./numfiles = 1seed = 20177null = 11timefile = Time.txtnumfacts a less rows = 5000000numfactorderrows = 300000numprodkeys = 60000numstorekeys = 250numpromokeys = 1000numvendkeys = 50
numcutskeys = 50000numemptyes = 10000numwarehousekeys = 100
numshippingkeys = 100
numonlinepagekeys = 1000
numcallcenterkeys = 200
numfactonlinesalesrows = 5000000
numinventoryfactrows = 300000
gen_load_script = false
Data Generated successfully !
```
If the vmart gen executable does not work correctly, recompile it and run the sample data generator script (./vmart\_gen) again.

This example uses the GNU C++ compiler, which is a *free download* (*<http://gcc.gnu.org/>*). You can use any other C++ compiler.

\$ **g++ vmart\_gen.cpp -o vmart\_gen**

```
$ chmod +x vmart_gen
```
**Tip:** If you are using VMware, the fact table load could fail. Specify a smaller fact table size, such as 1000000 (1M) rows, as described in *Generating Custom Data Files* (page [103\)](#page-106-0). The maximum size of a bulk load depends on the system resources and cannot be determined accurately.

# <span id="page-92-0"></span>**Step 2: Create the Example Database**

In this procedure, you create the example database.

**1** Run the Administration Tools.

```
$ /opt/vertica/bin/admintools
```
**Note:** See the *Administration Tools Keystrokes* (see "*[Using the Graphical User](#page-110-0)*  **[Interface](#page-110-0)**" on page [107\)](#page-110-0) for a quick reference. If you are using a remote terminal application, such as PuTTY or a Cygwin bash shell, see *Notes for Remote Terminal Users* (page [108\)](#page-111-0).

- **2** Accept the license agreement (once only).
- **3** Specify the location of your license key file (once only).
- **4** From the Administration Tools Main Menu, click **Configuration Menu** and click **OK**.
- **5** Click **Create Database** and click **OK**.

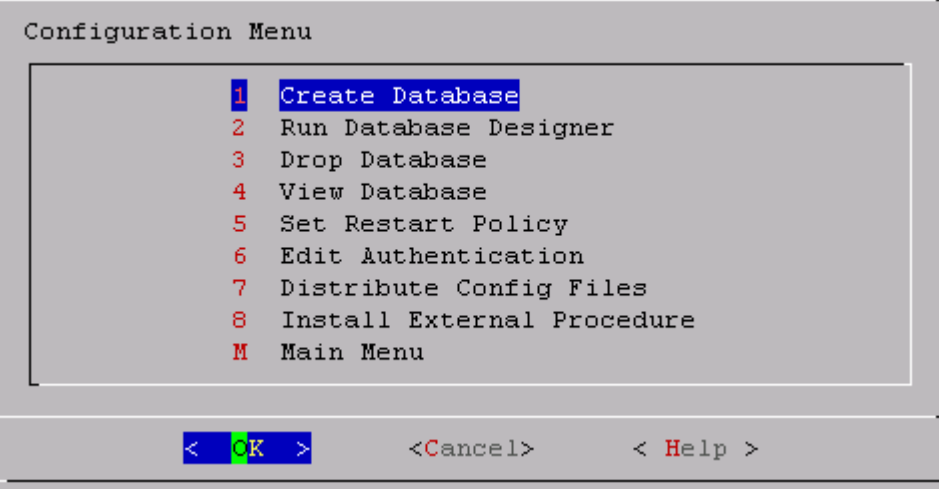

**6** Name the database **vmartdb** and click **OK**.

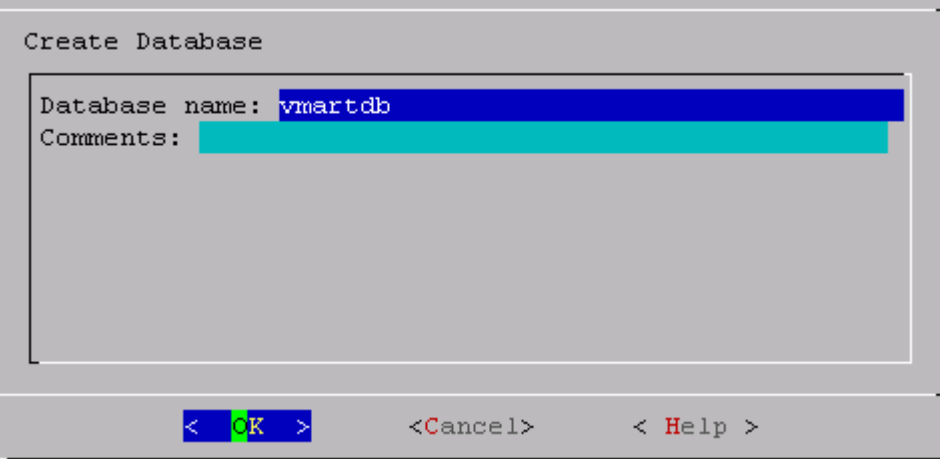

- **7** Click **OK** to bypass the password, and click **Yes** to confirm. **Note:** There is no need for a database superuser password in this tutorial. When you create a production database, however, always specify a superuser password. Otherwise, the database is permanently set to trust authentication (no passwords).
- **8** Select the hosts you want to include in the database cluster and click **OK**. This example creates the vmartdb database on a 4-host cluster.

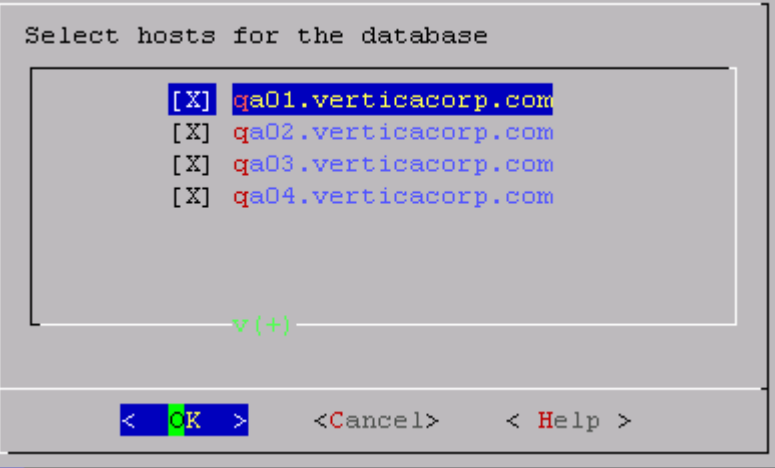

- **9** Click **OK** to select the default paths for the data and catalog directories.
	- Catalog and data paths must contain only alphanumeric characters and cannot have leading space characters. Failure to comply with these restrictions could result in database creation failure.
	- When you create a production database, you'll likely specify other locations than the default. See Prepare Disk Storage Locations in the Administrator's Guide for more information.

**10** Click **Yes** to create the database.

```
Current Database Definition
Database name: vmartdb
Comments:
Hosts:
qa01.verticacorp.com
qa02.verticacorp.com
qa03.verticacorp.com
qa04.verticacorp.com
Create this database?
      < Yes > .
                 \langle No >
```
During database creation, Vertica automatically creates a set of node definitions based on the database name and the names of the hosts you selected and returns a success message.

<span id="page-94-0"></span>**11** Click **OK** to close the message.

## **Step 3: Define the Database Schema**

Now that you have created a database, define the schema.

- **1** On the Administration Tools Configuration Menu, click **Main Menu** and click **OK**.
- **2** Click **Connect to Database** and click **OK**.

You'll see the following prompt:

```
Welcome to the vsql, Vertica Database v4.1.x interactive terminal.
Type: \h for help with SQL commands
        \? for help with vsql commands
        \g or terminate with semicolon to execute query
        \q to quit
```

```
vmartdb=>
```
**3** To create the logical schema, run the SQL schema definition script using the \i meta-command in vsql:

vmartdb=> **\i vmart\_define\_schema.sql**

A series of CREATE TABLE and ALTER TABLE statement scrolls on the terminal window:

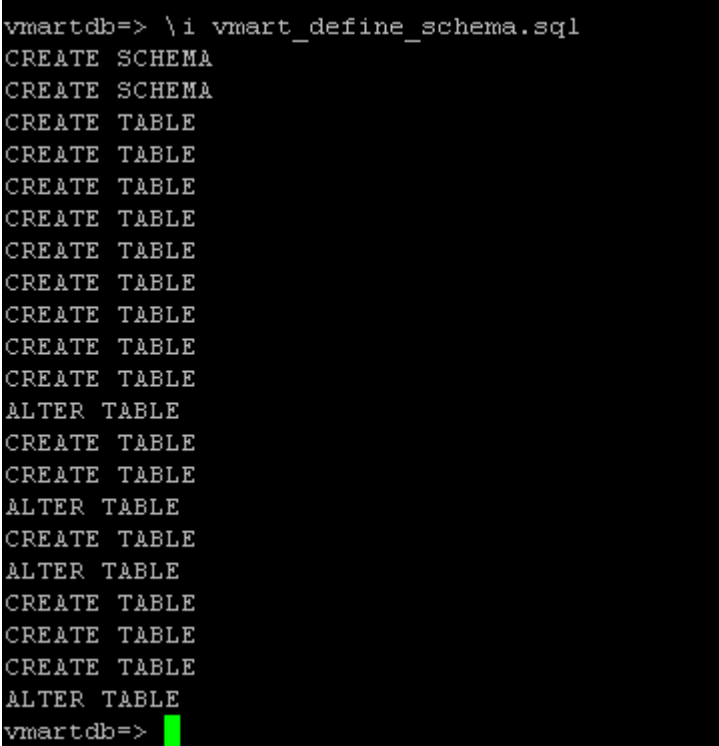

The vmart define schema.sql file creates the tables and referential integrity constraints that make up the logical schema.

# <span id="page-95-0"></span>**Step 4: Load the Data**

In this brief step, you'll load data into the schema you created in the previous step. Vertica automatically creates a superprojection for each table into which data is loaded.

**1** Load data into the VMart database using the vmart load data.sql script.

vmartdb=> **\i vmart\_load\_data.sql**

| 200                                  |  |  |
|--------------------------------------|--|--|
| (1 row)                              |  |  |
| Rows Loaded                          |  |  |
| 5000000<br>(1 row)                   |  |  |
| Rows Loaded                          |  |  |
| 300000<br>(1 row)                    |  |  |
| Rows Loaded                          |  |  |
| 5000000<br>(1 row)                   |  |  |
| Rows Loaded<br>. _ _ _ _ _ _ _ _ _ _ |  |  |
| 300000<br>(1 row)                    |  |  |
| $vmartdb =$                          |  |  |

**Note:** It could take several minutes to load the default five-million row fact table on a typical hardware cluster. You can check the load by examining the *vertica*.  $log$  file, as described in Monitoring the Log Files in the Administrator's Guide.

# <span id="page-96-0"></span>**Step 5: Create a Comprehensive Design**

This procedure guides you through creating a comprehensive design and assumes you have already performed the following prerequisite steps:

- *Set up the example environment* (page [88\)](#page-91-0)
- *Created the example database* (page [89\)](#page-92-0)
- *Defined the database schema* (page [91\)](#page-94-0)
- *Loaded the data* (page [92\)](#page-95-0)

If you have not performed the above steps, refer to the *Tutorial* (page [87\)](#page-90-0) in the Getting Started Guide.

- **1** Type **\q** to exit the vsql session and return to the Main Menu in the Administration Tools. Alternatively, restart the Administrative Tools: \$ /opt/vertica/**bin/admintools**
- **2** From the **Main Menu**, click **Configuration Menu** and click **OK.**
- **3** From the **Configuration Menu**, click **Run Database Designer**, and and click **OK.**
- **4** Select **vmartdb** as the database and click **OK**.

If you are asked to enter the password for the database, click **OK** to bypass. No password was assigned in *Step 2: Create the Example Database* (page [89\)](#page-92-0), so you do not need to enter one now.

**5** Click **OK** to accept the default directory for storing Database Designer output and log files. **Note this location**.

**Note:** If you choose to not deploy your design now, the Database Designer saves the SQL script to implement the design in this directory where you can review and manually deploy it later.

**6** In the **Database Designer** window, enter a name for the design (this example uses **vmart\_design**) and click **OK**.

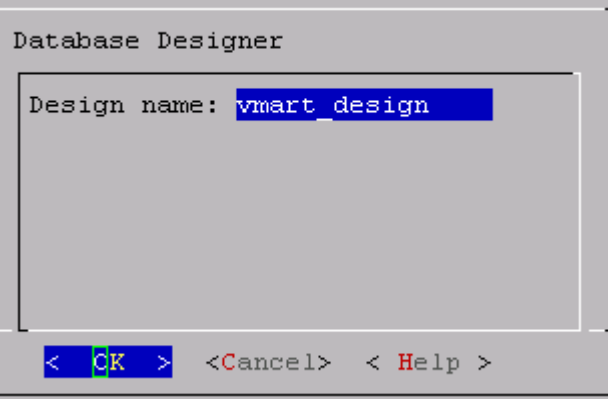

**7** In the **Design Type** window, click **Comprehensive** to create a complete initial design, and click **OK**.

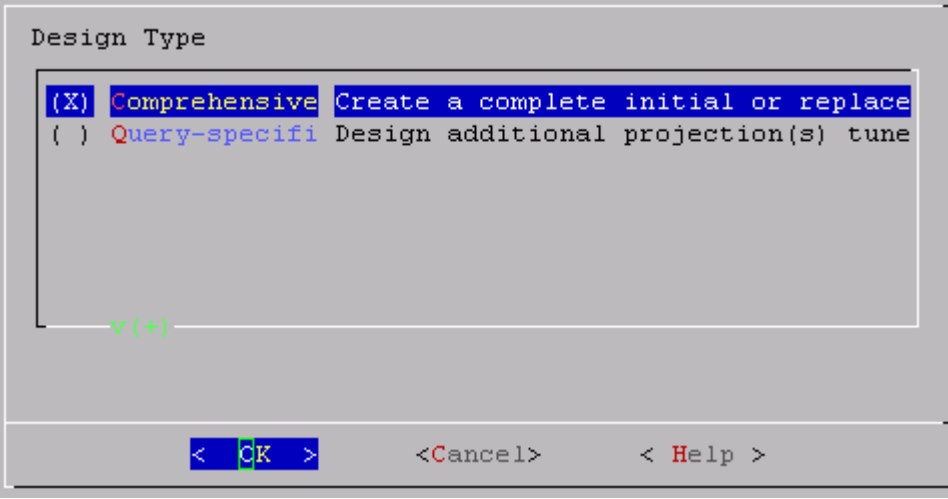

**8** Select the schemas for your design, and click **OK**.

If you include a schema that contains tables without data, the Administration Tools returns a message notifying you that designing for tables without data could be suboptimal. You can choose to continue, but Vertica recommends that you click Cancel and deselect the schemas that contain empty tables before you proceed.

**Note:** In this example, the Vmart design is a multi-schema database, so be sure to select all three options: public, store, and online\_sales

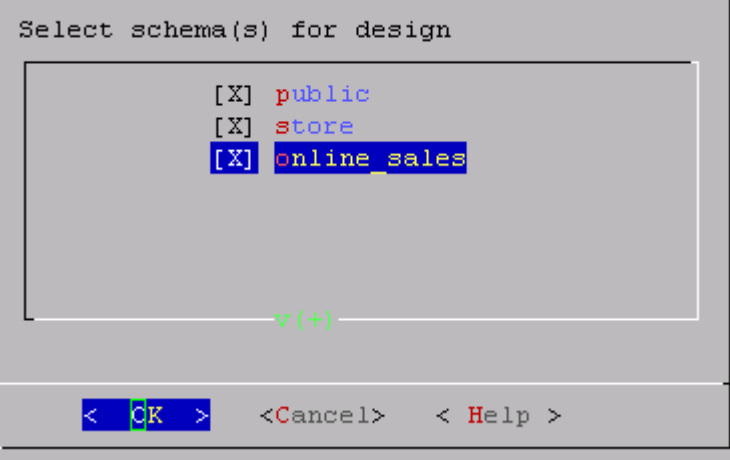

**9** In the **Design Options** window, accept the default of all three options described below and click **OK**.

Generally, you want to accept the default of enabling all three because the Database Designer is best positioned to generate a new comprehensive design and create a complete set of projections for the tables in the selected schema. The three options are:

 *Optimize with queries*: Efficiency of the design is substantially improved if the Database Designer can access sample queries.

Supplying the Database Designer with queries is especially important if you want to optimize the database design for query performance.

 *Update statistics*: Accurate statistics help the Database Designer choose the best strategy for data compression. If you select this option, the database statistics are updated to maximize design quality.

Note that updating statistics takes time and resources, so if the current statistics are up to date, this step is unnecessary. When in doubt, update statistics.

 *Deploy design*: The new design will be automatically deployed, which means that during deployment, new projections are added, some existing projections might be retained, and any unnecessary existing projections are removed. Any new projections are refreshed so that they are populated with data.

**Note:** For large databases, a full design session could take a long time, yet it is best to allow this process to complete uninterrupted. If the session must be canceled, use CTRL+C.

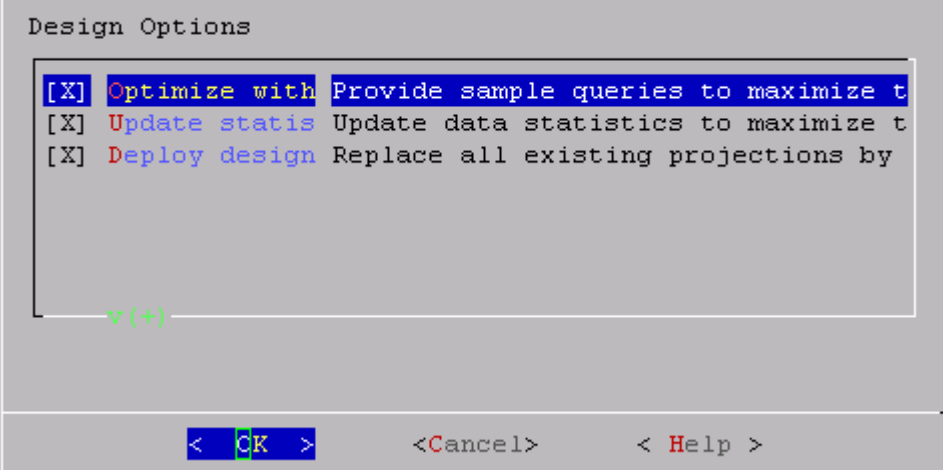

**10** If you selected the Optimize with queries option, you are prompted for the query file. Type the full path to the file containing the queries that will be run on your database. In this example it is:

/examples/VMart\_Schema/vmart\_queries.sql

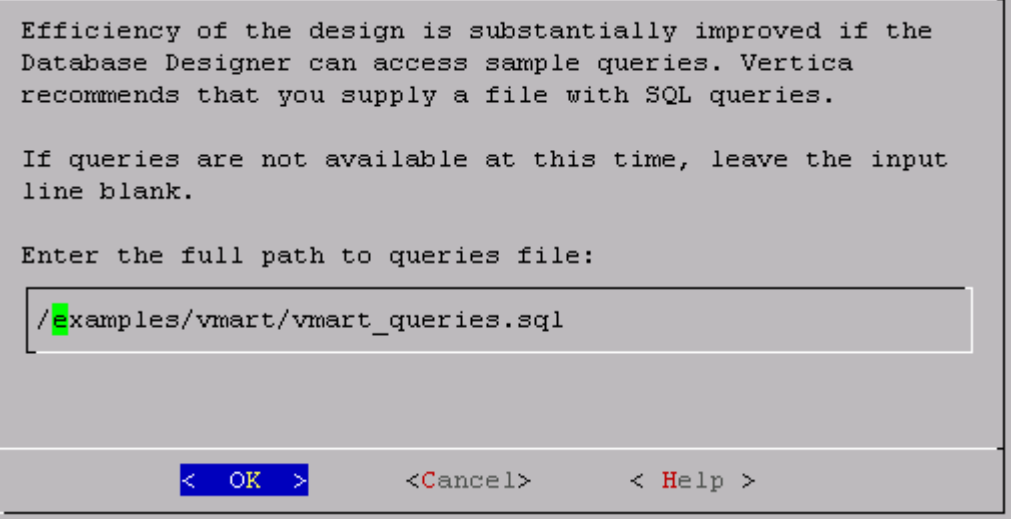

**11** Choose the **K-safety value** you want. In this example, it is 1. Click **OK**.

**Note:** There will be no K-safe form if you are creating a comprehensive design on a single node. In that case, you can skip this step.

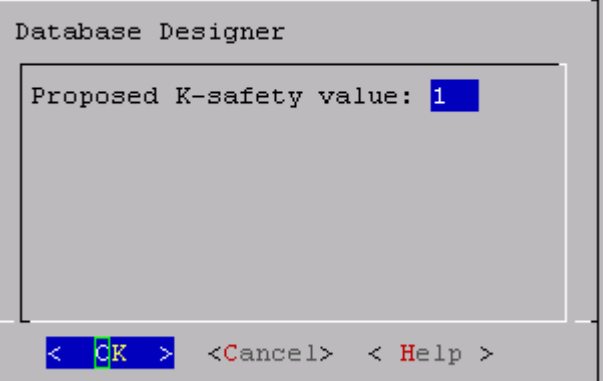

**12** Choose the Database Designer's priority for the design (in this procedure choose **Balanced**) and click **OK**.

The options are:

- *Balanced* query/load performance tells the Database Designer to create a design that is balanced between database size and query performance.
- *Query* load performance creates a design focused on faster query performance, which might recommend additional projections. These projections could result in a larger database storage size.
- *Load* performance is optimized for loads, minimizing size of the database, potentially at the expense of query performance.

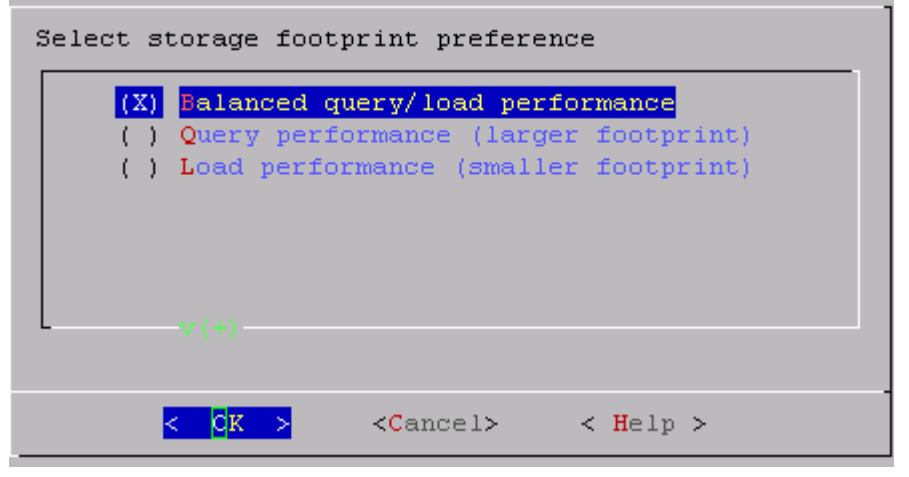

**13** When the informational message displays, click **Proceed**.

The Database Designer:

- Sets up the design session
- **Examines table data**
- **Loads queries from the query file you provided**
- Creates the design

 Deploys the design or saves a SQL file containing the design, depending on what you selected for the Deploy design option in step 9.

You can watch the progress on the terminal window. The following image is just an example and might not match exactly what you see:

```
Creating design...
       6%] Analyzing data statistics... Completed 1 of 15 tables. Analyzing p
    \mathsf{r}[ 13%] Analyzing data statistics... Completed 2 of 15 tables. Analyzing p
    [ 13%] Analyzing data statistics... Completed 2 of 15 tables. Analyzing p
    [ 26%] Analyzing data statistics... Completed 4 of 15 tables. Analyzing p
    [ 40%] Analyzing data statistics... Completed 6 of 15 tables. Analyzing p
    [ 66%] Analyzing data statistics... Completed 10 of 15 tables. Analyzing
    [ 73%] Analyzing data statistics... Completed 11 of 15 tables. Analyzing
    [ 93%] Analyzing data statistics... Completed 14 of 15 tables. Analyzing
    [100%] Analyzing data statistics... Completed 15 of 15 tables. Analyzing
    [100%] Analyzing data statistics... Completed 15 of 15 tables.
    [ 0%] Optimizing for query performance... Completed 0 of 9 queries. Sett
      O%] Optimizing for query performance... Completed 0 of 9 queries. Sett
    \mathsf{r}0%] Optimizing for query performance... Completed 0 of 9 queries. Choo
    \mathsf{L}0%] Optimizing for query performance... Completed 0 of 9 queries. Choo
    \mathsf{r}[ 66%] Optimizing for query performance... Completed 6 of 9 queries. Choo
    [100%] Optimizing for query performance... Completed 9 of 9 queries.
     0%] Optimizing storage footprint... Completed 0 of 15 tables. Optimizi
    \Gamma6%] Optimizing storage footprint... Completed 1 of 15 tables. Optimizi
      6%] Optimizing storage footprint... Completed 1 of 15 tables. Optimizi
    \mathsf{L}[ 26%] Optimizing storage footprint... Completed 4 of 15 tables. Optimizi
    [ 46%] Optimizing storage footprint... Completed 7 of 15 tables. Optimizi
    [ 60%] Optimizing storage footprint... Completed 9 of 15 tables. Optimizi
    [ 66%] Optimizing storage footprint... Completed 10 of 15 tables. Optimiz
    [ 66%] Optimizing storage footprint... Completed 10 of 15 tables. Optimiz
    [ 66%] Optimizing storage footprint... Completed 10 of 15 tables. Optimiz
    [ 73%] Optimizing storage footprint... Completed 11 of 15 tables. Optimiz
    [ 73%] Optimizing storage footprint... Completed 11 of 15 tables. Optimiz
    [ 93%] Optimizing storage footprint... Completed 14 of 15 tables. Optimiz
    [ 93%] Optimizing storage footprint... Completed 14 of 15 tables. Optimiz
    [ 93%] Optimizing storage footprint... Completed 14 of 15 tables. Optimiz
    [ 93%] Optimizing storage footprint... Completed 14 of 15 tables. Optimiz
    [ 93%] Optimizing storage footprint... Completed 14 of 15 tables. Optimiz
    [ 93%] Optimizing storage footprint... Completed 14 of 15 tables. Optimiz
    [100%] Optimizing storage footprint... Completed 15 of 15 tables.
    [100%] All done...
Query optimization results...
    9 queries FULLY OPTIMIZED BY NEW PROJECTIONS
Deploying design...
    Adding
              32 new projections
    Dropping 56 unnecessary existing projections
    [100%] Deploying/Dropping projections... Completed 88 of 88 projections.
Completed 88 of 88 projections.
```
Database Designer finished.

**14** When the Database Designer finishes, press **Enter** to return to the Administration Tools menu. **Note:** The Database Designer creates a backup of the current design of your database before deploying the new design. This backup is stored in the output directory you entered in step 5, and is named design\_name\_projection\_backup\_nnnnnnnnnn.sql

# **Step 6: Connect to the Database and Run a Simple Query**

Proceeding directly from Step 5:

- **1** Click **Main Menu** and click **OK**.
- **2** Click **Connect to Database** and click **OK**.

The vsql welcome prompt displays:

```
Welcome to vsql, the Vertica Analytic Database v4.0.11-20100427010202 
  interactive terminal.
Type: \h for help with SQL commands
        \? for help with vsql commands
        \g or terminate with semicolon to execute query
```

```
 \q to quit
```

```
vmartdb=>
```
**3** Use the \i meta-command to execute your example query script:

```
vmartdb=> \i vmart_query_01.sql
```
See the following list for the example queries that Vertica supplies:

- *Clickstream Example Database* (page [13\)](#page-16-0)
- *Credit History Example Database* (page [22\)](#page-25-0)
- *Retail Sales Example Database* (page [31\)](#page-34-0)
- *Stock Exchange Example Database* (page [45\)](#page-48-0)
- *Telecom Example Database* (page [58\)](#page-61-0)
- *VMart Example Database* (page [67\)](#page-70-0)

#### **See Also**

*Running Simple Queries* (page [105\)](#page-108-0)

Creating a Query-specific Design Using the Database Designer in the Administrator's Guide

# <span id="page-104-0"></span>**Step 7: Test the Optimized Design**

In order to test your optimized design, you can check query execution times:

**1** Use the vsql \timing meta-command to enable the display of query execution time in milliseconds.

Execute a SQL sample query script to test your schema and load scripts for errors.

**Note:** Include a sample of queries your users are likely to run against the database. If you don't have any real queries, just write simple SQL that collects counts on each of your tables. Alternatively, you can skip this step.

**2** Execute several ad hoc queries

- 1. Run Administration Tools and select Connect to Database.
- 2. Use the \i meta-command to execute the query script; for example:

vmartdb=> **\i vmart\_query\_01.sql**

Once the database has been optimized, it should run queries efficiently. However, you might discover additional queries that you want to optimize. If this is the case, modify and update the design. See Modifying Designs and Creating a Query-specific Design Using the Database Designer in the Administrator's Guide.

# <span id="page-106-0"></span>**Step 8: (Optional) Generate Custom Data Files**

Each example database provided with Vertica includes a sample data generator program that produces output files whose names correspond to the tables in the logical schema. Each data generator has a similar set of input parameters that allow you to specify the number of rows of data to generate for any subset of the tables. To see a detailed list of the parameters for any example database, examine the README file in the example database directory.

**Tip**: You can repeat the tutorial using custom data files to test larger data sizes.

## **Syntax**

```
./example_gen [ --files files ]
               [ --seed seed ]
               [ --time_file path ]
               [ --fact_table_name rows ]
               [ --dimension_table_name rows ] ...
```
## **Parameters**

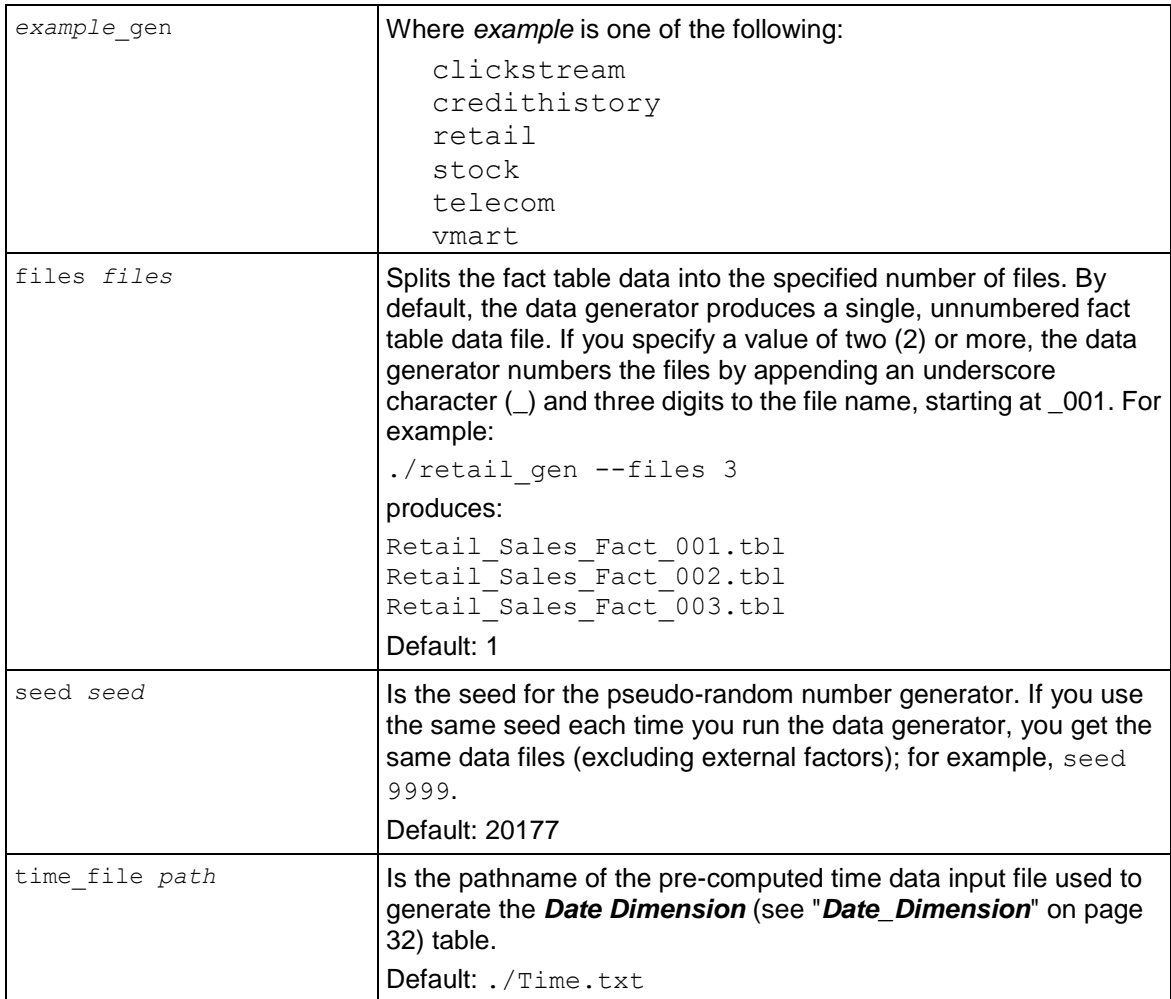

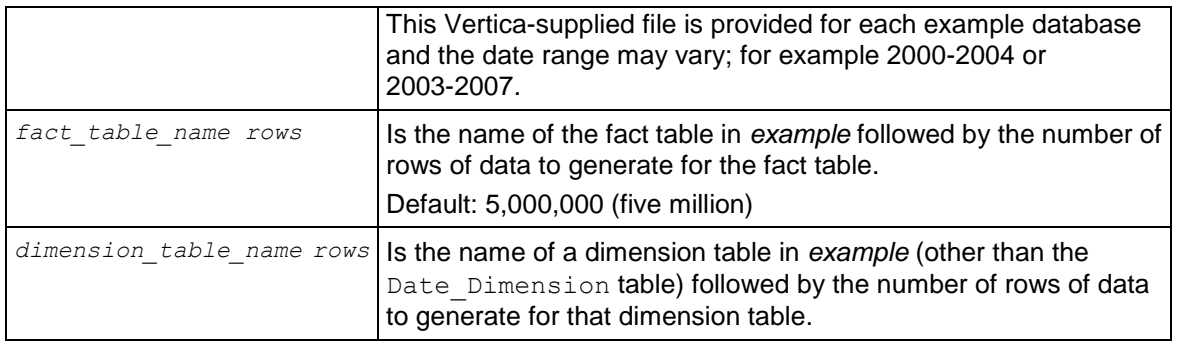

#### **Notes**

- The number of rows in Date Dimension tables is determined by the time data input file supplied with the example database.
- If you are using multiple fact table data files, make sure that your fact table load script(s) contain the correct file names as described in Using Load Scripts.

## **Examples**

```
./retail_gen
./retail_gen --files 3
/home/dbadmin/Retail Schema/retail gen \
--seed 9999
--time file /home/dbadmin/Retail Schema/Time.txt \
--retail sales fact 100000 \setminus--product dimension 500 \
--store dimension 50 \
--promotion_dimension 100
```
# **Running Simple Queries**

Each example database includes example SQL queries that represent the kinds of queries you might use in a production database. If you copy the query files to a client system, you can connect to the example database and execute the queries using any of the methods described in the Programmer's Guide.

To run an example query using vsql on a cluster host:

**1** Run Administration Tools and select Connect to Database.

```
Welcome to the vsql, Vertica Database v4.1.x interactive terminal.
Type: \h for help with SQL commands
       \? for help with vsql commands
        \g or terminate with semicolon to execute query
        \q to quit
vmartdb=>
```
**2** Use the \i meta-command to execute the query script:

```
vmartdb=> \i vmart_query_01.sql
```
See the following list for the example queries that Vertica supplies:

- *Clickstream Example Database* (page [13\)](#page-16-0)
- *Credit History Example Database* (page [22\)](#page-25-0)
- *Retail Sales Example Database* (page [31\)](#page-34-0)
- *Stock Exchange Example Database* (page [45\)](#page-48-0)
- *Telecom Example Database* (page [58\)](#page-61-0)
- *VMart Example Database* (page [67\)](#page-70-0)

# **Cleanup Procedure**

If you want to clean up your host and start over from scratch, use the following steps.

## **Drop the database**

- **1** In a terminal window, log in to the database administrator account that was created by the installation script. The default account name is dbadmin.
- **2** Run the Administration Tools.
	- \$ /opt/vertica/**bin/admintools**
- **3** If necessary, stop any running database (Main Men **Stop Database**).
- **4** Click **Configuration Menu** and click **OK**.
- **5** Click **Drop Database** and click **OK**.
- **6** In the **Select database to drop** window, select the database you want to drop and click **OK**.
- **7** Click **Yes** to confirm.
- **8** In the next window type **yes** (lowercase) to confirm and click **OK**.

## **Uninstall Vertica**

**1** Perform the steps in Uninstalling Vertica in the Installation Guide.

## **Other**

- **1** Optionally remove the dbadmin account on all cluster hosts.
- **2** Remove any example database directories you created.

#### See Also

For complete descriptions of each Admin Tools dialog, refer to the Administration Tools Reference in the Administrator's Guide.

# **Using the Graphical User Interface**

This is only a quick reference. It is not a complete guide to keystroke usage. See Using the Administration Tools in the Administrator's Guide for full details.

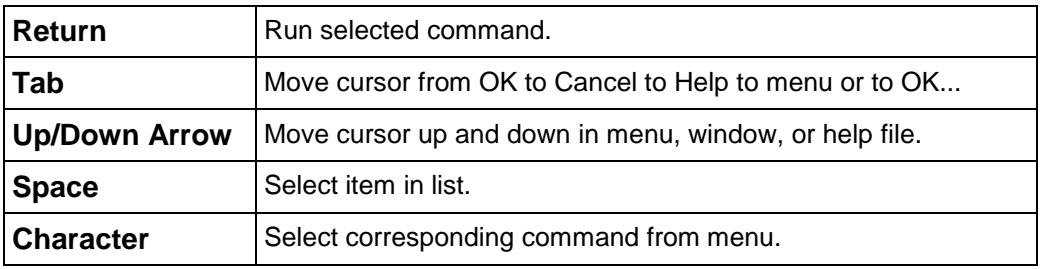

## **Notes for Remote Terminal Users**

The appearance of the graphical interface depends on the color and font settings used by your terminal window. The screen captures in this document were made using the default color and font settings in a PuTTy terminal application running on Windows XP.

**Note:** If you are using a remote terminal application, such as PuTTY or a Cygwin bash shell. make sure your window is at least 81 characters wide and 23 characters high

If you are using PuTTY, you can make the Administration Tools look like the screen captures in this document:

- **1** In a PuTTY window, right click the title area and select Change Settings.
- **2** Create or load a saved session.
- **3** In the Category dialog, click Window > Appearance.
- **4** In the Font settings, click the Change... button.
- **5** Select Font: Courier New: Regular Size: 10
- **6** Click Apply.

Repeat these steps for each existing session that you use to run the Administration Tools.

You can also change the translation to support UTF-8:

- **1** In a PuTTY window, right click the title area and select Change Settings.
- **2** Create or load a saved session.
- **3** In the Category dialog, click Window > Translation.
- **4** In the "Received data assumed to be in which character set" drop-down menu, select UTF-8.
- **5** Click Apply.

## **Index**

## **A**

About the Documentation • 2 AccountType\_Dimension • 22, 23 Acrobat • 6 Adobe Acrobat • 6

## **B**

Billing\_Fact • 58, 59 Bold text • 7 Braces • 7 Brackets • 7

## **C**

call center dimension • 78 Call Termination Dimension • 58, 60 Cleanup Procedure • 10, 107 ClickStream Example Database • 11, 13, 102, 106 ClickStream\_Fact • 14 clickstream\_query\_01.sql • 17 clickstream\_query\_02.sql • 18 clickstream\_query\_03.sql • 19 clickstream\_query\_04.sql • 19 clickstream\_query\_05.sql • 20 clickstream\_query\_06.sql • 20 Colored bold text • 7 Copyright Notice • 113 Credit History Example Database • 11, 22, 102, 106 CreditCard\_Dimension • 14, 15 CreditHistory\_Fact • 22, 23 credithistory query 01.sql • 25 credithistory query 02.sql • 26 credithistory\_query\_03.sql • 27 credithistory\_query\_04.sql • 28 credithistory\_query\_05.sql • 28 credithistory query 06.sql • 29 Customer\_Details\_Dimension • 58, 60 customer\_dimension • 69 Customer\_Dimension • 14, 15, 22, 23

## **D**

date\_dimension • 70 Date Dimension • 16, 24, 32, 47, 60, 104 Documentation • 6

## **E**

Ellipses • 7 employee dimension • 70 Equipment\_Dimension • 58, 61 Example Databases • 9, 11, 88, 89 Exchange Dimension • 48

## **F**

Feature\_Dimension • 58, 61

## **H**

HTML • 6

## **I**

Indentation • 7 Installing the Example Database • 86 Institution\_Dimension • 22, 25 inventory fact • 68 IPAddress \_Dimension • 14, 16 Italic text • 7

## **M**

Monospace text • 7 MortgageType\_Dimension • 22, 25

## **N**

Notes for Remote Terminal Users • 90, 109 Numbering Plan Dimension • 58, 61

#### **O**

online\_page\_dimension • 79 Online\_Sales Schema • 67, 77 online\_sales\_fact • 77 Overview to Getting Started • 9

## **P**

Page Dimension • 14, 16  $PDF \cdot 6$ Printing Full Books • 4 product\_dimension • 31, 71 Product Dimension • 33 promotion dimension  $\cdot$  32, 72 Promotion Dimension • 34 Public Schema • 67, 68

## **R**

Rate\_Plan\_Dimension • 58, 62 Reading the Online Documentation • 2 Retail Sales Example Database • 11, 31, 102, 106 retail query  $01.\text{sq} \cdot 35$ retail query 02.sql • 36 retail query 03.sql • 37 retail query 04.sql • 39 retail query 05.sql • 39 retail query  $06.\text{sq} \cdot 40$ retail\_query\_07.sql • 42 retail query  $08 \text{ sql} \cdot 42$ Retail Sales Fact • 31, 32 Running Simple Queries • 10, 88, 102, 106

#### **S**

Session Dimension • 14, 17 Settlement Dimension • 49 Shell script • 7 shipping dimension • 73 Split\_Dimension • 50 Step 1 Set Up the Example Environment • 88, 89, 94 Step 2 Create the Example Database • 88, 90, 94, 95 Step 3 Define the Database Schema • 88, 92, 94 Step 4 Load the Data • 88, 93, 94 Step 5 Create a Comprehensive Design • 88, 94 Step 6 Connect to the Database and Run a Simple Query • 102 Step 7 Test the Optimized Design • 88, 102 Step 8 (Optional) Generate Custom Data Files • 88, 90, 104 Stock Dimension • 51 Stock Exchange Example Database • 11, 45, 102, 106 stock query  $01 \cdot 52$ stock query  $02 \cdot 53$ stock query  $03 \cdot 53$ stock query  $04 \cdot 54$ stock query  $05 \cdot 55$ stock query 06 • 56 StockTransaction Fact • 46 Store Schema • 67, 74 store\_dimension • 76 Store\_Dimension • 31, 35 store\_orders\_fact • 74

store\_sales\_fact • 75 Suggested Reading Paths • 2, 4 Support • 1 Syntax conventions • 7

## **T**

Technical Support • 1, 4 Telecom Example Database • 11, 58, 102, 106 telecom query  $01.\text{sq} \cdot 62$ telecom query  $02.\text{sq} \cdot 63$ telecom query  $03.\text{sq} \cdot 63$ telecom query  $04.\text{sal} \cdot 64$ telecom query  $05.\text{sq} \cdot 64$ telecom query  $06.\text{sq} \cdot 65$ Trader Dimension • 52 Tutorial Setting up an Example Database • 10, 86, 88, 94 Typographical Conventions • 7

#### **U**

Uppercase text • 7 UserAgent Dimension • 14, 17 Using the Graphical User Interface • 90, 108

## **V**

vendor dimension • 73 Vertical line • 7 VMart Example Database • 11, 67, 88, 89, 102, 106 vmart\_query\_01.sql • 79 vmart query  $02.\text{sq} \cdot 80$ vmart query  $03.\text{sq} \cdot 80$ vmart query  $04.\text{sq} \cdot 81$ vmart\_query\_05.sql • 82 vmart query  $06.\text{sq} \cdot 82$ vmart query  $07.\text{sq} \cdot 83$ vmart\_query\_08.sql • 84 vmart query  $09 \text{ sql} \cdot 84$ 

#### **W**

warehouse dimension • 73 Where to Find Additional Information • 6 Where to Find the Vertica Documentation • 2, 9

# **Copyright Notice**

Copyright© 2006-2011 Vertica Systems, Inc., and its licensors. All rights reserved.

Vertica Systems, Inc. 8 Federal Street Billerica, MA 01821 Phone: (978) 600-1000 Fax: (978) 600-1001 E-Mail: [info@vertica.com](mailto:info@vertica.com) Web site: [http://www.vertica.com](http://www.vertica.com/) (*[http://www.vertica.com](http://www.vertica.com/)*)

The software described in this copyright notice is furnished under a license and may be used or copied only in accordance with the terms of such license. Vertica Systems, Inc. software contains proprietary information, as well as trade secrets of Vertica Systems, Inc., and is protected under international copyright law. Reproduction, adaptation, or translation, in whole or in part, by any means — graphic, electronic or mechanical, including photocopying, recording, taping, or storage in an information retrieval system — of any part of this work covered by copyright is prohibited without prior written permission of the copyright owner, except as allowed under the copyright laws.

This product or products depicted herein may be protected by one or more U.S. or international patents or pending patents.

## **Trademarks**

Vertica™, the Vertica® Analytic Database™, and FlexStore™ are trademarks of Vertica Systems, Inc.. Adobe®, Acrobat®, and Acrobat® Reader® are registered trademarks of Adobe Systems Incorporated.

AMD™ is a trademark of Advanced Micro Devices, Inc., in the United States and other countries.

DataDirect® and DataDirect Connect® are registered trademarks of Progress Software Corporation in the U.S. and other countries.

Fedora™ is a trademark of Red Hat, Inc.

Intel® is a registered trademark of Intel.

Linux® is a registered trademark of Linus Torvalds.

Microsoft® is a registered trademark of Microsoft Corporation.

Novell® is a registered trademark and SUSE™ is a trademark of Novell, Inc., in the United States and other countries.

Oracle® is a registered trademark of Oracle Corporation.

Red Hat® is a registered trademark of Red Hat, Inc.

VMware® is a registered trademark or trademark of VMware, Inc., in the United States and/or other jurisdictions.

Other products mentioned may be trademarks or registered trademarks of their respective companies.

#### **Open Source Software Acknowledgments**

Vertica makes no representations or warranties regarding any third party software. All third-party software is provided or recommended by Vertica on an AS IS basis.

This product includes cryptographic software written by Eric Young [\(eay@cryptsoft.com\)](mailto:eay@cryptsoft.com).

#### **ASMJIT**

Copyright (c) 2008-2010, Petr Kobalicek [<kobalicek.petr@gmail.com>](mailto:kobalicek.petr@gmail.com)

Permission is hereby granted, free of charge, to any person obtaining a copy of this software and associated documentation files (the "Software"), to deal in the Software without restriction, including without limitation the rights to use, copy, modify, merge, publish, distribute, sublicense, and/or sell copies of the Software, and to permit persons to whom the Software is furnished to do so, subject to the following conditions:

The above copyright notice and this permission notice shall be included in all copies or substantial portions of the Software.

THE SOFTWARE IS PROVIDED "AS IS", WITHOUT WARRANTY OF ANY KIND, EXPRESS OR IMPLIED, INCLUDING BUT NOT LIMITED TO THE WARRANTIES OF MERCHANTABILITY, FITNESS FOR A PARTICULAR PURPOSE AND NONINFRINGEMENT. IN NO EVENT SHALL THE AUTHORS OR COPYRIGHT HOLDERS BE LIABLE FOR ANY CLAIM, DAMAGES OR OTHER LIABILITY, WHETHER IN AN ACTION OF CONTRACT, TORT OR OTHERWISE, ARISING FROM, OUT OF OR IN CONNECTION WITH THE SOFTWARE OR THE USE OR OTHER DEALINGS IN THE SOFTWARE.

#### **Boost**

Boost Software License - Version 1.38 - February 8th, 2009

Permission is hereby granted, free of charge, to any person or organization obtaining a copy of the software and accompanying documentation covered by this license (the "Software") to use, reproduce, display, distribute, execute, and transmit the Software, and to prepare derivative works of the Software, and to permit third-parties to whom the Software is furnished to do so, all subject to the following:

The copyright notices in the Software and this entire statement, including the above license grant, this restriction and the following disclaimer, must be included in all copies of the Software, in whole or in part, and all derivative works of the Software, unless such copies or derivative works are solely in the form of machine-executable object code generated by a source language processor.

THE SOFTWARE IS PROVIDED "AS IS", WITHOUT WARRANTY OF ANY KIND, EXPRESS OR IMPLIED, INCLUDING BUT NOT LIMITED TO THE WARRANTIES OF MERCHANTABILITY, FITNESS FOR A PARTICULAR PURPOSE, TITLE AND NON-INFRINGEMENT. IN NO EVENT SHALL THE COPYRIGHT HOLDERS OR ANYONE DISTRIBUTING THE SOFTWARE BE LIABLE FOR ANY DAMAGES OR OTHER LIABILITY, WHETHER IN CONTRACT, TORT OR OTHERWISE, ARISING FROM, OUT OF OR IN CONNECTION WITH THE SOFTWARE OR THE USE OR OTHER DEALINGS IN THE SOFTWARE.

#### **bzip2**

This file is a part of bzip2 and/or libbzip2, a program and library for lossless, block-sorting data compression.

Copyright © 1996-2005 Julian R Seward. All rights reserved.

- **1** Redistribution and use in source and binary forms, with or without modification, are permitted provided that the following conditions are met:
- **2** Redistributions of source code must retain the above copyright notice, this list of conditions and the following disclaimer.
- **3** The origin of this software must not be misrepresented; you must not claim that you wrote the original software. If you use this software in a product, an acknowledgment in the product documentation would be appreciated but is not required.
- **4** Altered source versions must be plainly marked as such, and must not be misrepresented as being the original software.
- **5** The name of the author may not be used to endorse or promote products derived from this software without specific prior written permission.

THIS SOFTWARE IS PROVIDED BY THE AUTHOR ``AS IS'' AND ANY EXPRESS OR IMPLIED WARRANTIES, INCLUDING, BUT NOT LIMITED TO, THE IMPLIED WARRANTIES OF MERCHANTABILITY AND FITNESS FOR A PARTICULAR PURPOSE ARE DISCLAIMED. IN NO EVENT SHALL THE AUTHOR BE LIABLE FOR ANY DIRECT, INDIRECT, INCIDENTAL, SPECIAL, EXEMPLARY, OR CONSEQUENTIAL DAMAGES (INCLUDING, BUT NOT LIMITED TO, PROCUREMENT OF SUBSTITUTE GOODS OR SERVICES; LOSS OF USE, DATA, OR PROFITS; OR BUSINESS INTERRUPTION) HOWEVER CAUSED AND ON ANY THEORY OF LIABILITY, WHETHER IN CONTRACT, STRICT LIABILITY, OR TORT (INCLUDING NEGLIGENCE OR OTHERWISE) ARISING IN ANY WAY OUT OF THE USE OF THIS SOFTWARE, EVEN IF ADVISED OF THE POSSIBILITY OF SUCH DAMAGE.

Julian Seward, Cambridge, UK.

[jseward@bzip.org](mailto:jseward@bzip.org) [<mailto:jseward@bzip.org>](mailto:jseward@bzip.org) bzip2/libbzip2 version 1.0 of 21 March 2000 This program is based on (at least) the work of: Mike Burrows David Wheeler Peter Fenwick Alistair Moffat Radioed Neal Ian H. Witten Robert Sedgewick Jon L. Bentley

#### **Daemonize**

Copyright © 2003-2007 Brian M. Clapper. All rights reserved.

Redistribution and use in source and binary forms, with or without modification, are permitted provided that the following conditions are met:

- Redistributions of source code must retain the above copyright notice, this list of conditions and the following disclaimer.
- Redistributions in binary form must reproduce the above copyright notice, this list of conditions and the following disclaimer in the documentation and/or other materials provided with the distribution.
- Neither the name of the clapper.org nor the names of its contributors may be used to endorse or promote products derived from this software without specific prior written permission.

THIS SOFTWARE IS PROVIDED BY THE COPYRIGHT HOLDERS AND CONTRIBUTORS "AS IS" AND ANY EXPRESS OR IMPLIED WARRANTIES, INCLUDING, BUT NOT LIMITED TO, THE IMPLIED WARRANTIES OF MERCHANTABILITY AND FITNESS FOR A PARTICULAR PURPOSE ARE DISCLAIMED. IN NO EVENT SHALL THE COPYRIGHT OWNER OR CONTRIBUTORS BE LIABLE FOR ANY DIRECT, INDIRECT, INCIDENTAL, SPECIAL, EXEMPLARY, OR CONSEQUENTIAL DAMAGES (INCLUDING, BUT NOT LIMITED TO, PROCUREMENT OF SUBSTITUTE GOODS OR SERVICES; LOSS OF USE, DATA, OR PROFITS; OR BUSINESS INTERRUPTION) HOWEVER CAUSED AND ON ANY THEORY OF LIABILITY, WHETHER IN CONTRACT, STRICT LIABILITY, OR TORT (INCLUDING NEGLIGENCE OR OTHERWISE) ARISING IN ANY WAY OUT OF THE USE OF THIS SOFTWARE, EVEN IF ADVISED OF THE POSSIBILITY OF SUCH DAMAGE.

#### **Ganglia Open Source License**

Copyright © 2001 by Matt Massie and The Regents of the University of California.

All rights reserved.

Permission to use, copy, modify, and distribute this software and its documentation for any purpose, without fee, and without written agreement is hereby granted, provided that the above copyright notice and the following two paragraphs appear in all copies of this software.

IN NO EVENT SHALL THE UNIVERSITY OF CALIFORNIA BE LIABLE TO ANY PARTY FOR DIRECT, INDIRECT, SPECIAL, INCIDENTAL, OR CONSEQUENTIAL DAMAGES ARISING OUT OF THE USE OF THIS SOFTWARE AND ITS DOCUMENTATION, EVEN IF THE UNIVERSITY OF CALIFORNIA HAS BEEN ADVISED OF THE POSSIBILITY OF SUCH DAMAGE.

THE UNIVERSITY OF CALIFORNIA SPECIFICALLY DISCLAIMS ANY WARRANTIES, INCLUDING, BUT NOT LIMITED TO, THE IMPLIED WARRANTIES OF MERCHANTABILITY AND FITNESS FOR A PARTICULAR PURPOSE. THE SOFTWARE PROVIDED HEREUNDER IS ON AN "AS IS" BASIS, AND THE UNIVERSITY OF CALIFORNIA HAS NO OBLIGATION TO PROVIDE MAINTENANCE, SUPPORT, UPDATES, ENHANCEMENTS, OR MODIFICATIONS.

#### **ICU (International Components for Unicode) License - ICU 1.8.1 and later**

COPYRIGHT AND PERMISSION NOTICE

Copyright © 1995-2009 International Business Machines Corporation and others All rights reserved.

Permission is hereby granted, free of charge, to any person obtaining a copy of this software and associated documentation files (the "Software"), to deal in the Software without restriction, including without limitation the rights to use, copy, modify, merge, publish, distribute, and/or sell copies of the Software, and to permit persons to whom the Software is furnished to do so, provided that the above copyright notice(s) and this permission notice appear in all copies of the Software and that both the above copyright notice(s) and this permission notice appear in supporting documentation.

THE SOFTWARE IS PROVIDED "AS IS", WITHOUT WARRANTY OF ANY KIND, EXPRESS OR IMPLIED, INCLUDING BUT NOT LIMITED TO THE WARRANTIES OF MERCHANTABILITY, FITNESS FOR A PARTICULAR PURPOSE AND NONINFRINGEMENT OF THIRD PARTY RIGHTS. IN NO EVENT SHALL THE COPYRIGHT HOLDER OR HOLDERS INCLUDED IN THIS NOTICE BE LIABLE FOR ANY CLAIM, OR ANY SPECIAL INDIRECT OR CONSEQUENTIAL DAMAGES, OR ANY DAMAGES WHATSOEVER RESULTING FROM LOSS OF USE, DATA OR PROFITS, WHETHER IN AN ACTION OF CONTRACT, NEGLIGENCE OR OTHER TORTIOUS ACTION, ARISING OUT OF OR IN CONNECTION WITH THE USE OR PERFORMANCE OF THIS SOFTWARE.

Except as contained in this notice, the name of a copyright holder shall not be used in advertising or otherwise to promote the sale, use or other dealings in this Software without prior written authorization of the copyright holder.

All trademarks and registered trademarks mentioned herein are the property of their respective owners.

#### **Keepalived Vertica IPVS (IP Virtual Server) Load Balancer**

Copyright © 2007 Free Software Foundation, Inc.

<http://fsf.org/>

#### The keepalived software contained in the

VerticaIPVSLoadBalancer-4.1.x.RHEL5.x86\_64.rpm software package is licensed under the GNU General Public License ("GPL"). You are entitled to receive the source code for such software. For no less than three years from the date you obtained this software package, you may download a copy of the source code for the software in this package licensed under the GPL at no charge by visiting<http://www.vertica.com/licenses/keepalived-1.1.17.tar.gz>

*<http://www.vertica.com/licenses/keepalived-1.1.17.tar.gz>*. You may download this source code so that it remains separate from other software on your computer system.

#### **jQuery**

Copyright © 2009 John Resig,<http://jquery.com/>

All rights reserved.

Permission is hereby granted, free of charge, to any person obtaining a copy of this software and associated documentation files (the "Software"), to deal in the Software without restriction, including without limitation the rights to use, copy, modify, merge, publish, distribute, sublicense, and/or sell copies of the Software, and to permit persons to whom the Software is furnished to do so, subject to the following conditions:

The above copyright notice and this permission notice shall be included in all copies or substantial portions of the Software.

THE SOFTWARE IS PROVIDED "AS IS", WITHOUT WARRANTY OF ANY KIND, EXPRESS OR IMPLIED, INCLUDING BUT NOT LIMITED TO THE WARRANTIES OF MERCHANTABILITY, FITNESS FOR A PARTICULAR PURPOSE AND NONINFRINGEMENT. IN NO EVENT SHALL THE AUTHORS OR COPYRIGHT HOLDERS BE LIABLE FOR ANY CLAIM, DAMAGES OR OTHER LIABILITY, WHETHER IN AN ACTION OF CONTRACT, TORT OR OTHERWISE, ARISING FROM, OUT OF OR IN CONNECTION WITH THE SOFTWARE OR THE USE OR OTHER DEALINGS IN THE SOFTWARE.

#### **Lighttpd Open Source License**

Copyright © 2004, Jan Kneschke, incremental All rights reserved.

- **1** Redistribution and use in source and binary forms, with or without modification, are permitted provided that the following conditions are met:
- **2** Redistributions of source code must retain the above copyright notice, this list of conditions and the following disclaimer.
- **3** Redistributions in binary form must reproduce the above copyright notice, this list of conditions and the following disclaimer in the documentation and/or other materials provided with the distribution.
- **4** Neither the name of the 'incremental' nor the names of its contributors may be used to endorse or promote products derived from this software without specific prior written permission.

THIS SOFTWARE IS PROVIDED BY THE COPYRIGHT HOLDERS AND CONTRIBUTORS "AS IS" AND ANY EXPRESS OR IMPLIED WARRANTIES, INCLUDING, BUT NOT LIMITED TO, THE IMPLIED WARRANTIES OF MERCHANTABILITY AND FITNESS FOR A PARTICULAR PURPOSE ARE DISCLAIMED. IN NO EVENT SHALL THE COPYRIGHT OWNER OR CONTRIBUTORS BE LIABLE FOR ANY DIRECT, INDIRECT, INCIDENTAL, SPECIAL, EXEMPLARY, OR CONSEQUENTIAL DAMAGES (INCLUDING, BUT NOT LIMITED TO, PROCUREMENT OF SUBSTITUTE GOODS OR SERVICES; LOSS OF USE, DATA, OR PROFITS; OR BUSINESS INTERRUPTION) HOWEVER CAUSED AND ON ANY THEORY OF LIABILITY, WHETHER IN CONTRACT, STRICT LIABILITY, OR TORT (INCLUDING NEGLIGENCE OR OTHERWISE) ARISING IN ANY WAY OUT OF THE USE OF THIS SOFTWARE, EVEN IF ADVISED OF THE POSSIBILITY OF SUCH DAMAGE.

#### **MersenneTwister.h**

Copyright © 1997 - 2002, Makoto Matsumoto and Takuji Nishimura, Copyright © 2000 - 2009, Richard J. Wagner All rights reserved.

Redistribution and use in source and binary forms, with or without modification, are permitted provided that the following conditions are met:

- **1** Redistributions of source code must retain the above copyright notice, this list of conditions and the following disclaimer.
- **2** Redistributions in binary form must reproduce the above copyright notice, this list of conditions and the following disclaimer in the documentation and/or other materials provided with the distribution.
- **3** The names of its contributors may not be used to endorse or promote products derived from this software without specific prior written permission.

THIS SOFTWARE IS PROVIDED BY THE COPYRIGHT HOLDERS AND CONTRIBUTORS "AS IS" AND ANY EXPRESS OR IMPLIED WARRANTIES, INCLUDING, BUT NOT LIMITED TO, THE IMPLIED WARRANTIES OF MERCHANTABILITY AND FITNESS FOR A PARTICULAR PURPOSE ARE DISCLAIMED. IN NO EVENT SHALL THE COPYRIGHT OWNER OR CONTRIBUTORS BE LIABLE FOR ANY DIRECT, INDIRECT, INCIDENTAL, SPECIAL, EXEMPLARY, OR CONSEQUENTIAL DAMAGES (INCLUDING, BUT NOT LIMITED TO, PROCUREMENT OF SUBSTITUTE GOODS OR SERVICES; LOSS OF USE, DATA, OR PROFITS; OR BUSINESS INTERRUPTION) HOWEVER CAUSED AND ON ANY THEORY OF LIABILITY, WHETHER IN CONTRACT, STRICT LIABILITY, OR TORT (INCLUDING NEGLIGENCE OR OTHERWISE) ARISING IN ANY WAY OUT OF THE USE OF THIS SOFTWARE, EVEN IF ADVISED OF THE POSSIBILITY OF SUCH DAMAGE.

#### **MIT Kerberos**

Copyright © 1985-2007 by the Massachusetts Institute of Technology.

Export of software employing encryption from the United States of America may require a specific license from the United States Government. It is the responsibility of any person or organization contemplating export to obtain such a license before exporting.

WITHIN THAT CONSTRAINT, permission to use, copy, modify, and distribute this software and its documentation for any purpose and without fee is hereby granted, provided that the above copyright notice appear in all copies and that both that copyright notice and this permission notice appear in supporting documentation, and that the name of M.I.T. not be used in advertising or publicity pertaining to distribution of the software without specific, written prior permission. Furthermore if you modify this software you must label your software as modified software and not distribute it in such a fashion that it might be confused with the original MIT software. M.I.T. makes no representations about the suitability of this software for any purpose. It is provided "as is" without express or implied warranty.

Individual source code files are copyright MIT, Cygnus Support, Novell, OpenVision Technologies, Oracle, Red Hat, Sun Microsystems, FundsXpress, and others.

Project Athena, Athena, Athena MUSE, Discuss, Hesiod, Kerberos, Moira, and Zephyr are trademarks of the Massachusetts Institute of Technology (MIT). No commercial use of these trademarks may be made without prior written permission of MIT.

"Commercial use" means use of a name in a product or other for-profit manner. It does NOT prevent a commercial firm from referring to the MIT trademarks in order to convey information (although in doing so, recognition of their trademark status should be given).

Portions of src/lib/crypto have the following copyright:

Copyright © 1998 by the FundsXpress, INC.

All rights reserved.

Export of this software from the United States of America may require a specific license from the United States Government. It is the responsibility of any person or organization contemplating export to obtain such a license before exporting.

WITHIN THAT CONSTRAINT, permission to use, copy, modify, and distribute this software and its documentation for any purpose and without fee is hereby granted, provided that the above copyright notice appear in all copies and that both that copyright notice and this permission notice appear in supporting documentation, and that the name of FundsXpress. not be used in advertising or publicity pertaining to distribution of the software without specific, written prior permission. FundsXpress makes no representations about the suitability of this software for any purpose. It is provided "as is" without express or implied warranty.

THIS SOFTWARE IS PROVIDED "AS IS" AND WITHOUT ANY EXPRESS OR IMPLIED WARRANTIES, INCLUDING, WITHOUT LIMITATION, THE IMPLIED WARRANTIES OF MERCHANTIBILITY AND FITNESS FOR A PARTICULAR PURPOSE.

The implementation of the AES encryption algorithm in src/lib/crypto/aes has the following copyright:

Copyright © 2001, Dr Brian Gladman <br />
copyright © 2001, Dr Brian Gladman <br />
cong<br />
d<br />
Copyright © 2001, Dr Brian Gladman <br />
cong<br />
d<br />
d<br />
d<br />
d<br />
d<br />
d<br />
d<br />
d<br />
d< All rights reserved.

#### LICENSE TERMS

The free distribution and use of this software in both source and binary form is allowed (with or without changes) provided that:

- **1** Distributions of this source code include the above copyright notice, this list of conditions and the following disclaimer.
- **2** Distributions in binary form include the above copyright notice, this list of conditions and the following disclaimer in the documentation and/or other associated materials.
- **3** The copyright holder's name is not used to endorse products built using this software without specific written permission.

#### DISCLAIMER

This software is provided 'as is' with no explicit or implied warranties in respect of any properties, including, but not limited to, correctness and fitness for purpose.

The implementations of GSSAPI mechglue in GSSAPI-SPNEGO in src/lib/gssapi, including the following files:

- lib/gssapi/generic/gssapi\_err\_generic.et
- lib/gssapi/mechglue/g\_accept\_sec\_context.c
- lib/gssapi/mechglue/g\_acquire\_cred.c
- lib/gssapi/mechglue/g\_canon\_name.c
- lib/gssapi/mechglue/g\_compare\_name.c
- lib/gssapi/mechglue/g\_context\_time.c
- lib/gssapi/mechglue/g\_delete\_sec\_context.c
- lib/gssapi/mechglue/g\_dsp\_name.c
- lib/gssapi/mechglue/g\_dsp\_status.c
- lib/gssapi/mechglue/g\_dup\_name.c
- lib/gssapi/mechglue/g\_exp\_sec\_context.c
- **-** lib/gssapi/mechglue/g\_export\_name.c
- lib/gssapi/mechglue/g\_glue.c
- lib/gssapi/mechglue/g\_imp\_name.c
- lib/gssapi/mechglue/g\_imp\_sec\_context.c
- lib/gssapi/mechglue/g\_init\_sec\_context.c
- lib/gssapi/mechglue/g\_initialize.c
- lib/gssapi/mechglue/g\_inquire\_context.c
- lib/gssapi/mechglue/g\_inquire\_cred.c
- lib/gssapi/mechglue/g\_inquire\_names.c
- lib/gssapi/mechglue/g\_process\_context.c
- lib/gssapi/mechglue/g\_rel\_buffer.c
- lib/gssapi/mechglue/g\_rel\_cred.c
- lib/gssapi/mechglue/g\_rel\_name.c
- lib/gssapi/mechglue/g\_rel\_oid\_set.c
- lib/gssapi/mechglue/g\_seal.c
- lib/gssapi/mechglue/g\_sign.c
- lib/gssapi/mechglue/g\_store\_cred.c
- lib/gssapi/mechglue/g\_unseal.c
- lib/gssapi/mechglue/g\_userok.c
- lib/gssapi/mechglue/g\_utils.c
- **ID/gssapi/mechglue/g\_verify.club**
- lib/gssapi/mechglue/gssd\_pname\_to\_uid.c
- lib/gssapi/mechglue/mglueP.h
- lib/gssapi/mechglue/oid\_ops.c
- lib/gssapi/spnego/gssapiP\_spnego.h
- lib/gssapi/spnego/spnego\_mech.c

are subject to the following license:

Copyright © 2004 Sun Microsystems, Inc.

Permission is hereby granted, free of charge, to any person obtaining a copy of this software and associated documentation files (the "Software"), to deal in the Software without restriction, including without limitation the rights to use, copy, modify, merge, publish, distribute, sublicense, and/or sell copies of the Software, and to permit persons to whom the Software is furnished to do so, subject to the following conditions:

The above copyright notice and this permission notice shall be included in all copies or substantial portions of the Software.

THE SOFTWARE IS PROVIDED "AS IS", WITHOUT WARRANTY OF ANY KIND, EXPRESS OR IMPLIED, INCLUDING BUT NOT LIMITED TO THE WARRANTIES OF MERCHANTABILITY, FITNESS FOR A PARTICULAR PURPOSE AND NONINFRINGEMENT. IN NO EVENT SHALL THE AUTHORS OR COPYRIGHT HOLDERS BE LIABLE FOR ANY CLAIM, DAMAGES OR OTHER LIABILITY, WHETHER IN AN ACTION OF CONTRACT, TORT OR OTHERWISE, ARISING FROM, OUT OF OR IN CONNECTION WITH THE SOFTWARE OR THE USE OR OTHER DEALINGS IN THE SOFTWARE.

#### **Npgsql-.Net Data Provider for Postgresql**

Copyright © 2002-2008, The Npgsql Development Team

Permission to use, copy, modify, and distribute this software and its documentation for any purpose, without fee, and without a written agreement is hereby granted, provided that the above copyright notice and this paragraph and the following two paragraphs appear in all copies.

IN NO EVENT SHALL THE NPGSQL DEVELOPMENT TEAM BE LIABLE TO ANY PARTY FOR DIRECT, INDIRECT, SPECIAL, INCIDENTAL, OR CONSEQUENTIAL DAMAGES, INCLUDING LOST PROFITS, ARISING OUT OF THE USE OF THIS SOFTWARE AND ITS DOCUMENTATION, EVEN IF THE NPGSQL DEVELOPMENT TEAM HAS BEEN ADVISED OF THE POSSIBILITY OF SUCH DAMAGE.

THE NPGSQL DEVELOPMENT TEAM SPECIFICALLY DISCLAIMS ANY WARRANTIES, INCLUDING, BUT NOT LIMITED TO, THE IMPLIED WARRANTIES OF MERCHANTABILITY AND FITNESS FOR A PARTICULAR PURPOSE. THE SOFTWARE PROVIDED HEREUNDER IS ON AN "AS IS" BASIS, AND THE NPGSQL DEVELOPMENT TEAM HAS NO OBLIGATIONS TO PROVIDE MAINTENANCE, SUPPORT, UPDATES, ENHANCEMENTS, OR MODIFICATIONS.

#### **Open LDAP**

The OpenLDAP Public License

Version 2.8, 17 August 2003

Redistribution and use of this software and associated documentation ("Software"), with or without modification, are permitted provided that the following conditions are met:

- **1** Redistributions in source form must retain copyright statements and notices,
- **2** Redistributions in binary form must reproduce applicable copyright statements and notices, this list of conditions, and the following disclaimer in the documentation and/or other materials provided with the distribution, and
- **3** Redistributions must contain a verbatim copy of this document.

The OpenLDAP Foundation may revise this license from time to time. Each revision is distinguished by a version number. You may use this Software under terms of this license revision or under the terms of any subsequent revision of the license.

THIS SOFTWARE IS PROVIDED BY THE OPENLDAP FOUNDATION AND ITS CONTRIBUTORS ``AS IS'' AND ANY EXPRESSED OR IMPLIED WARRANTIES, INCLUDING, BUT NOT LIMITED TO, THE IMPLIED WARRANTIES OF MERCHANTABILITY AND FITNESS FOR A PARTICULAR PURPOSE ARE DISCLAIMED. IN NO EVENT SHALL THE OPENLDAP FOUNDATION, ITS CONTRIBUTORS, OR THE AUTHOR(S) OR OWNER(S) OF THE SOFTWARE BE LIABLE FOR ANY DIRECT, INDIRECT, INCIDENTAL, SPECIAL, EXEMPLARY, OR CONSEQUENTIAL DAMAGES (INCLUDING, BUT NOT LIMITED TO, PROCUREMENT OF SUBSTITUTE GOODS OR SERVICES; LOSS OF USE, DATA, OR PROFITS; OR BUSINESS INTERRUPTION) HOWEVER CAUSED AND ON ANY THEORY OF LIABILITY, WHETHER IN CONTRACT, STRICT LIABILITY, OR TORT (INCLUDING NEGLIGENCE OR OTHERWISE) ARISING IN ANY WAY OUT OF THE USE OF THIS SOFTWARE, EVEN IF ADVISED OF THE POSSIBILITY OF SUCH DAMAGE.

The names of the authors and copyright holders must not be used in advertising or otherwise to promote the sale, use or other dealing in this Software without specific, written prior permission. Title to copyright in this Software shall at all times remain with copyright holders.

OpenLDAP is a registered trademark of the OpenLDAP Foundation.

Copyright 1999-2003 The OpenLDAP Foundation, Redwood City, California, USA. All Rights Reserved. Permission to copy and distribute verbatim copies of this document is granted.

## **Open SSL**

OpenSSL License

Copyright © 1998-2008 The OpenSSL Project. All rights reserved.

Redistribution and use in source and binary forms, with or without modification, are permitted provided that the following conditions are met:

- **1** Redistributions of source code must retain the above copyright notice, this list of conditions and the following disclaimer.
- **2** Redistributions in binary form must reproduce the above copyright notice, this list of conditions and the following disclaimer in the documentation and/or other materials provided with the distribution.
- **3** All advertising materials mentioning features or use of this software must display the following acknowledgment: "This product includes software developed by the OpenSSL Project for use in the OpenSSL Toolkit. [\(http://www.openssl.org/\)](http://www.openssl.org/)"
- **4** The names "OpenSSL Toolkit" and "OpenSSL Project" must not be used to endorse or promote products derived from this software without prior written permission. For written permission, please contact [openssl-core@openssl.org.](mailto:openssl-core@openssl.org)
- **5** Products derived from this software may not be called "OpenSSL" nor may "OpenSSL" appear in their names without prior written permission of the OpenSSL Project.
- **6** Redistributions of any form whatsoever must retain the following acknowledgment: "This product includes software developed by the OpenSSL Project for use in the OpenSSL Toolkit [\(http://www.openssl.org/\)](http://www.openssl.org/)"

THIS SOFTWARE IS PROVIDED BY THE OpenSSL PROJECT ``AS IS'' AND ANY EXPRESSED OR IMPLIED WARRANTIES, INCLUDING, BUT NOT LIMITED TO, THE IMPLIED WARRANTIES OF MERCHANTABILITY AND FITNESS FOR A PARTICULAR PURPOSE ARE DISCLAIMED. IN NO EVENT SHALL THE OpenSSL PROJECT OR ITS CONTRIBUTORS BE LIABLE FOR ANY DIRECT, INDIRECT, INCIDENTAL, SPECIAL, EXEMPLARY, OR CONSEQUENTIAL DAMAGES (INCLUDING, BUT NOT LIMITED TO, PROCUREMENT OF SUBSTITUTE GOODS OR SERVICES; LOSS OF USE, DATA, OR PROFITS; OR BUSINESS INTERRUPTION) HOWEVER CAUSED AND ON ANY THEORY OF LIABILITY, WHETHER IN CONTRACT, STRICT LIABILITY, OR TORT (INCLUDING NEGLIGENCE OR OTHERWISE) ARISING IN ANY WAY OUT OF THE USE OF THIS SOFTWARE, EVEN IF ADVISED OF THE POSSIBILITY OF SUCH DAMAGE.

## **PCRE LICENCE**

PCRE is a library of functions to support regular expressions whose syntax and semantics are as close as possible to those of the Perl 5 language.

Release 8 of PCRE is distributed under the terms of the "BSD" licence, as specified below. The documentation for PCRE, supplied in the "doc" directory, is distributed under the same terms as the software itself.

The basic library functions are written in C and are freestanding. Also included in the distribution is a set of C++ wrapper functions.

THE BASIC LIBRARY FUNCTIONS

Written by: Philip Hazel Email local part: ph10 Email domain: cam.ac.uk University of Cambridge Computing Service, Cambridge, England. Copyright (c) 1997-2010 University of Cambridge All rights reserved.

THE C++ WRAPPER FUNCTIONS

Contributed by: Google Inc. Copyright (c) 2007-2010, Google Inc. All rights reserved.

THE "BSD" LICENCE

- Redistribution and use in source and binary forms, with or without modification, are permitted provided that the following conditions are met:
- Redistributions of source code must retain the above copyright notice, this list of conditions and the following disclaimer.
- Redistributions in binary form must reproduce the above copyright notice, this list of conditions and the following disclaimer in the documentation and/or other materials provided with the distribution.

Neither the name of the University of Cambridge nor the name of Google Inc. nor the names of their contributors may be used to endorse or promote products derived from this software without specific prior written permission.

THIS SOFTWARE IS PROVIDED BY THE COPYRIGHT HOLDERS AND CONTRIBUTORS "AS IS" AND ANY EXPRESS OR IMPLIED WARRANTIES, INCLUDING, BUT NOT LIMITED TO, THE IMPLIED WARRANTIES OF ERCHANTABILITY AND FITNESS FOR A PARTICULAR PURPOSE ARE DISCLAIMED. IN NO EVENT SHALL THE COPYRIGHT OWNER OR CONTRIBUTORS BE LIABLE FOR ANY DIRECT, INDIRECT, INCIDENTAL, SPECIAL, EXEMPLARY, OR CONSEQUENTIAL DAMAGES (INCLUDING, BUT NOT LIMITED TO, PROCUREMENT OF SUBSTITUTE GOODS OR SERVICES; LOSS OF USE, DATA, OR PROFITS; OR BUSINESS INTERRUPTION) HOWEVER CAUSED AND ON ANY THEORY OF LIABILITY, WHETHER IN CONTRACT, STRICT LIABILITY, OR TORT (INCLUDING NEGLIGENCE OR OTHERWISE) ARISING IN ANY WAY OUT OF THE USE OF THIS SOFTWARE, EVEN IF ADVISED OF THE POSSIBILITY OF SUCH DAMAGE.

End

#### **Perl Artistic License**

Copyright © August 15, 1997

Preamble

The intent of this document is to state the conditions under which a Package may be copied, such that the Copyright Holder maintains some semblance of artistic control over the development of the package, while giving the users of the package the right to use and distribute the Package in a more-or-less customary fashion, plus the right to make reasonable modifications.

#### **Definitions**

"Package" refers to the collection of files distributed by the Copyright Holder, and derivatives of that collection of files created through textual modification.

"Standard Version" refers to such a Package if it has not been modified, or has been modified in accordance with the wishes of the Copyright Holder as specified below.

"Copyright Holder" is whoever is named in the copyright or copyrights for the package.

"You" is you, if you're thinking about copying or distributing this Package.

"Reasonable copying fee" is whatever you can justify on the basis of media cost, duplication charges, time of people involved, and so on. (You will not be required to justify it to the Copyright Holder, but only to the computing community at large as a market that must bear the fee.)

"Freely Available" means that no fee is charged for the item itself, though there may be fees involved in handling the item. It also means that recipients of the item may redistribute it under the same conditions they received it.

- **1** You may make and give away verbatim copies of the source form of the Standard Version of this Package without restriction, provided that you duplicate all of the original copyright notices and associated disclaimers.
- **2** You may apply bug fixes, portability fixes and other modifications derived from the Public Domain or from the Copyright Holder. A Package modified in such a way shall still be considered the Standard Version.
- **3** You may otherwise modify your copy of this Package in any way, provided that you insert a prominent notice in each changed file stating how and when you changed that file, and provided that you do at least ONE of the following:
- **4** place your modifications in the Public Domain or otherwise make them Freely Available, such as by posting said modifications to Usenet or an equivalent medium, or placing the modifications on a major archive site such as uunet.uu.net, or by allowing the Copyright Holder to include your modifications in the Standard Version of the Package.
	- 1. use the modified Package only within your corporation or organization.
	- 2. rename any non-standard executables so the names do not conflict with standard executables, which must also be provided, and provide a separate manual page for each non-standard executable that clearly documents how it differs from the Standard Version.
	- 3. make other distribution arrangements with the Copyright Holder.
- **5** You may distribute the programs of this Package in object code or executable form, provided that you do at least ONE of the following:
	- 1. distribute a Standard Version of the executables and library files, together with instructions (in the manual page or equivalent) on where to get the Standard Version.
	- 2. accompany the distribution with the machine-readable source of the Package with your modifications.
- 3. give non-standard executables non-standard names, and clearly document the differences in manual pages (or equivalent), together with instructions on where to get the Standard Version.
- 4. make other distribution arrangements with the Copyright Holder.
- **6** You may charge a reasonable copying fee for any distribution of this Package. You may charge any fee you choose for support of this Package. You may not charge a fee for this Package itself. However, you may distribute this Package in aggregate with other (possibly commercial) programs as part of a larger (possibly commercial) software distribution provided that you do not advertise this Package as a product of your own. You may embed this Package's interpreter within an executable of yours (by linking); this shall be construed as a mere form of aggregation, provided that the complete Standard Version of the interpreter is so embedded.
- **7** The scripts and library files supplied as input to or produced as output from the programs of this Package do not automatically fall under the copyright of this Package, but belong to whomever generated them, and may be sold commercially, and may be aggregated with this Package. If such scripts or library files are aggregated with this Package via the so-called "undump" or "unexec" methods of producing a binary executable image, then distribution of such an image shall neither be construed as a distribution of this Package nor shall it fall under the restrictions of Paragraphs 3 and 4, provided that you do not represent such an executable image as a Standard Version of this Package.
- **8** C subroutines (or comparably compiled subroutines in other languages) supplied by you and linked into this Package in order to emulate subroutines and variables of the language defined by this Package shall not be considered part of this Package, but are the equivalent of input as in Paragraph 6, provided these subroutines do not change the language in any way that would cause it to fail the regression tests for the language.
- **9** Aggregation of this Package with a commercial distribution is always permitted provided that the use of this Package is embedded; that is, when no overt attempt is made to make this Package's interfaces visible to the end user of the commercial distribution. Such use shall not be construed as a distribution of this Package.
- **10** The name of the Copyright Holder may not be used to endorse or promote products derived from this software without specific prior written permission.

THIS PACKAGE IS PROVIDED "AS IS" AND WITHOUT ANY EXPRESS OR IMPLIED WARRANTIES, INCLUDING, WITHOUT LIMITATION, THE IMPLIED WARRANTIES OF MERCHANTIBILITY AND FITNESS FOR A PARTICULAR PURPOSE.

The End

#### **Pexpect**

Copyright © 2010 Noah Spurrier

Credits: Noah Spurrier, Richard Holden, Marco Molteni, Kimberley Burchett, Robert Stone, Hartmut Goebel, Chad Schroeder, Erick Tryzelaar, Dave Kirby, Ids vander Molen, George Todd, Noel Taylor, Nicolas D. Cesar, Alexander Gattin, Geoffrey Marshall, Francisco Lourenco, Glen Mabey, Karthik Gurusamy, Fernando Perez, Corey Minyard, Jon Cohen, Guillaume Chazarain, Andrew Ryan, Nick Craig-Wood, Andrew Stone, Jorgen Grahn (Let me know if I forgot anyone.)

Free, open source, and all that good stuff.

Permission is hereby granted, free of charge, to any person obtaining a copy of this software and associated documentation files (the "Software"), to deal in the Software without restriction, including without limitation the rights to use, copy, modify, merge, publish, distribute, sublicense, and/or sell copies of the Software, and to permit persons to whom the Software is furnished to do so, subject to the following conditions:

The above copyright notice and this permission notice shall be included in all copies or substantial portions of the Software.

THE SOFTWARE IS PROVIDED "AS IS", WITHOUT WARRANTY OF ANY KIND, EXPRESS OR IMPLIED, INCLUDING BUT NOT LIMITED TO THE WARRANTIES OF MERCHANTABILITY, FITNESS FOR A PARTICULAR PURPOSE AND NONINFRINGEMENT. IN NO EVENT SHALL THE AUTHORS OR COPYRIGHT HOLDERS BE LIABLE FOR ANY CLAIM, DAMAGES OR OTHER LIABILITY, WHETHER IN AN ACTION OF CONTRACT, TORT OR OTHERWISE, ARISING FROM, OUT OF OR IN CONNECTION WITH THE SOFTWARE OR THE USE OR OTHER DEALINGS IN THE SOFTWARE.

#### **PHP License**

The PHP License, version 3.01

Copyright © 1999 - 2009 The PHP Group. All rights reserved.

Redistribution and use in source and binary forms, with or without modification, is permitted provided that the following conditions are met:

- **1** Redistributions of source code must retain the above copyright notice, this list of conditions and the following disclaimer.
- **2** Redistributions in binary form must reproduce the above copyright notice, this list of conditions and the following disclaimer in the documentation and/or other materials provided with the distribution.
- **3** The name "PHP" must not be used to endorse or promote products derived from this software without prior written permission. For written permission, please contact [group@php.net.](mailto:group@php.net)
- **4** Products derived from this software may not be called "PHP", nor may "PHP" appear in their name, without prior written permission from [group@php.net.](mailto:group@php.net) You may indicate that your software works in conjunction with PHP by saying "Foo for PHP" instead of calling it "PHP Foo" or "phpfoo"
- **5** The PHP Group may publish revised and/or new versions of the license from time to time. Each version will be given a distinguishing version number.
- Once covered code has been published under a particular version of the license, you may always continue to use it under the terms of that version. You may also choose to use such covered code under the terms of any subsequent version of the license published by the PHP Group. No one other than the PHP Group has the right to modify the terms applicable to covered code created under this License.
- **6** Redistributions of any form whatsoever must retain the following acknowledgment: "This product includes PHP software, freely available from [<http://www.php.net/software/>](http://www.php.net/software/)".

THIS SOFTWARE IS PROVIDED BY THE PHP DEVELOPMENT TEAM ``AS IS'' AND ANY EXPRESSED OR IMPLIED WARRANTIES, INCLUDING, BUT NOT LIMITED TO, THE IMPLIED WARRANTIES OF MERCHANTABILITY AND FITNESS FOR A PARTICULAR PURPOSE ARE DISCLAIMED. IN NO EVENT SHALL THE PHP DEVELOPMENT TEAM OR ITS CONTRIBUTORS BE LIABLE FOR ANY DIRECT, INDIRECT, INCIDENTAL, SPECIAL, EXEMPLARY, OR CONSEQUENTIAL DAMAGES (INCLUDING, BUT NOT LIMITED TO, PROCUREMENT OF SUBSTITUTE GOODS OR SERVICES; LOSS OF USE, DATA, OR PROFITS; OR BUSINESS INTERRUPTION) HOWEVER CAUSED AND ON ANY THEORY OF LIABILITY, WHETHER IN CONTRACT, STRICT LIABILITY, OR TORT (INCLUDING NEGLIGENCE OR OTHERWISE) ARISING IN ANY WAY OUT OF THE USE OF THIS SOFTWARE, EVEN IF ADVISED OF THE POSSIBILITY OF SUCH DAMAGE.

This software consists of voluntary contributions made by many individuals on behalf of the PHP Group.

The PHP Group can be contacted via Email at [group@php.net.](mailto:group@php.net)

For more information on the PHP Group and the PHP project, please see [<http://www.php.net>](http://www.php.net/).

PHP includes the Zend Engine, freely available at [<http://www.zend.com>](http://www.zend.com/).

#### **PostgreSQL**

This product uses the PostgreSQL Database Management System(formerly known as Postgres, then as Postgres95)

Portions Copyright © 1996-2005, The PostgreSQL Global Development Group

Portions Copyright © 1994, The Regents of the University of California

Permission to use, copy, modify, and distribute this software and its documentation for any purpose, without fee, and without a written agreement is hereby granted, provided that the above copyright notice and this paragraph and the following two paragraphs appear in all copies.

IN NO EVENT SHALL THE UNIVERSITY OF CALIFORNIA BE LIABLE TO ANY PARTY FOR DIRECT, INDIRECT, SPECIAL, INCIDENTAL, OR CONSEQUENTIAL DAMAGES, INCLUDING LOST PROFITS, ARISING OUT OF THE USE OF THIS SOFTWARE AND ITS DOCUMENTATION, EVEN IF THE UNIVERSITY OF CALIFORNIA HAS BEEN ADVISED OF THE POSSIBILITY OF SUCH DAMAGE.

THE UNIVERSITY OF CALIFORNIA SPECIFICALLY DISCLAIMS ANY WARRANTIES, INCLUDING, BUT NOT LIMITED TO, THE IMPLIED WARRANTIES OF MERCHANTABILITY AND FITNESS FOR A PARTICULAR PURPOSE. THE SOFTWARE PROVIDED HEREUNDER IS ON AN "AS IS" BASIS, AND THE UNIVERSITY OF CALIFORNIA HAS NO OBLIGATIONS TO PROVIDE MAINTENANCE, SUPPORT, UPDATES, ENHANCEMENTS, OR MODIFICATIONS.

#### **Python Dialog**

The Administration Tools part of this product uses Python Dialog, a Python module for doing console-mode user interaction.

Upstream Author:

Peter Astrand [<peter@cendio.se>](mailto:peter@cendio.se) Robb Shecter [<robb@acm.org>](mailto:robb@acm.org)

Sultanbek Tezadov [<http://sultan.da.ru>](http://sultan.da.ru/) Florent Rougon [<flo@via.ecp.fr>](mailto:flo@via.ecp.fr) Copyright © 2000 Robb Shecter, Sultanbek Tezadov Copyright © 2002, 2003, 2004 Florent Rougon

License:

This package is free software; you can redistribute it and/or modify it under the terms of the GNU Lesser General Public License as published by the Free Software Foundation; either version 2 of the License, or (at your option) any later version.

This package is distributed in the hope that it is useful, but WITHOUT ANY WARRANTY; without even the implied warranty of MERCHANTABILITY or FITNESS FOR A PARTICULAR PURPOSE. See the GNU Lesser General Public License for more details.

You should have received a copy of the GNU Lesser General Public License along with this package; if not, write to the Free Software Foundation, Inc., 51 Franklin St, Fifth Floor, Boston, MA 02110-1301 USA

The complete source code of the Python dialog package and complete text of the GNU Lesser General Public License can be found on the Vertica Systems Web site at <http://www.vertica.com/licenses/pythondialog-2.7.tar.bz2> *<http://www.vertica.com/licenses/pythondialog-2.7.tar.bz2>*

#### **RRDTool Open Source License**

Note: rrdtool is a dependency of using the ganglia-web third-party tool. RRDTool allows the graphs displayed by ganglia-web to be produced.

RRDTOOL - Round Robin Database Tool

A tool for fast logging of numerical data graphical display of this data.

Copyright © 1998-2008 Tobias Oetiker

All rights reserved.

GNU GPL License

This program is free software; you can redistribute it and/or modify it under the terms of the GNU General Public License as published by the Free Software Foundation; either version 2 of the License, or (at your option) any later version.

This program is distributed in the hope that it will be useful, but WITHOUT ANY WARRANTY; without even the implied warranty of MERCHANTABILITY or FITNESS FOR A PARTICULAR PURPOSE. See the GNU General Public License for more details.

You should have received a copy of the GNU General Public License along with this program; if not, write to the Free Software Foundation, Inc., 59 Temple Place - Suite 330, Boston, MA 02111-1307, USA

FLOSS License Exception

(Adapted from [http://www.mysql.com/company/legal/licensing/foss-exception.html\)](http://www.mysql.com/company/legal/licensing/foss-exception.html)

I want specified Free/Libre and Open Source Software ("FLOSS") applications to be able to use specified GPL-licensed RRDtool libraries (the "Program") despite the fact that not all FLOSS licenses are compatible with version 2 of the GNU General Public License (the "GPL").

As a special exception to the terms and conditions of version 2.0 of the GPL:

You are free to distribute a Derivative Work that is formed entirely from the Program and one or more works (each, a "FLOSS Work") licensed under one or more of the licenses listed below, as long as:

- **1** You obey the GPL in all respects for the Program and the Derivative Work, except for identifiable sections of the Derivative Work which are not derived from the Program, and which can reasonably be considered independent and separate works in themselves
- **2** All identifiable sections of the Derivative Work which are not derived from the Program, and which can reasonably be considered independent and separate works in themselves
	- are distributed subject to one of the FLOSS licenses listed below, and
	- the object code or executable form of those sections are accompanied by the complete corresponding machine-readable source code for those sections on the same medium and under the same FLOSS license as the corresponding object code or executable forms of those sections.
- **3** Any works which are aggregated with the Program or with a Derivative Work on a volume of a storage or distribution medium in accordance with the GPL, can reasonably be considered independent and separate works in themselves which are not derivatives of either the Program, a Derivative Work or a FLOSS Work.

If the above conditions are not met, then the Program may only be copied, modified, distributed or used under the terms and conditions of the GPL.

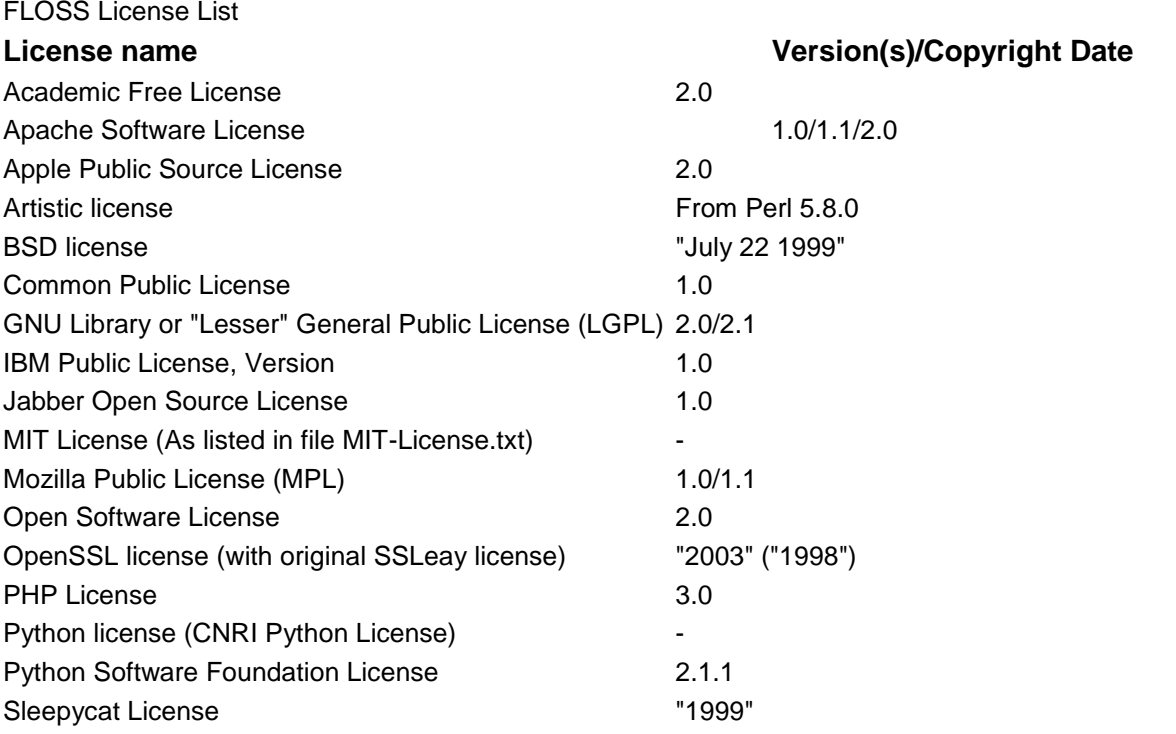

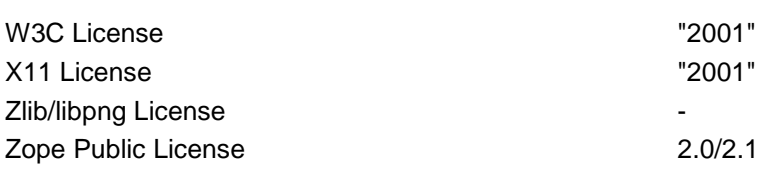

#### **Spread**

This product uses software developed by Spread Concepts LLC for use in the Spread toolkit. For more information about Spread see [http://www.spread.org](http://www.spread.org/) (*[http://www.spread.org](http://www.spread.org/)*).

Copyright © 1993-2006 Spread Concepts LLC.

All rights reserved.

Redistribution and use in source and binary forms, with or without modification, are permitted provided that the following conditions are met:

- **1** Redistributions of source code must retain the above copyright notice, this list of conditions and the following disclaimer and request.
- **2** Redistributions in binary form must reproduce the above copyright notice, this list of conditions and the following disclaimer and request in the documentation and/or other materials provided with the distribution.
- **3** All advertising materials (including web pages) mentioning features or use of this software, or software that uses this software, must display the following acknowledgment: "This product uses software developed by Spread Concepts LLC for use in the Spread toolkit. For more information about Spread see [http://www.spread.org"](http://www.spread.org/)
- **4** The names "Spread" or "Spread toolkit" must not be used to endorse or promote products derived from this software without prior written permission.
- **5** Redistributions of any form whatsoever must retain the following acknowledgment:
- **6** "This product uses software developed by Spread Concepts LLC for use in the Spread toolkit. For more information about Spread, see [http://www.spread.org"](http://www.spread.org/)
- **7** This license shall be governed by and construed and enforced in accordance with the laws of the State of Maryland, without reference to its conflicts of law provisions. The exclusive jurisdiction and venue for all legal actions relating to this license shall be in courts of competent subject matter jurisdiction located in the State of Maryland.

TO THE MAXIMUM EXTENT PERMITTED BY APPLICABLE LAW, SPREAD IS PROVIDED UNDER THIS LICENSE ON AN AS IS BASIS, WITHOUT WARRANTY OF ANY KIND, EITHER EXPRESSED OR IMPLIED, INCLUDING, WITHOUT LIMITATION, WARRANTIES THAT SPREAD IS FREE OF DEFECTS, MERCHANTABLE, FIT FOR A PARTICULAR PURPOSE OR NON-INFRINGING. ALL WARRANTIES ARE DISCLAIMED AND THE ENTIRE RISK AS TO THE QUALITY AND PERFORMANCE OF THE CODE IS WITH YOU. SHOULD ANY CODE PROVE DEFECTIVE IN ANY RESPECT, YOU (NOT THE COPYRIGHT HOLDER OR ANY OTHER CONTRIBUTOR) ASSUME THE COST OF ANY NECESSARY SERVICING, REPAIR OR CORRECTION. THIS DISCLAIMER OF WARRANTY CONSTITUTES AN ESSENTIAL PART OF THIS LICENSE. NO USE OF ANY CODE IS AUTHORIZED HEREUNDER EXCEPT UNDER THIS DISCLAIMER.

TO THE MAXIMUM EXTENT PERMITTED BY APPLICABLE LAW, IN NO EVENT SHALL THE COPYRIGHT HOLDER OR ANY OTHER CONTRIBUTOR BE LIABLE FOR ANY SPECIAL, INCIDENTAL, INDIRECT, OR CONSEQUENTIAL DAMAGES FOR LOSS OF PROFITS, REVENUE, OR FOR LOSS OF INFORMATION OR ANY OTHER LOSS.

YOU EXPRESSLY AGREE TO FOREVER INDEMNIFY, DEFEND AND HOLD HARMLESS THE COPYRIGHT HOLDERS AND CONTRIBUTORS OF SPREAD AGAINST ALL CLAIMS, DEMANDS, SUITS OR OTHER ACTIONS ARISING DIRECTLY OR INDIRECTLY FROM YOUR ACCEPTANCE AND USE OF SPREAD.

Although NOT REQUIRED, we at Spread Concepts would appreciate it if active users of Spread put a link on their web site to Spread's web site when possible. We also encourage users to let us know who they are, how they are using Spread, and any comments they have through either e-mail [\(spread@spread.org\)](mailto:spread@spread.org) or our web site at [\(http://www.spread.org/comments\)](http://www.spread.org/comments).

#### **SNMP**

Various copyrights apply to this package, listed in various separate parts below. Please make sure that you read all the parts. Up until 2001, the project was based at UC Davis, and the first part covers all code written during this time. From 2001 onwards, the project has been based at SourceForge, and Networks Associates Technology, Inc hold the copyright on behalf of the wider Net-SNMP community, covering all derivative work done since then. An additional copyright section has been added as Part 3 below also under a BSD license for the work contributed by Cambridge Broadband Ltd. to the project since 2001. An additional copyright section has been added as Part 4 below also under a BSD license for the work contributed by Sun Microsystems, Inc. to the project since 2003.

Code has been contributed to this project by many people over the years it has been in development, and a full list of contributors can be found in the README file under the THANKS section.

**Part 1:** CMU/UCD copyright notice: (BSD like)

Copyright © 1989, 1991, 1992 by Carnegie Mellon University Derivative Work - 1996, 1998-2000 Copyright © 1996, 1998-2000 The Regents of the University of California All Rights Reserved

Permission to use, copy, modify and distribute this software and its documentation for any purpose and without fee is hereby granted, provided that the above copyright notice appears in all copies and that both that copyright notice and this permission notice appear in supporting documentation, and that the name of CMU and The Regents of the University of California not be used in advertising or publicity pertaining to distribution of the software without specific written permission.

CMU AND THE REGENTS OF THE UNIVERSITY OF CALIFORNIA DISCLAIM ALL WARRANTIES WITH REGARD TO THIS SOFTWARE, INCLUDING ALL IMPLIED WARRANTIES OF MERCHANTABILITY AND FITNESS. IN NO EVENT SHALL CMU OR THE REGENTS OF THE UNIVERSITY OF CALIFORNIA BE LIABLE FOR ANY SPECIAL, INDIRECT OR CONSEQUENTIAL DAMAGES OR ANY DAMAGES WHATSOEVER RESULTING FROM THE LOSS OF USE, DATA OR PROFITS, WHETHER IN AN ACTION OF CONTRACT, NEGLIGENCE OR OTHER TORTIOUS ACTION, ARISING OUT OF OR IN CONNECTION WITH THE USE OR PERFORMANCE OF THIS SOFTWARE.

**Part 2:** Networks Associates Technology, Inc copyright notice (BSD)

Copyright © 2001-2003, Networks Associates Technology, Inc

All rights reserved.

Redistribution and use in source and binary forms, with or without modification, are permitted provided that the following conditions are met:

- Redistributions of source code must retain the above copyright notice, this list of conditions and the following disclaimer.
- Redistributions in binary form must reproduce the above copyright notice, this list of conditions and the following disclaimer in the documentation and/or other materials provided with the distribution.
- Neither the name of the Networks Associates Technology, Inc nor the names of its contributors may be used to endorse or promote products derived from this software without specific prior written permission.

THIS SOFTWARE IS PROVIDED BY THE COPYRIGHT HOLDERS AND CONTRIBUTORS ``AS IS'' AND ANY EXPRESS OR IMPLIED WARRANTIES, INCLUDING, BUT NOT LIMITED TO, THE IMPLIED WARRANTIES OF MERCHANTABILITY AND FITNESS FOR A PARTICULAR PURPOSE ARE DISCLAIMED. IN NO EVENT SHALL THE COPYRIGHT HOLDERS OR CONTRIBUTORS BE LIABLE FOR ANY DIRECT, INDIRECT, INCIDENTAL, SPECIAL, EXEMPLARY, OR CONSEQUENTIAL DAMAGES (INCLUDING, BUT NOT LIMITED TO, PROCUREMENT OF SUBSTITUTE GOODS OR SERVICES; LOSS OF USE, DATA, OR PROFITS OR BUSINESS INTERRUPTION) HOWEVER CAUSED AND ON ANY THEORY OF LIABILITY, WHETHER IN CONTRACT, STRICT LIABILITY, OR TORT (INCLUDING NEGLIGENCE OR OTHERWISE) ARISING IN ANY WAY OUT OF THE USE OF THIS SOFTWARE, EVEN IF ADVISED OF THE POSSIBILITY OF SUCH DAMAGE.

**Part 3:** Cambridge Broadband Ltd. copyright notice (BSD)

Portions of this code are copyright (c) 2001-2003, Cambridge Broadband Ltd.

All rights reserved.

Redistribution and use in source and binary forms, with or without modification, are permitted provided that the following conditions are met:

- Redistributions of source code must retain the above copyright notice, this list of conditions and the following disclaimer.
- Redistributions in binary form must reproduce the above copyright notice, this list of conditions and the following disclaimer in the documentation and/or other materials provided with the distribution.

 The name of Cambridge Broadband Ltd. may not be used to endorse or promote products derived from this software without specific prior written permission.

THIS SOFTWARE IS PROVIDED BY THE COPYRIGHT HOLDER ``AS IS'' AND ANY EXPRESS OR IMPLIED WARRANTIES, INCLUDING, BUT NOT LIMITED TO, THE IMPLIED WARRANTIES OF MERCHANTABILITY AND FITNESS FOR A PARTICULAR PURPOSE ARE DISCLAIMED. IN NO EVENT SHALL THE COPYRIGHT HOLDER BE LIABLE FOR ANY DIRECT, INDIRECT, INCIDENTAL, SPECIAL, EXEMPLARY, OR CONSEQUENTIAL DAMAGES (INCLUDING, BUT NOT LIMITED TO, PROCUREMENT OF SUBSTITUTE GOODS OR SERVICES; LOSS OF USE, DATA, OR PROFITS; OR BUSINESS INTERRUPTION) HOWEVER CAUSED AND ON ANY THEORY OF LIABILITY, WHETHER IN CONTRACT, STRICT LIABILITY, OR TORT (INCLUDING NEGLIGENCE OR OTHERWISE) ARISING IN ANY WAY OUT OF THE USE OF THIS SOFTWARE, EVEN IF ADVISED OF THE POSSIBILITY OF SUCH DAMAGE.

**Part 4: Sun Microsystems, Inc. copyright notice (BSD)** 

Copyright © 2003 Sun Microsystems, Inc., 4150 Network Circle, Santa Clara,

California 95054, U.S.A. All rights reserved.

Use is subject to license terms below.

This distribution may include materials developed by third parties.

Sun, Sun Microsystems, the Sun logo and Solaris are trademarks or registered trademarks of Sun Microsystems, Inc. in the U.S. and other countries.

Redistribution and use in source and binary forms, with or without modification, are permitted provided that the following conditions are met:

- Redistributions of source code must retain the above copyright notice, this list of conditions and the following disclaimer.
- Redistributions in binary form must reproduce the above copyright notice, this list of conditions and the following disclaimer in the documentation and/or other materials provided with the distribution.
- Neither the name of the Sun Microsystems, Inc. nor the names of its contributors may be used to endorse or promote products derived from this software without specific prior written permission.

THIS SOFTWARE IS PROVIDED BY THE COPYRIGHT HOLDERS AND CONTRIBUTORS ``AS IS'' AND ANY EXPRESS OR IMPLIED WARRANTIES, INCLUDING, BUT NOT LIMITED TO, THE IMPLIED WARRANTIES OF MERCHANTABILITY AND FITNESS FOR A PARTICULAR PURPOSE ARE DISCLAIMED. IN NO EVENT SHALL THE COPYRIGHT HOLDERS OR CONTRIBUTORS BE LIABLE FOR ANY DIRECT, INDIRECT, INCIDENTAL, SPECIAL, EXEMPLARY, OR CONSEQUENTIAL DAMAGES (INCLUDING, BUT NOT LIMITED TO, PROCUREMENT OF SUBSTITUTE GOODS OR SERVICES; LOSS OF USE, DATA, OR PROFITS; OR BUSINESS INTERRUPTION) HOWEVER CAUSED AND ON ANY THEORY OF LIABILITY, WHETHER IN CONTRACT, STRICT LIABILITY, OR TORT (INCLUDING NEGLIGENCE OR OTHERWISE) ARISING IN ANY WAY OUT OF THE USE OF THIS SOFTWARE, EVEN IF ADVISED OF THE POSSIBILITY OF SUCH DAMAGE.

**Part 5:** Sparta, Inc copyright notice (BSD)

Copyright © 2003-2006, Sparta, Inc

All rights reserved.

Redistribution and use in source and binary forms, with or without modification, are permitted provided that the following conditions are met:

- Redistributions of source code must retain the above copyright notice, this list of conditions and the following disclaimer.
- Redistributions in binary form must reproduce the above copyright notice, this list of conditions and the following disclaimer in the documentation and/or other materials provided with the distribution.
- Neither the name of Sparta, Inc nor the names of its contributors may be used to endorse or promote products derived from this software without specific prior written permission.

THIS SOFTWARE IS PROVIDED BY THE COPYRIGHT HOLDERS AND CONTRIBUTORS ``AS IS'' AND ANY EXPRESS OR IMPLIED WARRANTIES, INCLUDING, BUT NOT LIMITED TO, THE IMPLIED WARRANTIES OF MERCHANTABILITY AND FITNESS FOR A PARTICULAR PURPOSE ARE DISCLAIMED. IN NO EVENT SHALL THE COPYRIGHT HOLDERS OR CONTRIBUTORS BE LIABLE FOR ANY DIRECT, INDIRECT, INCIDENTAL, SPECIAL, EXEMPLARY, OR CONSEQUENTIAL DAMAGES (INCLUDING, BUT NOT LIMITED TO, PROCUREMENT OF SUBSTITUTE GOODS OR SERVICES; LOSS OF USE, DATA, OR PROFITS; OR BUSINESS INTERRUPTION) HOWEVER CAUSED AND ON ANY THEORY OF LIABILITY, WHETHER IN CONTRACT, STRICT LIABILITY, OR TORT (INCLUDING NEGLIGENCE OR OTHERWISE) ARISING IN ANY WAY OUT OF THE USE OF THIS SOFTWARE, EVEN IF ADVISED OF THE POSSIBILITY OF SUCH DAMAGE.

**Part 6:** Cisco/BUPTNIC copyright notice (BSD)

Copyright © 2004, Cisco, Inc and Information Network Center of Beijing University of Posts and Telecommunications.

All rights reserved.

Redistribution and use in source and binary forms, with or without modification, are permitted provided that the following conditions are met:

- Redistributions of source code must retain the above copyright notice, this list of conditions and the following disclaimer.
- Redistributions in binary form must reproduce the above copyright notice, this list of conditions and the following disclaimer in the documentation and/or other materials provided with the distribution.
- Neither the name of Cisco, Inc, Beijing University of Posts and Telecommunications, nor the names of their contributors may be used to endorse or promote products derived from this software without specific prior written permission.

THIS SOFTWARE IS PROVIDED BY THE COPYRIGHT HOLDERS AND CONTRIBUTORS ``AS IS'' AND ANY EXPRESS OR IMPLIED WARRANTIES, INCLUDING, BUT NOT LIMITED TO, THE IMPLIED WARRANTIES OF MERCHANTABILITY AND FITNESS FOR A PARTICULAR PURPOSE ARE DISCLAIMED. IN NO EVENT SHALL THE COPYRIGHT HOLDERS OR CONTRIBUTORS BE LIABLE FOR ANY DIRECT, INDIRECT, INCIDENTAL, SPECIAL, EXEMPLARY, OR CONSEQUENTIAL DAMAGES (INCLUDING, BUT NOT LIMITED TO, PROCUREMENT OF SUBSTITUTE GOODS OR SERVICES; LOSS OF USE, DATA, OR PROFITS; OR BUSINESS INTERRUPTION) HOWEVER CAUSED AND ON ANY THEORY OF LIABILITY, WHETHER IN CONTRACT, STRICT LIABILITY, OR TORT (INCLUDING NEGLIGENCE OR OTHERWISE) ARISING IN ANY WAY OUT OF THE USE OF THIS SOFTWARE, EVEN IF ADVISED OF THE POSSIBILITY OF SUCH DAMAGE.

**Part 7:** Fabasoft R&D Software GmbH & Co KG copyright notice (BSD)

Copyright © Fabasoft R&D Software GmbH & Co KG, 2003

[oss@fabasoft.com](mailto:oss@fabasoft.com)

Author: Bernhard Penz

Redistribution and use in source and binary forms, with or without modification, are permitted provided that the following conditions are met:

- Redistributions of source code must retain the above copyright notice, this list of conditions and the following disclaimer.
- Redistributions in binary form must reproduce the above copyright notice, this list of conditions and the following disclaimer in the documentation and/or other materials provided with the distribution.
- The name of Fabasoft R&D Software GmbH & Co KG or any of its subsidiaries, brand or product names may not be used to endorse or promote products derived from this software without specific prior written permission.

THIS SOFTWARE IS PROVIDED BY THE COPYRIGHT HOLDER ``AS IS'' AND ANY EXPRESS OR IMPLIED WARRANTIES, INCLUDING, BUT NOT LIMITED TO, THE IMPLIED WARRANTIES OF MERCHANTABILITY AND FITNESS FOR A PARTICULAR PURPOSE ARE DISCLAIMED. IN NO EVENT SHALL THE COPYRIGHT HOLDER BE

LIABLE FOR ANY DIRECT, INDIRECT, INCIDENTAL, SPECIAL, EXEMPLARY, OR CONSEQUENTIAL DAMAGES (INCLUDING, BUT NOT LIMITED TO, PROCUREMENT OF SUBSTITUTE GOODS OR SERVICES; LOSS OF USE, DATA, OR PROFITS; OR BUSINESS INTERRUPTION) HOWEVER CAUSED AND ON ANY THEORY OF LIABILITY, WHETHER IN CONTRACT, STRICT LIABILITY, OR TORT (INCLUDING NEGLIGENCE OR OTHERWISE) ARISING IN ANY WAY OUT OF THE USE OF THIS SOFTWARE, EVEN IF ADVISED OF THE POSSIBILITY OF SUCH DAMAGE.

#### **Tecla Command-line Editing**

Copyright © 2000 by Martin C. Shepherd. All rights reserved.

Permission is hereby granted, free of charge, to any person obtaining a copy of this software and associated documentation files (the "Software"), to deal in the Software without restriction, including without limitation the rights to use, copy, modify, merge, publish, distribute, and/or sell copies of the Software, and to permit persons to whom the Software is furnished to do so, provided that the above copyright notice(s) and this permission notice appear in all copies of the Software and that both the above copyright notice(s) and this permission notice appear in supporting documentation.

THE SOFTWARE IS PROVIDED "AS IS", WITHOUT WARRANTY OF ANY KIND, EXPRESS OR IMPLIED, INCLUDING BUT NOT LIMITED TO THE WARRANTIES OF MERCHANTABILITY, FITNESS FOR A PARTICULAR PURPOSE AND NONINFRINGEMENT OF THIRD PARTY RIGHTS. IN NO EVENT SHALL THE COPYRIGHT HOLDER OR HOLDERS INCLUDED IN THIS NOTICE BE LIABLE FOR ANY CLAIM, OR ANY SPECIAL INDIRECT OR CONSEQUENTIAL DAMAGES, OR ANY DAMAGES WHATSOEVER RESULTING FROM LOSS OF USE, DATA OR PROFITS, WHETHER IN AN ACTION OF CONTRACT, NEGLIGENCE OR OTHER TORTIOUS ACTION, ARISING OUT OF OR IN CONNECTION WITH THE USE OR PERFORMANCE OF THIS SOFTWARE.

Except as contained in this notice, the name of a copyright holder shall not be used in advertising or otherwise to promote the sale, use or other dealings in this Software without prior written authorization of the copyright holder.

#### **Webmin Open Source License**

Copyright © Jamie Cameron

All rights reserved.

Redistribution and use in source and binary forms, with or without modification, are permitted provided that the following conditions are met:

- **1** Redistributions of source code must retain the above copyright notice, this list of conditions and the following disclaimer.
- **2** Redistributions in binary form must reproduce the above copyright notice, this list of conditions and the following disclaimer in the documentation and/or other materials provided with the distribution.
- **3** Neither the name of the developer nor the names of contributors may be used to endorse or promote products derived from this software without specific prior written permission.

THIS SOFTWARE IS PROVIDED BY THE DEVELOPER ``AS IS'' AND ANY EXPRESS OR IMPLIED WARRANTIES, INCLUDING, BUT NOT LIMITED TO, THE IMPLIED WARRANTIES OF MERCHANTABILITY AND FITNESS FOR A PARTICULAR PURPOSE ARE DISCLAIMED. IN NO EVENT SHALL THE DEVELOPER OR CONTRIBUTORS BE LIABLE FOR ANY DIRECT, INDIRECT, INCIDENTAL, SPECIAL, EXEMPLARY, OR CONSEQUENTIAL DAMAGES (INCLUDING, BUT NOT LIMITED TO, PROCUREMENT OF SUBSTITUTE GOODS OR SERVICES; LOSS OF USE, DATA, OR PROFITS; OR BUSINESS INTERRUPTION) HOWEVER CAUSED AND ON ANY THEORY OF LIABILITY, WHETHER IN CONTRACT, STRICT LIABILITY, OR TORT (INCLUDING NEGLIGENCE OR OTHERWISE) ARISING IN ANY WAY OUT OF THE USE OF THIS SOFTWARE, EVEN IF ADVISED OF THE POSSIBILITY OF SUCH DAMAGE.

#### **xerces**

NOTICE file corresponding to section 4(d) of the Apache License,

Version 2.0, in this case for the Apache Xerces distribution.

This product includes software developed by The Apache Software Foundation [\(http://www.apache.org/\)](http://www.apache.org/).

Portions of this software were originally based on the following:

Software copyright © 1999, IBM Corporation., [http://www.ibm.com.](http://www.ibm.com/)

#### **zlib**

This is used by the project to load zipped files directly by COPY command. [www.zlib.net/](http://www.zlib.net/)

zlib.h -- interface of the 'zlib' general purpose compression library version 1.2.3, July 18th, 2005

Copyright © 1995-2005 Jean-loup Gailly and Mark Adler

This software is provided 'as-is', without any express or implied warranty. In no event will the authors be held liable for any damages arising from the use of this software.

Permission is granted to anyone to use this software for any purpose, including commercial applications, and to alter it and redistribute it freely, subject to the following restrictions:

- **1** The origin of this software must not be misrepresented; you must not claim that you wrote the original software. If you use this software in a product, an acknowledgment in the product documentation would be appreciated but is not required.
- **2** Altered source versions must be plainly marked as such, and must not be misrepresented as being the original software.
- **3** This notice may not be removed or altered from any source distribution.

Jean-loup Gailly [jloup@gzip.org](mailto:jloup@gzip.org) Mark Adler [madler@alumni.caltech.edu](mailto:madler@alumni.caltech.edu)